# **Revit® Architecture**

# **Anmerkungen für Dozenten**

# **Building Information Modeling (BIM) mit Revit Architecture**

*von Simon Greenwold März 2004; Versionen 2005−2007 überarbeitet von David Driver, deutsche Fassung cmotion GmbH & Co. KG*

Autodesk

## Inhalt

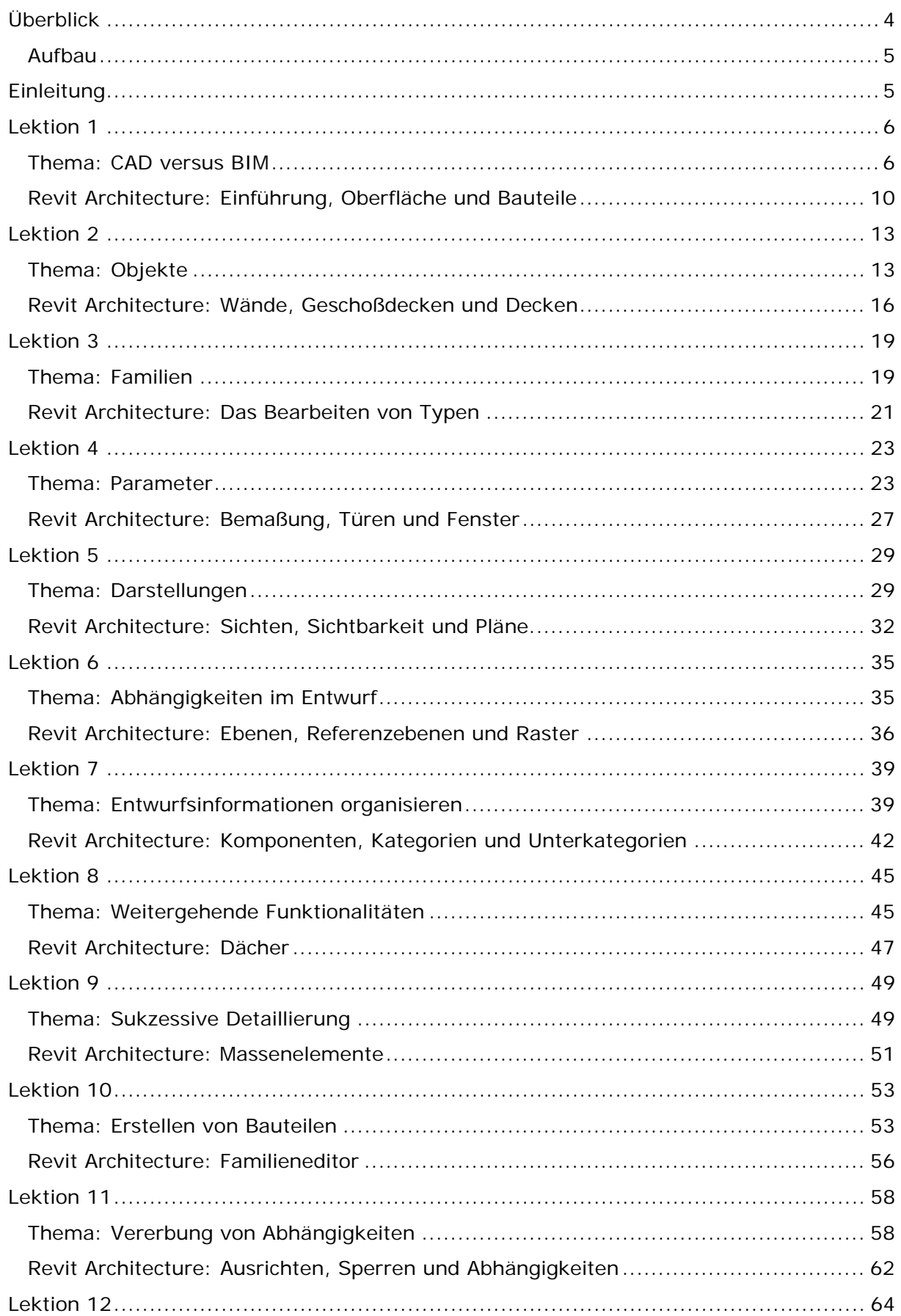

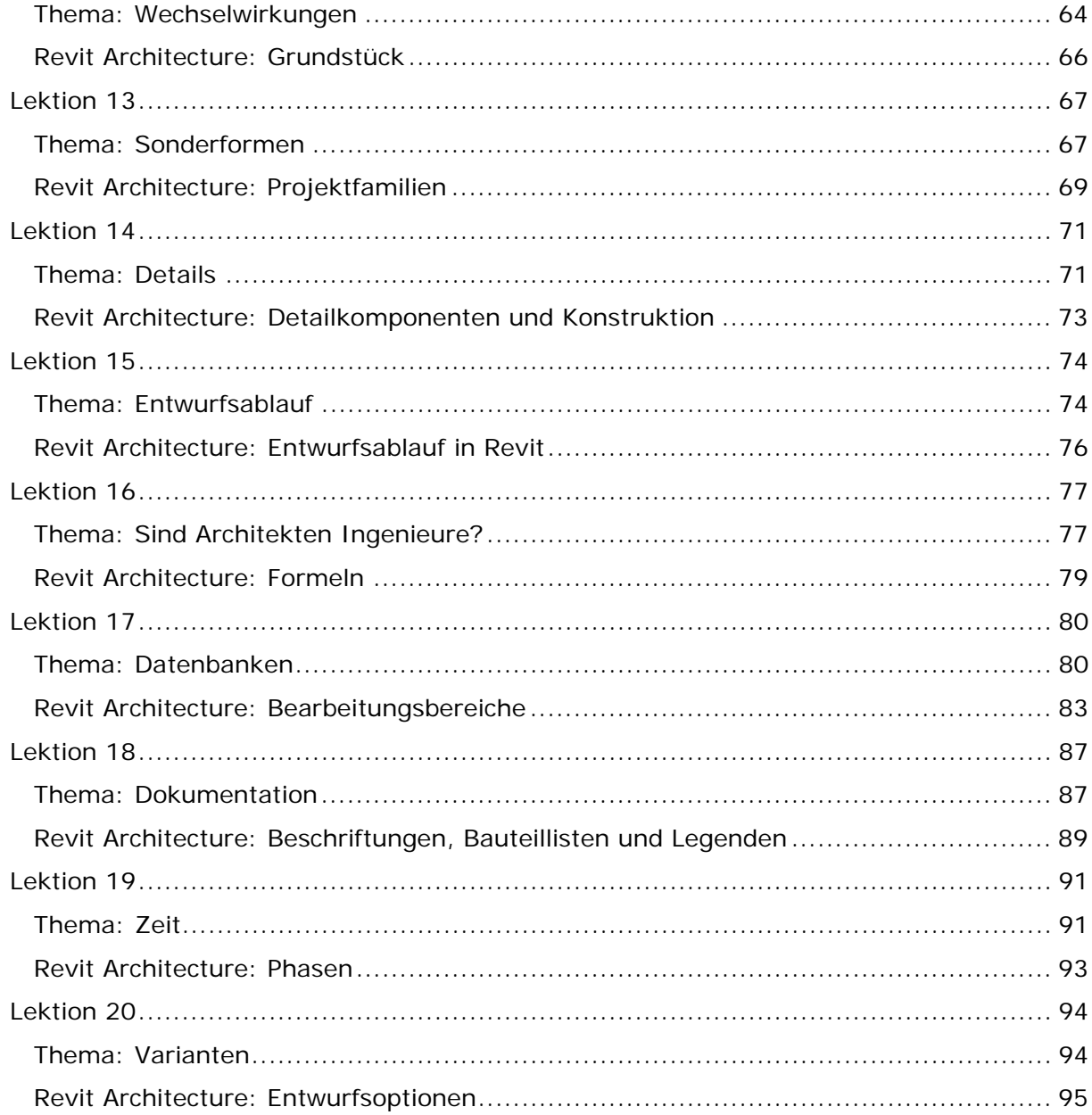

## <span id="page-3-0"></span>**Überblick**

Dieses Dokument enthält Anmerkungen zum Skript "Building Information Modeling mit Revit® Architecture" und soll Sie in der Vorbereitung der einzelnen Vorlesungen unterstützen. Im Gegensatz zum Skript sollen hier die Prinzipien und Konzepte der Building Information Model (BIM) Erstellung in Revit® Architecture kommuniziert werden.

Die Vorlesungsreihe ist in 20 Lektionen unterteilt, welche in 1 oder 2 Semestern abgearbeitet werden können. Die einzelnen Vorlesungen enthalten eine theoretische Einleitung, Erläuterung der Zielsetzung und praktische Übungen. Dauer und Relevanz der theoretischen Abhandlungen variieren in den einzelnen Vorlesungen (vermittelt durch die Angabe Kurz / Mittel / Lang). Der Hauptanteil der Vorlesung entfällt auf die praktischen Übungen.

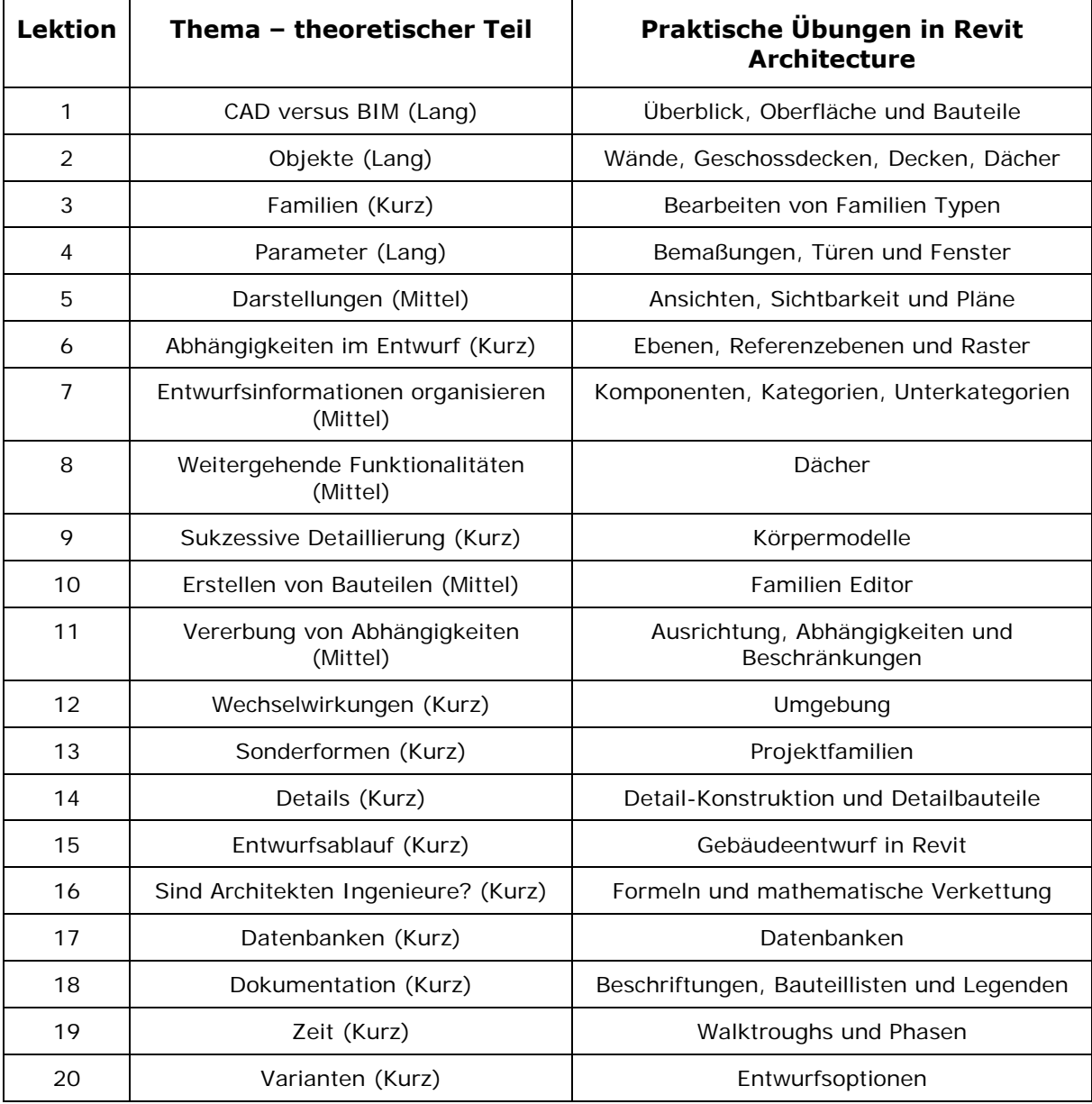

## <span id="page-4-0"></span>**Aufbau**

Die einzelnen Lektionen sind folgendermaßen aufgebaut:

#### Thema

• Theoretische Abhandlungen

Revit Architecture

- Der Zusammenhang
- Benutzte Funktionen
- Anmerkungen
- Mögliche Übungen
- Fragen

Am Ende jeder Lektion finden Sie eine Liste möglicher Übungen zum Thema. Die meisten finden Sie als konkrete Übungen im *Skript* wieder. Gedacht sind die Übungen als Anregungen zur Visualisierung der verschiedenen Konzepte und Theorien.

Die folgenden Anmerkungen und Erläuterungen mögen nicht als vordefinierter Lehrplan angesehen werden, sie sollen vielmehr als Hilfe für die Erstellung oder Erweiterungen Ihres eigenen Lehrplans verstanden sein. Was Sie in Ihren Lehrveranstaltungen vermitteln, liegt ganz in ihrer Entscheidung.

## **Einleitung**

Building Information Modeling beschreibt einen Prozess, der die Rolle des Computers im Kontext der Architektur vollkommen neu definiert. Dies bedeutet, dass der Computer nicht mehr nur als ausgereiftes Hilfsmittel zur Erstellung voneinander unabhängiger Pläne und Listen genutzt wird, sondern im Rechner selbst ein einziges virtuelles Modell des Gebäudes entsteht, in einem Umfang, dass alle erforderlichen Dokumente direkt daraus abgeleitet werden können.

Die zur Gebäudebeschreibung genutzten Grundformen sind dabei nicht mehr Punkte, Linien und Kurven wie im herkömmlichen CAD, stattdessen wird mit Bauteilen wie Wänden, Fenstern, Fassaden, Decken und Dächern gearbeitet. Dabei erkennt die Software Form und Verhalten der Bauteile und vereinfacht so deren Bearbeitung. Wände zum Beispiel verbinden sich automatisch schichtenweise miteinander, Tragschicht mit Tragschicht und Dämmung mit Dämmung.

Viele der Vorteile sind augenscheinlich – so führt zum Beispiel die Änderung in einem Grundriss automatisch zu entsprechenden Änderungen in allen Plänen, Schnitten, Listen und Perspektiven des Projektes. Andere Vorteile sind subtiler und erschließen sich erst in der Arbeit. Die Entwicklung einer Idee durch Veränderung parametrischer Eigenschaften und Zusammenhänge von einem groben Arbeitsmodell hin zu einem detaillierten, ist eine Technik, deren Potential sich erst durch Ihre Nutzung dem kreativen Anwender erschließt.

BIM Design markiert einen fundamentalen Vorteil im Computerunterstützten Entwerfen. So wie sich die Werkzeuge und Ideen weiter entwickeln und Studenten mit Ihnen vertrauter werden, ist absehbar, dass BIM Design, genauso wie einst CAD, in die Architekturbüros dieser Welt Einzug halten wird und bald nicht mehr aus ihnen wegzudenken sein wird.

## <span id="page-5-0"></span>**Lektion 1**

In dieser Lektion wird der Unterschied zwischen CAD und Building Information Modeling beleuchtet, sowie die Benutzeroberfläche von Revit Architecture und das Arbeiten darin vorgestellt.

## **Thema: CAD versus BIM**

### **Modeling ≠ CAD!**

BIM (Building Information Modeling) ist nicht vergleichbar mit den CAD (Computer Aided Design) Werkzeugen, welche sich in den letzten Jahrzehnten entwickelt und einen breiten Einsatz in den Architektur- und Ingenieurbüros unserer Tage gefunden haben. Die Ideen, Methoden und Prinzipien welche BIM ausmachen, symbolisieren den nächsten Schritt nach den digitalen Hilfsmitteln zur Zeichnungserstellung der CAD-Systeme.

Um zu einer Definition der Arbeitsweise im Building Information Modeling zu gelangen, bedarf es zunächst der Erläuterung einiger grundsätzlicher Prinzipien und Annahmen dieses Konstruktionsansatzes.

#### **Warum irgendetwas mehrfach Zeichnen?**

Es gibt verschiedene Gründe etwas mehrfach zu zeichnen. In einem Prozess der Entwurfsausarbeitung, möchte man vielleicht eine bereits verwendete Tür als Basis für eine neue nutzen. Will man diese in unterschiedlichen Detaillierungen oder Ansichten nutzen, ist man gezwungen sie für all diese Darstellungen einzeln, neu zu zeichnen bzw. anzupassen. Herkömmliche CAD-Programme erfordern demnach, dass eine Türe mehrfach gezeichnet werden muss.

#### **Warum sollte man Dinge nicht mehrfach zeichnen?**

Es steckt mehr hinter dem Gedanken etwas nicht mehrfach zu zeichnen, als die bloße Zeitersparnis bei der Erstellung unterschiedlicher Darstellungen eines Bauteils. Stellen Sie sich vor, Sie haben eine Tür in einem Grundriss, zwei Schnitten und einer Ansicht gezeichnet. Entscheiden Sie sich später, diese Tür zu verschieben, so stellt sich die Aufgabe nicht nur einmal, sondern muss an jeder Stelle einzeln durchgeführt werden. In einem umfangreichen Plansatz wird es wohl außerdem recht schwierig werden alle relevanten Türen auf Anhieb zu finden.

#### **Referenzierung und Darstellung**

Um alle Ableitungen eines Bauteiles schnell und sicher wieder zu finden, empfiehlt sich die Nutzung sog. Referenzierungs-Systeme, eine der größten Stärken moderner Computersysteme. Auf Grundlage solcher Referenzierungs-Systeme ist die BIM Technologie entwickelt worden. Für Sie bedeutet dies, dass ein Objekt nicht einfach in einer Darstellung gezeichnet wird, sondern dass Sie vielmehr ein Objekt in das Gesamtmodell referenzieren. Plazieren Sie z.B. eine Tür in Ihrem Grundriss, erscheint sie sofort in jedem Schnitt, jeder Ansicht und auf jedem anderen Grundriss, der sie beinhaltet. Verschieben Sie die Tür in einer Darstellung, wird sie sich gleichzeitig in jeder anderen Darstellung mit verschoben; denn es handelt sich um eine einzige Tür. Es gibt also nur eine Tür in verschiedenen Darstellungen und nicht für jede Darstellungen eine eigene.

#### **Sie erstellen keine Zeichnungen**

Es besteht ein signifikanter Unterschied, zwischen dem Erstellen von Zeichnungen und der Entwicklung eines Gebäudemodells. Beim Einfügen eines Bauteils, müssen nur soviel Angaben gemacht werden, wie zu seiner Referenzierung und Positionierung notwendig sind. Zum Einfügen einer Tür in eine Wand beispielsweise, müssen lediglich der Tür-Typ und die Lage innerhalb der Wand angegebene werden. Auf diese einfache Weise können beliebig viele Türen in kürzester Zeit erstellt werden.

Die Arbeitsweise des Platzierens von Türen innerhalb eines Gebäudemodells unterscheidet sich vollkommen vom konstruktiven Zeichnen in Grundriss, Schnitt oder 3D. Sie müssen weder Linien zeichnen, noch eine Wand aufbrechen und Schraffuren anpassen. Sie wählen lediglich einen bestimmten Tür-Typ und platzieren ihn in der Wand. Alle zur korrekten Darstellung nötigen Informationen sind im Tür-Typ hinterlegt und werden auf der Zeichnung automatisch generiert. Änderungen werden zentral am Typ durchgeführt und wirken sich so automatisch auf alle Referenzen aus.

## **Mehr als nur ein 3D Modell**

Sie erstellen ein "Modell von Gebäude Informationen" ein BIM - dies sollte nicht mit der Erstellung eines 3D Modells verwechselt werden. Ein 3D Modell ist, ähnlich einem Grundriss oder Schnitt, nur eine von vielen Möglichkeiten ein Gebäude darzustellen. Und es hat ebenso seine Grenzen. Wie sollte z.B. der Unterschied zwischen Kipp- und Dreh-Kipp-Fenster in einem 3D Modell dargestellt werden? Das Ziel ist also die Entwicklung eines Informations-Modells, welches alle nötigen Daten zur Ableitung von Grundrissen, Schnitten, Ansichten und 3D Modell enthält – kurz gesagt ein BIM.

### **Abbildung von Ideen**

Innerhalb eines BIM wird nicht einfach eine Form erzeugt, vielmehr werden Zusammenhänge zwischen Formen, Bauteilen und Räumen entwickelt. Das Modell besteht nicht einfach aus 2D Linien und 3D Flächen, sondern aus Bauteilen wie Wänden und Dächern. Und genau wie in Ihrer Vorstellung führen Änderungen an dem einen Bauteil zu Änderungen an dem Anderen.

Variieren Sie z.B. die Dachneigung oder die Traufhöhe, passen sich angeschlossene Wände automatisch an die neuen Bedingungen an.

Bauteile wie Wände können ähnlich dem Arbeiten in CAD mit fixen Abmaßen definiert werden, oder aber in Relation zu Geschoßhöhen, anderen Baukörpern oder was auch immer Ihre Ideen vorgeben, stehen. Was zur Folge hat, dass sich bei einer Geschoßhöhenänderung, die Wände gleich mit ändern.

## **Bauteile und Parameter**

Wenn sie das erste Mal die Liste vorhandener Tür- oder Fenster-Typen durchsehen, werden Sie lediglich 5 verschiedene Türen und Fenster vorfinden. Dies sind lediglich Grundtypen, die über Parameter beliebig abgeändert und gespeichert werden können. Es ist also kein Problem einen Fenster-Typ, von sagen wir, 2x3m zu erzeugen. Aber nicht nur Fenster und Türen werden mittels Parametern beschrieben, alle Objekte in Revit Architecture besitzen Parameter. Und wie Sie später sehen werden, ist es auch möglich Objekte nach eigenen Vorstellungen, mit beliebigen Parametern, zu definieren.

## **Wie unterscheiden sich BIM und CAD Werkzeuge?**

Grundsätzlich! So wie sich die BIM Modellierung von der CAD Konstruktion unterscheidet, so unterschieden sich auch Ihre Werkzeuge. Es ist deshalb notwendig, umzudenken und neue Werkzeuge kennen zu lernen.

#### **Modellierungswerkzeuge bieten weniger Möglichkeiten der Low-Level**

**Geometrie-Bearbeitung.** Im Allgemeinen arbeitet man bei der Modellierung mit sog. High-Level Operationen. Im Gegensatz zum CAD, hat man es in der BIM Modellierung meist mit Objekten zu tun, die Bauteile ganzheitlich beschreiben. Gelegentlich wird zwar auch auf "Linien-Ebene" gearbeitet, wie im CAD, aber dies ist eher selten der Fall. Die

Darstellung wird also aus dem Modell abgeleitet und kann deshalb nicht direkt editiert werden kann.

**Modellierungswerkzeuge frustrieren Anwender, die CAD Werkzeuge benötigen.** CAD Umsteiger beklagen beim Arbeiten mit BIM Werkzeugen oft eine fehlende Kontrolle über die Plandarstellung. Ähnlich Autofahrern die beim ersten Kontakt mit einem Automatikwagen das Gefühl für die Straße und die Kontrolle über sie vermissen – nach einigen Wochen aber die neue "Freiheit" nicht mehr missen wollen. Und genau wie bei einem Automatikgetriebe kann man auch im BIM händisch nacharbeiten, ohne jedoch die Vorzüge eines Gebäudemodells zu verlieren.

**BIM erfordert ein hohes Maß an Fachwissen.** Der Bau eines Gebäudemodells ist vergleichbar mit dem Bau eines "echten" Gebäudes, deshalb treten Konfliktpunkte früher zu Tage und verlangen nach Lösungen. Außerdem wird es immer wieder nötig sein, Bauteile bzw. Bauteil-Typen zu benennen, was gerade beim Arbeiten im Team eine eindeutige Syntax erfordert. Während die Vorteile des CAD in der vom Objekt losgelösten Konstruktion liegen, liegen sie beim BIM in seiner Verknüpfung. Wenn Sie ein Bauteil im BIM einfügen, definieren Sie was es ist und wie es sich verhält, weniger wie es aussieht.

**Mit Plan zum Plan.** Um eigene Bauteile oder Bezüge innerhalb eines BIM zu erstellen, bedarf es einer sehr strukturierten Arbeitsweise, denn ein Bauteil besteht neben der eigentlichen Geometrie meist auch aus einer Vielzahl von Parametern und Abhängigkeiten. Eine genaue Vorstellung vom zu erstellenden Bauteil ist deshalb essentiell.

## **Ist BIM besser als CAD?**

Das kommt darauf an… Wie so oft, haben beide Systeme Ihre Vor- und Nachteile.

Ein BIM besteht aus hoch verdichteter Information. Ein BIM enthält viel mehr Informationen als ein CAD-Plan. Doch diese Informationen müssen irgendwoher kommen. Während Sie mit Modellierungs-Werkzeugen arbeiten, werden vom System Vereinfachungen und Annahmen vorgenommen, um ein Bauteil zu erstellen. Wenn Sie beispielsweise Wände im Grundriss zeichnen, werden diese zunächst alle mit der gleichen Höhe erzeugt, diesen Vorgabewert können Sie vorher oder nachher anpassen. Die Wandhöhe ist aber nur einer von vielen Parametern der Wand und so werden beim Modellieren eine ganze Reihe von Annahmen durch das System getroffen. Man kann dies mit dem Lesen eines Grundrisses vergleichen, worin der geschulte Betrachter auf Grundlage seines Wissens mehr sieht als ein Laie.

**Konventionen zugunsten der Systemstabilität und Geschwindigkeit.** Um eine Software stabil und schnell arbeiten zu lassen, bedarf es bestimmter Restriktionen und Konventionen innerhalb der Programmierung. Dies fällt beim Arbeiten normalerweise nicht auf. Sollten Sie aber einmal eine konische Wand modellieren wollen, werden Sie feststellen, dass dies so einfach nicht geht. Laut Konvention besteht eine Wand nämlich aus einer oder mehreren parallel verlaufenden Seiten. Zwar werden Werkzeuge zur Verfügung gestellt um solche Aufgaben zu bewältigen, der Aufwand ist aber ungleich höher als das Zeichnen zweier nicht paralleler Linen in einem CAD-Schnitt.

**Die Freiheit des CAD Zeichners.** Im CAD ist eine Linie, eine Linie, einfach eine Linie. Es ist der Software gleich, ob diese Linie eine Wand oder einen Unterzug repräsentiert. Es gibt zwar Unterschiede bezüglich unterstützter Geometrietypen (Bézier, NURBS), in seiner Formfindung ist man aber im Allgemeinen sehr frei.

**BIM unterstützt die Projektabwicklung.** Das Arbeiten mit nur einem Gebäudemodell, aus dem sich alle Pläne, Raumbücher und Bauteillisten direkt und aktuell ableiten, gewährleistet ein hohes Maß an Planungssicherheit und beschleunigt die gesamte Projektabwicklung.

**Ein Gebäudemodell für den ganzen Lebenszyklus eines Gebäudes.** Der Anspruch an Gebäudemodelle wird zunehmend größer. Es geht nicht mehr nur um die Planung und den Bau eines Gebäudes, vielmehr sollen die Daten des Architekten auch für die TGA Planung, Bewirtschaftung (FM), Simulationen von Evakuierungen, etc. genutzt werden. Um all dies zu ermöglichen bedarf es eines hoch verdichteten Informationsmodells.

**Neue Geschäftsfelder für Architekten.** Die Möglichkeiten des BIM erschließen dem Architekten ganz neue Betätigungsbereiche. Die Weiterführung des Gebäudemodells und die kreative Nutzung dieser Potentiale haben und werden neue Formen der Dienstleistung für Architekten entstehen lassen.

**BIM Modellierung will gelernt sein.** Es ist nicht von der Hand zu weisen, dass ein effektives Arbeiten mit BIM nicht von der ersten Minute an möglich ist. Man muss es erlernen, um es effektiv Nutzen zu können. Dies war und ist beim CAD nicht anders. Und ähnlich wie der flächendeckende Einzug von CAD-Systemen durch gut geschulte Studienabgänger begründet wurde, werden es Studenten sein, die diese neue Technik in die Büros tragen.

**Die Risiken des BIM.** In einem BIM Modell können konstruktive Bezüge und Abhängigkeiten verankert werden, wie sinnvoll oder richtig diese sind, kann das System aber nicht beurteilen. Verantwortlich für das "Funktionieren eines Entwurfes" bleibt also weiterhin der Architekt.

**Was gut aussieht muss nicht gut sein.** So ist es möglich ein Gebäudemodell zu modellieren, welches zwar auf den ersten Blick gut aussieht, aber technisch nicht zu gebrauchen ist. Eine Wand von 5mm Stärke kann zwar wie ein Fenster aussehen, wird sich aber niemals wie eines verhalten. Außerdem wird sie beim Editieren, Beschriften und Auswerten zwangsläufig zu falschen Ergebnissen führen.

#### **Braucht ein Architekt BIM?**

BIM Design markiert die Spitze der technischen Entwicklung moderner Konstruktionssoftware. Aufbauend auf Erfahrungen aus dem Maschinenbau, dem Bauingenieurwesen und der Architektur wurde ein neuer Ansatz für die konstruktive Umsetzung architektonischer Ideen entwickelt. Sie ermöglicht dem Architekten seine Aufgaben schneller und Kosten sparender umzusetzen.

## <span id="page-9-0"></span>**Revit Architecture: Einführung, Oberfläche und Bauteile**

#### **Der Zusammenhang**

Ziel dieser Übungen ist die Einführung in Grundlagen des Building Information Modeling (BIM) und Ihre Implementierung in Revit Architecture. Sie werden einige Bauteile erstellen und deren Eigenschaften anpassen. Anhand dieser Beispiele sollen Unterschiede zum Zeichnen in CAD verdeutlicht werden.

#### **Revit Architecture – Funktionen und Konzepte**

Die Benutzeroberfläche

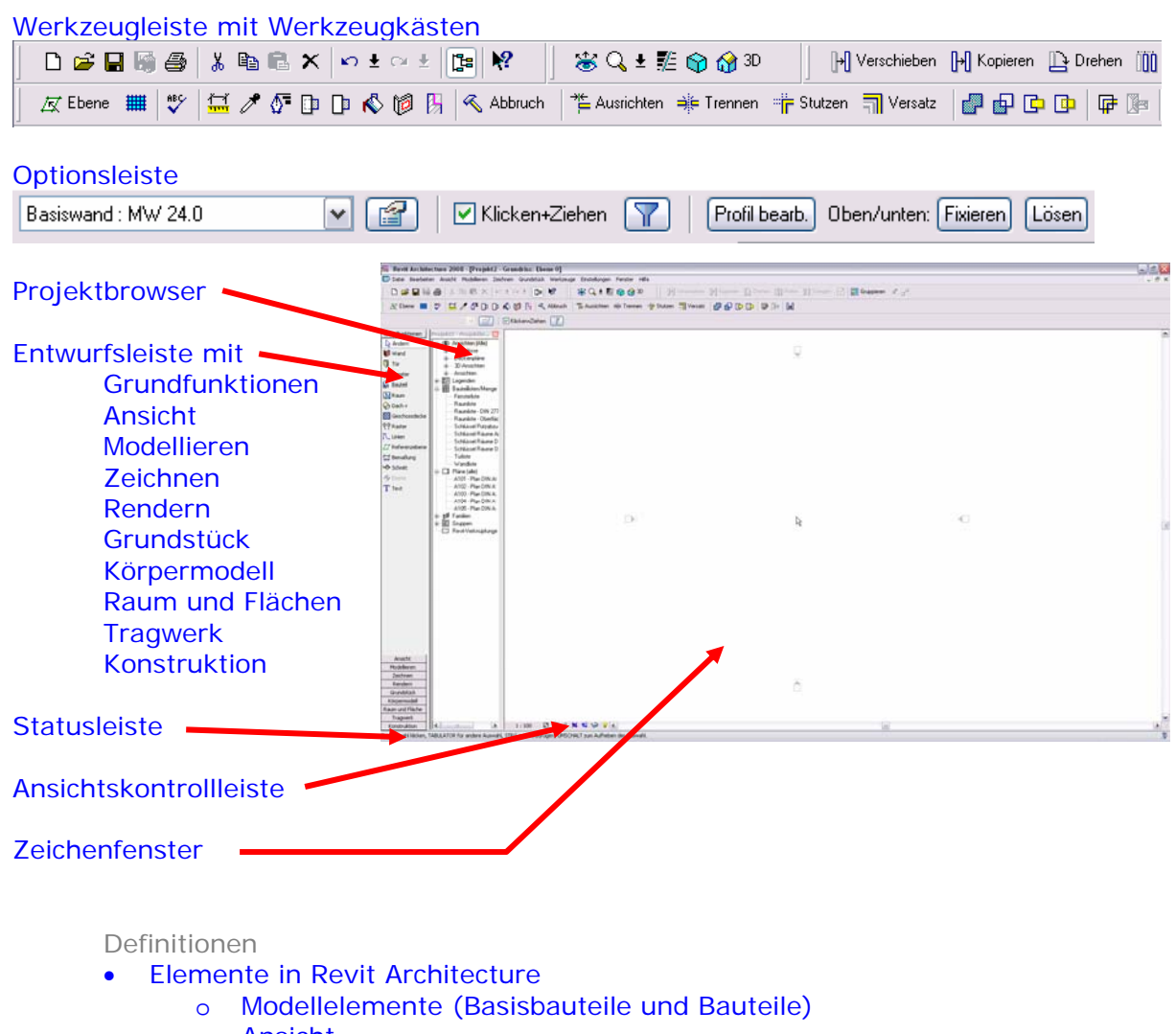

- o Ansicht
- o Beschriftungselemente (Bschriftung und Daten)
- Projekt
	- o Vorlage (Template)
	- o Bauteil
	- o Kategorie
	- o Plan
	- o Skizze

Die Arbeitsumgebung

- Umschalten zwischen verschiedenen Ansichten und Navigation in 2D und 3D
- Einfügen von Wänden, Fenstern und Türen
- Bearbeitung des Modells in verschiedenen Ansichten
- Numerische Bearbeitung von Bauteilabmaßen
- Wandverbindungen
- Kontextsensitive Menüs
- Tastenkombinationen (Shortcuts)

#### **Anmerkungen**

- Im Allgemeinen kann in Revit Architecture alles, was in einer Ansicht mit der Farbe blau dargestellt ist, direkt bearbeitet werden. Wenn Sie ein Objekt auswählen, erscheinen verschiedene Bearbeitungshilfsmittel, bzw. wird deren Farbe auf blau geändert. Sie können diese beispielsweise benutzen, um die Länge einer Wand zu ändern, Fenster zu spiegeln, Beschriftungen und Bemaßungen anzupassen.
- Die Option **Kette** vereinfacht die Erstellung von Wand- oder Linienzügen.
- Sie beginnen Ihre Arbeit in Revit Architecture nicht mit der Erstellung einer neuen "Zeichnung". Sie beginnen mit einem Projekt, das auf einer Vorlage basiert. Dieses Projekt enthält vordefinierte Ansichten, Familien (Bauteile) und zugehörige Typen, mit denen Sie arbeiten können.
- Um andere Bauteile als die vordefinierten zu verwenden, können zusätzliche Familien in das aktuelle Projekt importiert werden. Eine Familie kann dabei mehrere Typen enthalten (z.B. ein Fenster in verschiedenen Abmessungen).

### **Mögliche Übungen**

- Erzeugen Sie ein neues Projekt und experimentieren Sie damit. Ordnen Sie Ansichtsfenster für Grundriss, Ansicht und 3D Ansichten nebeneinander an. Erstellen Sie Wände. Platzieren Sie Fenster und Türen. Ergänzen Sie eine Geschoßdecke und eine Decke. Verändern Sie anschließend Ihren Entwurf. Wie lange haben Sie dafür gebraucht? Wie lange hätten Sie in einem CAD Programm dafür gebraucht?
- Skript Lektion 1, Übung 1A: Oberfläche und Terminologie
- Skript Lektion 1, Übung 1B: Erstellen eines neuen Projektes

#### **Fragen**

- Wo befinden sich die Zeichenwerkzeuge?
- Welche Wandformen können mit dem Wand-Werkzeug nicht erzeugt werden? Was denken Sie, weshalb ist dies nicht möglich ist?
- Können Sie die Regeln für eine T- bzw. Eckverbindung von Wänden benennen?
- Welche fachspezifischen Regeln liegen den Wandverschneidungen in Revit Architecture zu Grunde? Welche Annahmen trifft Revit Architecture?

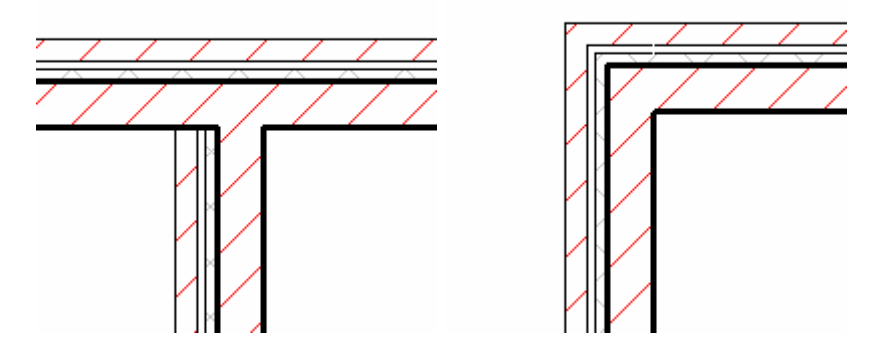

(Darstellung einer automatischen T- und einer Eckverbindung im Detaillierungsgrad Fein.)

- Wie hoch sind die eingefügten Wände und wie kann man deren Höhe ändern?
- Was ist der Unterschied zwischen der Optionsleiste und den Werkzeugkästen? Warum sind nur bestimmte Eigenschaften in der Optionsleiste verfügbar?
- Welche Parameter können während dem Zeichnen eines Bauteils angepasst werden? In wie weit unterscheiden sich diese von den Optionen die ein bereits gezeichnetes und anschließend selektiertes Bauteil hat.
- Wie können Befehlsleisten in der Entwurfsleiste angezeigt werden?
- Wozu dient der Projektbrowser?
- Wie könnte man eine geneigte Wand erstellen?

## <span id="page-12-0"></span>**Lektion 2**

Diese Lektion behandelt das Bauteilkonzept und enthält praktische Übungen zum Erstellen von Wänden, Geschoßdecken und Decken in Revit Architecture.

## **Thema: Objekte**

Mit Building Information Modeling platzieren Sie Objekte in ein Modell und passen deren Parameter an. Diese Objekte sind vollwertige Bauteile wie Wände, Türen und Fenster. Die Parameter der Bauteile können variieren, die eingefügten Objekte behalten jedoch Ihre fundamentale Identität. Eine Tür, die Sie in der Breite verändern, bleibt nach wie vor eine Tür.

### **Im Vergleich: Ein Objekt Linie**

Die Objekte, die eine Zeichnung in CAD bilden, erhalten ihre Identität aus ihrer Rolle beim Erstellen einer Zeichnung. Eine Linie ist eine Linie, und ein Punkt ist ein Punkt. Sie können die Linie auswählen und ihre Eigenschaften ändern, wie z.B. Linienstärke oder Layer. Dies bedeutet, dass es sich bei der Linie um ein Objekt handelt, mit entsprechenden Parametern. Die Linie ist eine Instanz einer Klasse Linie, die Parameter für Linienstärke und Layer besitzt. Allerdings manipuliert die Software Objekte nur auf Zeichnungsebene. Ein höherwertiges Objekt, das mit dem Objekt Linie beschrieben wird, wird in CAD nicht explizit unterstützt. CAD befasst sich lediglich damit, Darstellungen zu produzieren. Dagegen befasst sich BIM damit, ein Gebäudemodell zu erstellen, das vollständig genug ist, um Darstellungen automatisch aus dem Gebäudemodell zu erzeugen.

#### **Elemente, Familien, Typen und Exemplare**

Jedes Objekt in Revit Architecture gehört zu einer Hierarchie, mit der die Objekte im Gebäudemodell organisiert werden. Die Begriffe, die diese hierarchische Klassifizierung von allgemein bis detailliert - beschreiben sind: Elemente, Familien, Typen und Exemplare. Dies ist die grundlegende Gliederung der Gebäudemodell-Datenbank. Die meisten Bereiche des Gebäudemodells sind in dieser Struktur gegliedert, einschließlich den Ansichten. Dieses Konzept ist deshalb so wichtig, weil alle Objekte in diesen unterschiedlichen Gliederungsebenen parametrisch kontrolliert werden können.

**Elemente oder Kategorien.** Alle Objekte im Gebäudemodell sind einer Kategorie zugewiesen. Alle Türen in einem Projekt gehören zu der Kategorie Türen. Eine Kategorie ist weiter aufgeschlüsselt in Familien.

**Familien.** Ganz allgemein betrachtet, sind Familien Zusammenstellungen ähnlicher Geometrien. Eine 1-flügelige Tür gehört zu einer anderen Familie wie eine 2-flügelige Glastür, da die Geometrie beider Türen unterschiedlich ist.

**Typen.** Alle Objekte besitzen einen Typ. (Ein Typ entspricht einer Klasse). Ein Typ definiert, welche Eigenschaften ein Objekt besitzt, wie es mit anderen Objekten interagiert und wie das Objekt in den unterschiedlichen Darstellungen angezeigt wird.

**Exemplare.** Ein Exemplar ist lediglich ein einzelnes Objekt eines Typs in einem Gebäudemodell.

#### **Objekte werden von einem Typ erstellt**

Wenn Sie ein Objekt in das Modell einfügen, erstellen Sie ein Exemplar einer Familie. Die meisten Familien besitzen mehrere Typen. Ein Typ definiert Vorgabewerte für die Parameter einer Familie. Ein Türtyp besitzt eine bestimmte Breite und Höhe. Einige Typen können durch einen anderen Typ ausgetauscht werden, wenn ein Bauteil eingefügt wurde. Beispielsweise k ann

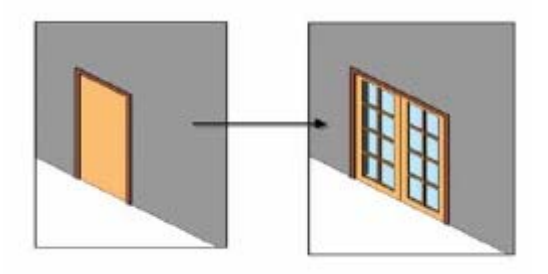

eine Tür einem Typ mit anderer Breite und Höhe zugeordnet werden. Eine 1-flügeli ge Tür kann sogar direkt durch z.B. eine 2-flügelige Tür ausgetauscht werden. Die Software kümmert sich um alle notwendigen und untergeordneten geometrischen Änderunge n.

In gleicher Weise können Sie einfach eine Wand einfügen und die tragende Schicht Änderung wird durch das System vorgenommen. Allerdings können Sie einen Objekttyp später ändern. Als Ergebnis könnte sich die Dicke der Wand ändern. Diese Art der nicht in einen völlig anderen, nicht verwandten Typ ändern. Es gibt keine Weitergabe von Eigenschaften und Funktionalität, dem das Programm folgen kann. Beispielsweise können Sie eine eingefügte Wand nicht in ein Fenster abändern.

#### **Exemplare**

Exemplare einer Familie sind die Substanz eines Modells. Während eine Familie eine abstrakte Beschreibung ist (welche Parameter eine Klasse von Objekten besitzt und wie Exemplar verkörpert die Parameter und die Geometrie, die durch einen Typ festgelegt ist. diese in Beziehung stehen), ist ein Exemplar eine konkrete Abbildung dieses Typs. Ein Typen sind eindeutig, wohingegen es beliebig viele identische Exemplare eines Typs geben kann. Diese Exemplare können sich an unterschiedlichen Stellen im Modell befinden. Einige könnten Parameter mit unterschiedlich eingestellten Werten haben, aber grundsätzlich teilen sie sich einen Typ und eine Klasse.

#### **Nicht viel Neues hier...**

Architekten befassen sich bereits mit Typen und Exemplaren, wenn auch nicht immer werden. CAD weiß nichts über Typ versus Exemplar, und kann sie deshalb auch nicht bewusst. Beispielsweise soll eine Türliste jedes Exemplar einer Tür auflisten, gruppiert nach Türtyp. Fenster in einer Fensterliste sollen beispielsweise nach Typ aufgelistet gegliedert auflisten. CAD kann auch nicht zwischen einer Liniengrafik für eine Tür und einer Liniengrafik eines Fensters unterscheiden. In einem vollständig objektorientierten Gebäudemodell dagegen benutzt jedes Objekt Informationen über Kategorien, Familien, Typen und Exemplare und behält auch diese Informationen. Die Software benutzt diese Informationen um Tür- oder Fensterlisten zu erzeugen, die typbasierend sein können.

#### **ntwurfsideen festlegen E**

Wenn Sie wissen, dass "etwas" eine Wand ist, können Sie dessen Funktionsweise Nichttragende Schichten mit Nichttragenden Schichten). Wenn Sie einen Endpunkt einer nachvollziehen. Sie wissen, wie sie sich mit anderen Wänden an einer Ecke oder T-Verbindung verschneiden soll (Tragende Schichten mit Tragenden Schichten, Wand verschieben, möchten Sie, dass sich beide Kanten der Wand verschieben. Sie

möchten auch, dass sich Bauteile, die in einer Wand eingebaut sind, wie z.B. Fenster und Türen, mit der Wand verschieben, wenn Sie die Wand bearbeiten. Genau das macht BIM Software.

Damit die Software dies bewerkstelligen kann, muss sie wissen, was die gezeichneten Objekte tatsächlich repräsentieren. In CAD können Sie eine Wand als langes, schmales Rechteck zeichnen. Sie können auch einen langen Flur auf diese Weise zeichnen. Wie

erkennt die Software die Wand und den Flur? Dazu würde man durchdachte künstliche Intelligenz benötigen. In der Tat gibt es heute auf der Erde keine Maschine, die einen so einfachen Job machen kann wie Entwurfsideen aus einer traditionellen CAD Zeichnung zu übertragen.

Dies führt direkt zu den vergeblichen Versprechungen über künstliche Intelligenz im 20. entschlüsseln und muss zur Klärung nachfragen. Kurzum, der Computer kann nicht Ihre Jahrhundert. Die Probleme sind viel schwieriger als die Forscher gedacht hatten. Tatsächlich tut man sich oft sogar selbst schwer, die Entwurfsideen anderer zu Gedanken lesen.

#### Definieren Sie erst WAS und dann WO

Der Workflow in BIM funktioniert wie folgt:

- . Definieren Sie, welches Objekt Sie in Ihr Modell einfügen möchten 1
- 2. Definieren Sie alle notwendigen Informationen über das Objekt und seine Lage, so dass es regelgerecht eingefügt werden kann.

Um welche Informationen es sich dabei handelt, hängt zum großen Teil davon ab, welche definieren Sie in Wirklichkeit Parameter eines Objektes, das Sie in das Datenmodell des Punkte für eine gebogene Wand reichen nun Gewöhnlicherweise aus. Wenn Sie möchten, Art von Objekt Sie einfügen. Für eine Wand müssen Sie zumindest Start- und Endpunkt definieren. Vorher haben Sie vielleicht die Art der Wand (Zwischenwand, Außenwand, etc.) und deren Höhe bestimmt, aber Sie können dies auch im Nachhinein ändern. Auf diese Weise gibt es keine Mehrdeutigkeit. Jedes Mal wenn Sie ein Bauteil erstellen, Bauwerkes eingefügt wird. Von Anfang an ist Flur ein Flur, und eine Wand ist eine Wand. Bedenken Sie, dass diese Methodik Sie von unnötiger Arbeit befreit. Sie müssen nicht vier Linien zeichnen um eine Wand zu erstellen; 2 Punkte für eine gerade Wand oder 3 können Sie eine gebogene Wand erstellen, aber Sie müssen zuerst definieren was Sie tun möchten. Sie können im Nachhinein Parameter wie den Mittelpunkt des Bogens oder den Durchmesser ändern.

#### **lles in Revit Architecture ist ein Objekt A**

Modelle werden von Bauteilen erzeugt – Wände, Türen, Fenster, Treppen, etc. Aber nicht unterschiedliche Eigenschaften haben kann, ist ein Revit Architecture Objekt, einschließlich der Ansichten. Eine Ansicht besitzt Eigenschaften, die definieren, was sichtbar ist. Sie können beispielsweise definieren, ob Sie Möbel anzeigen möchten oder nicht. So definiert ein Schnitt auch nicht nur die Lage des Schnittes und die Blickrichtung, nur physikalische Bauteile in Revit Architecture sind "Objekte". Alles, was sondern vieles mehr.

#### **usammenfassung Z**

Objektorientierung ist eine leistungsfähige Methodik, die in Form von BIM ihren Weg von aus vordefinierten Gebäudebestandteilen und Typen zusammenstellen und anschließend der Softwareentwicklung in die Architektur gemacht hat. BIM ermöglicht es Architekten, Gestaltungsabsichten auf einer höheren Ebene zu definieren. Sie können Ihre Modelle die Parameter variieren.

## <span id="page-15-0"></span>**Revit Architecture: Wände, Geschoßdecken und Decken**

#### **Der Zusammenhang**

Wände, die in einem Projekt eingefügt werden, sind eindeutig Modellobjekte. Wenn diese in einer Ansicht bearbeitet werden, aktualisieren sie sich in allen anderen Ansichten. Dies verdeutlicht, dass sie sich in einem zugrunde liegenden abstraktem Gebäudeinformationsmodell darstellen. Da Sie nun das Konzept von Objekten nachvollziehen können, beginnen wir ein Modell mit weiteren Objekten zu erstellen, die gegenseitige Abhängigkeiten besitzen.

#### **Revit Architecture – Funktionen und Konzepte**

Geschoßdecken:

- Geschoßdecken durch Skizzieren erstellen
- Geschoßdecken durch die Außenkanten von Wänden erstellen
- Wände mit fixierten Geschoßdecken Geschoßkanten aus Skizzen
- Die Wandkante ändern, die die Skizze referenziert
- Geschoßdecken mit Öffnungen

#### Decken:

- Decken aus Wänden und Räumen
- Mehrschichtige Decken

#### Wände:

- Wandparameter ändern
- Typ
- Ausrichtung
- Positionslinie
- Höhe
- Basisabhängigkeit und Obere Abhängigkeit, einschließlich Versatz
- Fassaden, Geschichtete Wände
- Sweeps und Fugen bei Wänden
- Sweeps und Fugen bei Türen und Fenstern

Wände, Geschoßdecken und Decken in verschiedenen Ebenen erstellen

Arbeitsebenen

Ansichtseigenschaften ändern

- Darstellungsart (Modellgrafikstil)
- Drahtmodell
- Verdeckte Linie
- **Schattierung**
- Schattierung mit Kanten
- Detaillierungsgrad
- Ansichtsbereich (Schnittebene)
- Unterlage

Externe Familienbibliotheken

- Durch die Metric Library navigieren, Autodesk Website, Weitere Webseiten
- Familien laden und entladen

Alle Exemplare gleichen Typs auswählen (Projektbrowser), oder rechte Maustaste mit selektierten Objekten im Zeichenbereich

#### **Anmerkungen**

In Revit Architecture benutzt ein komplexes Bauteil, wie beispielsweise eine Geschoßdecke, eine Skizze um ihre Form zu kontrollieren. Man kann eine Skizze als grafischen Parameter interpretieren, der benutzt wird, um die Form eines Bauteils zu kontrollieren. Die Skizze kann im Nachhinein bearbeitet werden, und das mit der Skizze verknüpfte Bauteil aktualisiert sich entsprechend. Es gibt keine Skizze ohne ein verknüpftes Bauteil. Die Skizze wird zuerst definiert um die Form eines Bauteils zu bestimmen, aber die Skizze ist nicht das Bauteil selbst, sondern lediglich eine Eigenschaft des Bauteils.

Die Benutzeroberfläche der Skizze ist modal, dies bedeutet, wenn Sie sich in der Skizze befinden, können Sie Dinge bearbeiten, die Sie nicht außerhalb der Skizze bearbeiten können und umgedreht. In der Tat gibt es viele verschiedene Skizzenmodi, jeder Skizzenmodus ist auf das Bauteil für das es als Skizze fungiert, angepasst. Einige Skizzenmodi sind Skizzen für Volumenkörper, andere für 2D Formen, geschlossene oder auch offene Formen. Um den Skizzenmodus zu verlassen, müssen Sie in allen Fällen entweder mit dem Befehl "Skizze fertig stellen" die Skizze übernehmen oder mit dem Befehl "Skizze verlassen" die Skizze verwerfen. Sie können den Skizzenmodus auch als einen Satz geometrischer Parameter für ein Objekt betrachten. Eine planare, orthogonale Wand benötigt nur 2 Auswahlpunkte und eine Höhe um ihre Ausprägung zu bestimmen. Bei einer Geschoßdecke hingegen müssen Sie die Grenzkanten definieren. Sie legen dies in der Skizze fest und geben dann die Geometrie dem Objekt als Parameter für dessen Kanten zurück.

### **Mögliche Übungen**

- Experimentieren Sie mit dem Skizzenmodus. Untersuchen Sie, wie die einzelnen Werkzeuge funktionieren. Erstellen Sie ein mehrgeschossiges Gebäude mit Öffnungen in den Geschoßdecken jedes Geschoßes.
- Klicken Sie im Menü Datei auf "Aus Bibliothek laden > Familie laden…". Durchsuchen Sie die Bibliothek "Metric Library" nach interessanten Bauteilen. Laden Sie diese in Ihr Projekt. Gibt es welche, die Sie nicht identifizieren können? Tauschen Sie Bauteile durch andere Bauteile der gleichen Kategorie aus.
- Ändern Sie Ihren Entwurf, so dass nicht alle Wände die gleiche Höhe haben. Einige Wände können sich über mehrere Geschoße erstrecken, andere nur über ein Geschoß. Binden Sie Unterkanten und Oberkanten der Wände direkt an die Ebenen. Ändern Sie nun die Geschoßhöhen der Ebenen. Passen sich die Wände entsprechend an?
- Skript Lektion 2: Objekte

#### **Fragen**

- Warum ist die Benutzeroberfläche des Skizzenmodus modal?
- Welche Regeln bestimmen, ob eine Skizze eine geschlossene Schleife bildet?
- Offensichtlich wird eine geschlossene Schleife innerhalb einer geschlossenen Schleife als Loch interpretiert. Wie wird eine geschlossene Schleife innerhalb eines Loches interpretiert?
- Ist es eher ein Zufall, dass sich die Werkzeuge für das Bearbeiten von Geschoßdeckenskizzen und das Einfügen von Wänden ähneln?
- Was ist, im Skizzenmodus, der Unterschied zwischen den Eigenschaften in der Optionsleiste und den Eigenschaften in der Befehlsleiste?
- Besitzen alle Objekte editierbare Eigenschaften?
- Welche Eigenschaften der Wand-Eigenschaften sind Ihnen unklar?
- Worum handelt es sich bei den ausgegrauten Eigenschaften, im oberen Bereich des Eigenschaften-Dialogs, die Sie nicht ändern können?
- Wie wurde diese Wand erstellt?

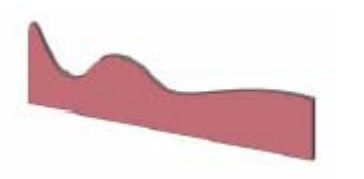

• Können Sie im Skript in der Lektion 2 die Fassade innerhalb einer Wand benutzen, nachdem Sie diese geladen haben? Warum oder warum nicht? Erklären Sie dies anhand der Begriffe Kategorie, Familie, Typ und Exemplar.

## <span id="page-18-0"></span>**Lektion 3**

In dieser Lektion wird das Konzept von Familien und verschachtelten Familien behandelt, ergänzt um Übungen für das Bearbeiten von Typen in Revit Architecture.

## **Thema: Familien**

### **Familien: Gruppierungen von Typen**

Wie in der vorherigen Lektion erwähnt, sind Typen Beschreibungen von Parametern eins Objektes, und Objekte sind Instantiierungen die bestimmte Werte für Parameter besitzen. Hierarchisch ist in Revit Architecture oberhalb von *Typ* die Familie angeordnet. Eine Familie ist eine verwandte Kollektion von Typen. Üblicherweise werden gewisse Zusammenstellungen von Parameterwerten als Gruppe angesehen. Beispielsweise könnte eine bestimmte Fensterart nur in bestimmten Standardmaßen verfügbar sein. Diese Standardmaße können benannt und in Familien zusammen gruppiert werden. Kurzum, eine Familie ist eine Zusammenstellung von Typen, die sich nur in ihren "Typ"-Parameterwerten unterscheiden. Zusätzlich definiert eine Familie, wie sich ein Objekt verhält. Einige der entschlüsselten Entwurfsideen, die in Lektion 1 behandelt wurden, werden auf Ebene einer Familie entschlüsselt. Es gibt zwei Hauptarten von Familien: Systemfamilien und Externe Familien. Externe Familien werden in Bibliotheken gespeichert wie z.B. Türen und Fenster. Systemfamilien sind Familien wie z.B. Wände, Dächer und Geschossdecken. Systemfamilien können nicht außerhalb eines Revit Architecture Projektes als separate Datei existieren.

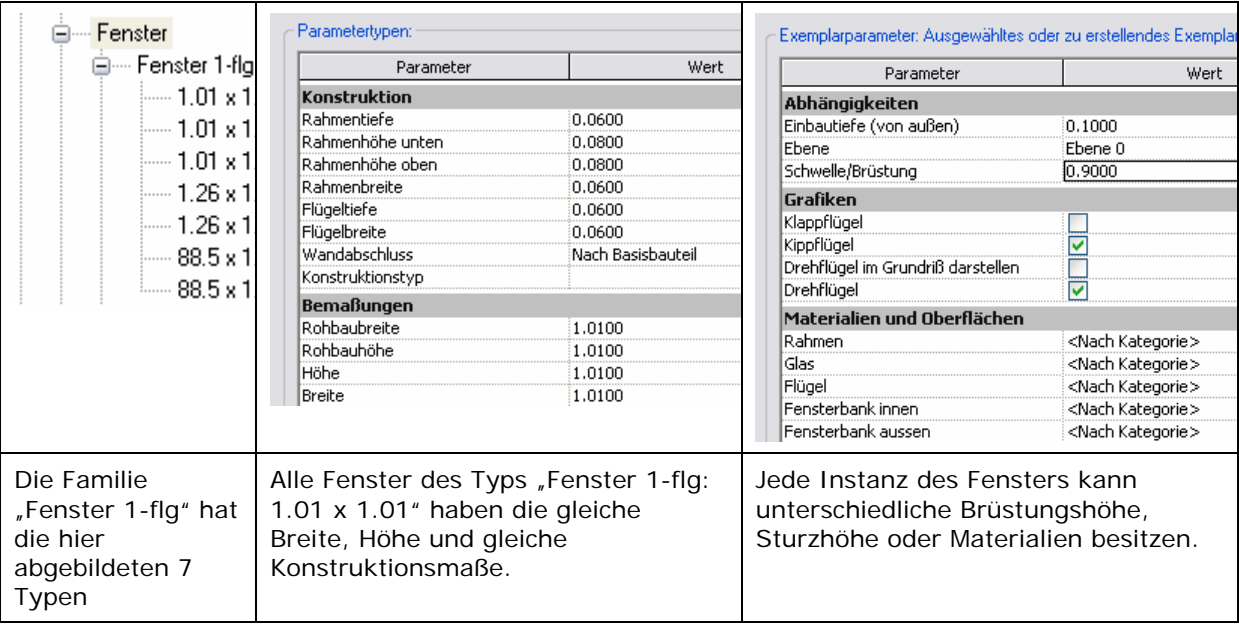

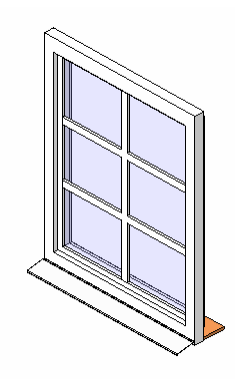

Obwohl Sie grundlegende Abmessungen kontrollieren können, können Sie in der Regel nicht die interne Konstruktion des Fensters mit grundlegenden Parametern ändern. So gibt es beim Fenster 1 flg keinen Parameter für die Sprossen des Fensters.

Die Software ermöglicht es, komplexe Familien zu erstellen, die auch die Geometrie steuern, aber dieses Thema würde den Anspruch dieses Dokuments übersteigen. Allgemein gilt: Die Geometrie bzw. die Konstruktion wird in der Familie verwaltet. Diese Abbildung zeigt eine weitere Fensterfamilie, "Fenster 1-flg -Sprossen.rfa". Die Familie beinhaltet die Geometrie der Sprossen und alle Typen dieser Familie werden mit Sprossen dargestellt.

#### **Das Bearbeiten von Typen**

Sie können selbst Typen innerhalb der meisten Familien anlegen. Typen können entweder innerhalb eines Projektes erstellt werden oder in der externen Familien Datei (\*.rfa). Diese Typen sind parametrische Variationen des Motivs der Familie. Sie können einen neuen Typ in der Familie Fenster 1-flg erstellen und beliebig benennen. Die bereits benutzen Typenbezeichnungen weisen auf die Parameter hin, die diese repräsentieren (z.B. 1.01 x 1.01), dies ist aber lediglich eine Namenskonvention. Typen können beliebig benannt werden.

#### **Typenparameter**

Wenn Sie die Parameter eines Objektes, z.B. einer Wand bearbeiten, sind einige Parameter nicht editierbar. Diese erscheinen in einem ausgegrauten Bereich mit dem Namen *Typenparameter*. Die Werte für Typenparameter sind für alle Instanzen dieses Typs gleich. Die Familie liefert die Vorlage, wofür diese Parameter bestimmt sind. Die Typen selbst sind die Quelle dieser Werte. So wie die Instanzen die Quelle der Exemplarparameter Werte sind.

Demzufolge benutzen alle Objekte eines Typs die gleichen Typenparameter. Wenn Sie einen dieser Werte ändern, sollten Sie dies mit Bedacht tun, da sich diese Änderung auf alle Instanzen im Projekt auswirkt. Dies ist der Grund, weshalb Typenparameter nicht im gleichen Dialog wie die Exemplarparameter editierbar sind.

#### **Duplizieren und Bearbeiten**

Um Typenparameter zu bearbeiten, müssen Sie den Typ explizit zum Bearbeiten auswählen. Sie können aber auch einen Typ duplizieren und die Parameter des neuen Typs editieren. Duplizieren und Bearbeiten ist die bessere Methode, da so die Standardtypen beim Bearbeiten erhalten bleiben. Benutzen Sie eindeutige Namen für Ihre Typen, besonders wenn Sie Familien und die enthaltenen Typen zur weiteren Benutzung in andere Projekte exportieren möchten oder im Team arbeiten.

#### **Typ- oder Exemplarparameter?**

Wieso gibt es Typenparameter und Exemplarparameter? Typenparameter definieren die gemeinsame Identität einer Klasse von Objekten, Exemplarparameter können individuell verschieden sein. Exemplarparameter befassen sich eher mit dem Kontext (äußerliche Abhängigkeiten, wie z.B. die Lage eines Fensters innerhalb einer Wand), Typenparameter beschreiben eher die eigenen Eigenschaften (z.B. die Abmessungen eines Fensters).

#### **Die Rolle der Familie**

Wenn Typenwerte in einem Typ gespeichert werden und Instanzwerte in einem Objekt, was ist dann genau die Rolle der Familie? Die Familie definiert, welche Parameter existieren, sowohl Typenparameter als auch Exemplarparameter. Die Familie definiert, wie sich das Objekt, in Abhängigkeit von den Parametern, in beliebigen Ansichten darstellt. Wie dies genau spezifiziert ist, wird in diesem Dokument an späterer Stelle behandelt (Benutzerdefinierte Typen).

## <span id="page-20-0"></span>**Revit Architecture: Das Bearbeiten von Typen**

#### **Der Zusammenhang**

Das Bearbeiten von Typen ist ein grundlegender Vorgang bei parametrischen Anpassungen. Sie können benannte Gruppen von Parametern bearbeiten und speichern. Hieraus können Sie benutzerdefinierte Bauteilbibliotheken erstellen, die auf Ihren speziellen Anforderungen abgestimmt sind.

#### **Revit Architecture – Funktionen und Konzepte**

Sweeps und Fugen:

- Profile erstellen, bearbeiten und benutzen
- Sweeps und Fugen für Wände
	- o Horizontal in die Wand eingebaut
	- o Vertikal in die Wand eingebaut
- Dach und Geschoßdeckenkanten
- Geländer

Typen:

Typen bearbeiten:

- Neue Typen für geladene Familien erstellen
	- o im Eigenschaften-Dialog
	- o im Projektbrowser
- Neue Typen von Systemfamilien erstellen
- Verschiedene Wege, um auf Parameter zuzugreifen

#### Familien:

- Neue Familien aus der Bibliothek laden
- Einführung in den Familieneditor
- Eine Familie aus dem Projekt heraus speichern (In Bibliothek speichern) o im Projektbrowser
- Neue Typen von Systemfamilien erstellen
- Verschiedene Wege, um auf Parameter zuzugreifen
- Familien direkt im Projekt bearbeiten

#### **Anmerkungen**

- Grundsätzlich unterscheiden sich Familien untereinander. Es gibt Familien, die außerhalb des Gebäudemodells als separate Dateien existieren können, und es gibt Systemfamilien, die nur innerhalb des Projektes existieren können.
- Systemfamilien können von einem Projekt in ein anderes kopiert werden.
- Es gibt zwei Wege, um eine Familie zu bearbeiten: Sie können die externe Familie zum bearbeiten öffnen oder Sie können die Familie im Projekt auswählen und von dort bearbeiten. Wenn Sie eine Familie aus einem Projekt heraus bearbeiten, können Sie die Familie anschließend in ein beliebiges geöffnetes Projekt kopieren (Zurückspeichern in das Original-Projekt, Überschreiben der bestehenden Definition), als \*.rfa Datei abspeichern und das Original überschreiben, oder als neue Familie abspeichern.

### **Mögliche Übungen**

- Laden Sie einige Familien aus der Bibliothek. Wählen Sie einige Typen aus und ändern Sie diese grundlegend. Was ist der Unterschied zwischen dem Bearbeiten von Typenparametern und Exemplarparametern? Gibt es ein Muster, welche Parameter Exemplarparameter sind und welche Typenparameter sind?
- Erzeugen Sie zwei unterschiedliche Wandtypen: eine Stahlbetonwand und eine Mauerwerkswand. Fügen Sie Wände beider Typen in das Projekt ein, so dass sie sich L- und T-förmig verschneiden. Betrachten Sie die Verschneidungen im Grundriss, im Detaillierungsgrad "Mittel". Verschneiden die Wände mit Ihren Schichten? Wieso oder wieso nicht?
- Benutzen Sie das Werkzeug "Wandverbindungen bearbeiten", um die Wandverschneidungen zu modifizieren.
- **Skript Lektion 3.**

#### **Fragen**

- Erkennen Sie ein Muster in der Liste der Systemfamilien? Wieso ist die Anzahl der Systemfamilien begrenzt?
- Welche Typen können Sie direkt mit einem anderen Typ austauschen? Wie ist das zugrunde liegende Muster? Gibt es Ausnahmen? Was wäre die Konsequenz, wenn man viel mehr austauschen könnte, z.B. Türen mit Fenster? Welche zusätzlichen Angaben müssten durch die Software getroffen werden?
- Können Sie ein Fenster in eine Fassade einbauen? Warum oder warum nicht? Welche Annahmen trifft die Software?
- Laden Sie einen Tür Durchgang aus der Bibliothek. Warum müssen Sie diesen Durchgang als Bauteil hinzufügen, genauso wie wenn Sie eine Tür hinzufügen würden?

## <span id="page-22-0"></span>**Lektion 4**

Diese Lektion behandelt das Konzept von Parametern und Übungen zum Erstellen einer Bemaßung von Türen und Fenstern in Revit Architecture.

## **Thema: Parameter**

Bei Objekten kann in zwei Bereichen unterschieden werden:

**Verhalten:** Das Verhalten eines Objektes, wie es hinzugefügt und bearbeitet wird, wie es sich darstellt und wie es sich gegenüber anderen Objekten verhält, wird im Wesentlichen durch die Kategorie definiert. In der Software ist dies fest programmiert. Auch scheinbar unterschiedliche Objekte der gleichen Kategorie – wie z.B eine Fassade und eine Mauerwerkswand – besitzen zum Teil gemeinsame Verhaltensweisen. Beide Objekte werden in ähnlicher Weise eingefügt, können untereinander ausgetauscht werden und definieren Grenzkanten für Räume. Ein gewisser Teil von Verhaltensregeln wird auch durch Einstellungen in den Familien beeinflusst. Wenn Sie eine externe Familie erstellen, können Sie eine Familienvorlage wählen, die das Bauteil an eine Wand, eine Decke oder eine Geschoßdecke verankert.

**Eigenschaften und Parameter:** Jedes Objekt in einem Gebäudeinformationsmodell besitzt Eigenschaften, die sich auf sein Aussehen und seine Beschreibung auswirken. Diese Eigenschaften sind die Parameter, die entweder im Exemplar oder im Typ definiert sind. Ein Objekt wird geändert, indem die Parameter geändert werden, die das Objekt beschreiben, sei es Länge, Material, Farbe oder auch eine Beschreibung mit Text. Zudem ist jedes Objekt mit spezifischen Regeln versehen, die bestimmte Modifikationen erlauben oder nicht erlauben. Beispielsweise benötigt ein Fenster immer eine Wand als Basisbauteil und kann nicht freistehend im Projekt eingefügt werden.

## **Typen von Eigenschaften**

Vielleicht haben Sie schon beim Experimentieren mit den Objekteigenschaften bemerkt, dass auch die Werte der Parameter Typen besitzen können. Diese legen fest, welche Werte sie enthalten können. Parameter Typen können z.B. Zahlenwerte sein, die die Lage im Raum bestimmen, Zeichenfolgen oder sich sogar auf andere Objekte beziehen. Beispielsweise ist die "Nicht verknüpfte Höhe" einer Wand ein Geometrieparameter, während sich die "Basisabhängigkeit" auf ein bereits vorhandenes Ebenenobjekt bezieht. Der Parameter "Basisabhängigkeit" ist somit ein Parameter des Typs "Ebene". Die Fähigkeit von Parametern sich auf andere Objekte des Modells zu beziehen bedeutet eine grundlegende Trennung in zwei Typen von Objektparametern.

## **Einfache und komplexe Typen**

Einfache Typen parametrischer Werte beinhalten z.B. Zahlen und Längen. Bei diesen Typen handelt es sich nicht um Objekttypen, die direkt in ein Modell instanziert werden können. So können Sie nicht einfach einen Text in das 2. Geschoß eines Gebäudes schreiben, vielmehr können Sie Beschriftungsobjekte in Grundrissen und Ansichten platzieren und der enthaltene Text ist nur eine von vielen Eigenschaften. Einfache Typen sind leicht zu beschreiben: Sie können diese eingeben oder auch durch Bemaßungen auslesen. Komplexe Typen von Parametern übernehmen Werte anderer vorhandener Objekttypen. Diese Parameter referenzieren gewöhnlich ein bestimmtes Objekt in einem Modell, wie z.B. eine Ansicht oder eine Ebene. Deshalb müssen diese Referenzobjekte existieren, bevor Sie diese Parameter benutzen können. Die Basisabhängigkeit einer Wand kann z.B. nicht eher mit dem 4. Geschoß verknüpft werden, bevor das 4. Geschoß nicht als Instanz vorhanden ist. Wenn Sie eine komplexe Eigenschaft mit einem Modellobjekt verknüpft haben, dann bleibt diese Beziehung invariant. Wenn sich die Geschoßhöhe des 4. Geschoßes ändert, dann ändert sich gleichzeitig die Wandhöhe, um

den Bezug Wandoberkante-Ebene nicht zu verändern. Wird das 4. Geschoß jedoch gelöscht, dann wird die Eigenschaft ungültig, die sich nun auf ein nicht vorhandenes Objekt bezieht. Es gibt keinen Standard, der das korrekte Verhalten in einem solchen Fall definiert. Deshalb werden üblicherweise Warn- oder Fehlermeldungen angezeigt.

#### **Vorgabewerte**

Wenn Sie ein Objekt erzeugen, werden einige seiner Parameter durch das Einfügen in das Modell definiert. Auf diese Weise werden z.B. Start- und Endpunkt einer Wand bestimmt. Andere Parameter wiederum werden nicht explizit während des Einfügens definiert, sondern sind als Vorgabewerte definiert. Welchen Wert eine Eigenschaft als Vorgabe erhält, ist ein Bestandteil der Beschreibung der Familie bzw. des Typs des Objektes. Es ist ein gutes Design-Merkmal, wenn diese Vorgabewerte sinnvoll sind. So macht es beispielsweise keinen Sinn, den Vorgabewert für eine Wandhöhe auf 50cm zu setzen. Dies würde für den Anwender nur Aufwand bedeuten, da er dann die Höhe für jede Wand ändern müsste, die er platzieren möchte. Stattdessen übernimmt eine Wand als Vorgabehöhe die Höhe des Geschoßes, in der sie hinzugefügt wird. Deshalb erstreckt sich eine Wand als Vorgabe von Geschoß zu Geschoß. Dies können Sie im Nachhinein natürlich ändern.

#### **Exemplar- und Typparameter**

Die Unterscheidung zwischen Typ- und Exemplarparameter ist subtil aber wichtig. Jedes Objekt besitzt einen Typ und ist die Instanz (das Exemplar) dieses Typs. Typparameter machen es möglich, beliebige individuelle Instanzen auf einmal zu ändern. Wenn Sie z.B. eine Reihe von Türen gleichen Typs eingefügt haben und dieser Typ die Türbreite als Typparameter definiert hat, reicht es aus, den Wert dieses Parameters zu ändern, um alle Türen in Ihrer Breite zu ändern. Dies ist in der Tat ein typisches Merkmal der meisten Türen, die in der Software bereits vorhanden sind.

Wenn dagegen die Türbreite ein Exemplarparamter wäre, würde jedes eingefügte Türobjekt seine eigene Kopie dieses Parameters mitführen und könnte separat geändert werden. Obwohl Revit Architecture diese Funktionalität beinhaltet, ist im Allgemeinen diese Eigenständigkeit oft nicht erwünscht, um im Gebäude Standardgrößen für Türen, Fenster und weitere Objekte zu benutzen. Der Schwerpunkt liegt deshalb auf Typparametern, und viele unterschiedlich definierte Typen ermöglichen Flexibilität. Einige Parameter jedoch machen nur als Exemplarparameter Sinn. Die Brüstungshöhe eines Fensters könnte als Typparameter definiert werden. Dadurch könnten alle Fenster eines Typs auf einmal nach oben oder unten verschoben werden, aber dies würde kein flexibles Arbeiten zulassen: Sie könnten dieses Fenster nicht einmal in verschiedenen Wänden auf unterschiedlicher Brüstungshöhe einfügen. Genau für diese Art von Parameter ist als Exemplarparameter sinnvoll. Im Allgemeinen können sie folgendermaßen unterscheiden: Typparameter definieren alles, was die individuellen Exemplare dieses Typs gemeinsam haben, Exemplarparameter definieren alles, was von Exemplar zu Exemplar unterschiedlich sein kann (wie z.B. die Lage).

#### **Implizite, explizite und gemischte Parameter**

Es gibt viele unterschiedliche Methoden, um Parameter zu bearbeiten. Unterschiedliche Parametertypen erfordern unterschiedliche Arten der Manipulation: beispielsweise durch die Eingabe neuer Werte in einer Dialogbox, oder durch das Festlegen eines Punktes mit der Maus. Ein einzelner Parameter könnte sogar durch unterschiedliche Methoden modifiziert werden.

**Explizite Änderung eines Parameters.** Am Beispiel der Wandhöhe: Diese Eigenschaft erscheint in einer Liste von Eigenschaften für eine Wand. Dies ist die "Nicht verknüpfte Höhe". Sie können einen neuen Wert in das Eingabefeld eingeben und die Wandhöhe ändert sich entsprechend. Dies ist eine explizite Änderung eines Parameters.

**Implizite Änderung eines Parameters.** Sie können jedoch auch die Oberkante einer Wand mit einem anderen Wert verknüpfen, z.B. "Bis Ebene: Ebene 1" und diese Ebene in einer Seitenansicht mit der Maus nach oben oder nach unten verschieben. Wenn die Obere Abhängigkeit einer Wand mit "Bis Ebene: Ebene 1" definiert wurde, endet die Wand exakt auf dieser Höhe, egal welche Höhe für die Ebene definiert wird. Und beachten Sie: Obwohl die "Nicht verknüpfte Höhe" dieser Wand nicht mehr die Höhe der Wand steuert (da die Oberkante der Wand verknüpft ist), wird dieser Wert aktualisiert, wenn Sie die Höhe der Ebene 1 ändern. In diesem Fall wurde die Wandhöhe zum impliziten Parameter und wird ausgegraut dargestellt. Die Ebene 1 ändert sich und der Wandhöhen Parameter stellt den korrekten Wert da, er wird als Folge der Ebenenänderung angepasst. Eine Änderung von implizierten Parametern erfolgt oftmals unbemerkt. Ein einzelner Mausklick kann so hunderte von impliziten Parametern beeinflussen.

Sie können die Wandhöhe explizit oder implizit bearbeiten, ganz wie Sie es benötigen. Einige Parameter sind allerdings als Kombination aus expliziten und impliziten Parameter anzusehen. Wie zum Beispiel der Material-Parameter: Ein *Material* ist eine Definition, die einen eigenen Satz von Parametern enthält. Diese Parameter kontrollieren die Darstellung von Schraffur, Schattierung und Rendering-Einstellungen. Da ein Material eine Kollektion mehrerer Parameter ist, gibt es keinen besseren Weg als eine Listenauswahl, um die Bestandteile eines Objektes zu definieren. Deshalb erscheint der Material-Parameter ausschließlich in Listen. Dagegen gibt es vollständig implizite Parameter, die nie in einer Listenauswahl erscheinen.

Ein gutes Beispiel für einen komplett impliziten Parameter ist eine *Skizze*. Revit Architecture benutzt ein Skizzen-Konzept, um beliebige Freiform- und Formbasierende Parameter für Objekte zu definieren. Eine *Geschoßdecke* wird durch mehrere Parameter definiert, die ihren Aufbau, Dicke und den Ebenenbezug definieren. Daneben muss sich die Geschoßdecke aber nach einer Form richten. Revit Architecture unterstützt hier mit dem Skizzenmodus, um solche Grundformen zu definieren. Die verfügbaren Werkzeuge sind einem CAD User sehr vertraut, vor allem beim Auswählen von Linien. Es handelt sich um die Werkzeuge zum Zeichen von Grundformen, die eine Erstellung von geometrischen Formen erfordert. Es gibt aber Unterschiede zu CAD Programmen, wo dieser Erstell-Modus der einzige Modus ist, den solche Programme kennen. Geometrie ist das einzige, was dort definiert werden muss. Beachten Sie dagegen die zwei Optionen in einer BIM Software: "Skizze fertig stellen" und "Skizze verlassen". Diese verdeutlicht, dass der Skizzenmodus in Revit Architecture ein untergeordneter Modus ist, der gelegentlich benutzt wird, um einen geometrischen Parameter eines Objektes zu bestimmen. Mehr aber auch nicht. (Sowohl "Skizze fertig stellen" und "Skizze verlassen" beenden den Skizzenmodus, aber "Skizze verlassen" verwirft die Skizze). Dies ist ein subtiler, aber wichtiger Punkt. Eine Skizze *ist keine* Geschoßdecke. Eine Geschoßdecke *hat* einen Skizzen-Parameter, der die Kontur bestimmt. Wie Sie sich sicher vorstellen können, gibt es kein brauchbares Mittel, um eine Skizze durch eine Liste zu beschreiben; deshalb erscheint eine Skizze niemals in einer Auswahlliste. Aber die Skizze ist ein Parameter, so wie die Höhe einer Wand. Verdeutlicht wird dies durch die Entwurfsleiste "Skizze": Hier können Sie auf die Eigenschaften der Geschoßdecke zugreifen. Während Sie am Parameter der Skizze arbeiten, können Sie auch auf die Konstruktion und den Typ der Geschoßdecke zugreifen.

**Wechselwirkung zwischen Parametern mehrerer Objekte.** Eine der schwierigsten Aufgaben im parametrischen Entwerfen, ist das Definieren von Beziehungen zwischen Parametern, die der Entwurf einhalten soll. Dies haben Sie bereits an einem einfachen Beispiel kennen gelernt: dem Verknüpfen der Wandoberkante mit der Lage der 1. Ebene. Sie können die Parameter unterschiedlicher Objekte mit dem gleichen Parameter verknüpfen; wenn sich dieser Parameter ändert, bleiben die verknüpften Parameter nach wie vor gültig. So erwartet man, dass eine Geschoßdecke und die Oberkante einer Treppe in ähnlicherweise mit einem Geschoß verknüpft werden können. Eine solche

Ausrichtung ist eine einfache gleichwertige Beziehung, aber Sie können auch weit umfangreichere Beziehungen festlegen. Sie könnten beispielsweise festlegen, dass eine Wandöffnung doppelt so breit sein soll wie eine weitere Wandöffnung. Sie könnten definieren, dass eine Dachneigung dem Mehrfachen eines Bezugswinkels entspricht, den Sie vielleicht noch gar nicht kennen. Wenn Sie dann den Bezugswinkel eingeben, passt sich Ihr Entwurf entsprechend an.

Wahrscheinlich verknüpfen Sie oft geometrische Parameter miteinander. Diese erscheinen zwar nicht in einer Parameterliste, aber sie reagieren automatisch untereinander, wenn einer der Parameter bearbeitet wird.

#### **Fast alle Objekte besitzen Parameter**

Viele der Software-Elemente in Revit Architecture sind Objekte und besitzen Eigenschaften, auch wenn es sich dabei nicht um tatsächliche Bauteile handelt. So besitzen z.B. Ansichten zahlreiche Parameter (siehe Abbildung rechts). Sie können unter anderem festlegen, ob z.B. Möbel in einer bestimmten Ansicht sichtbar sind. Da ein einziges, einheitliches Gebäudemodell existiert, erstellen Sie deshalb aber nicht zwei Versionen des Modells (einmal mit und einmal ohne Möbel). Sie fügen die Möbel ein und legen lediglich fest, in welchen Ansichten des Gebäudemodells diese sichtbar sind.

Üblicherweise werden Parameter in den Ansichten miteinander verknüpft, welche die Bauteile in ihren grafischen Darstellungen anzeigen. Deshalb können Sie oft keine parametrischen Abhängigkeiten zwischen abstrakten Objekten wie z.B. Ansichten definieren. Theoretisch könnten Sie den Maßstab einer Ansicht mit den Grenzen der darin enthaltenen Objekte verknüpfen, allerdings unterstützt das Programm noch nicht diese A rt der parametrischen Kontrolle.

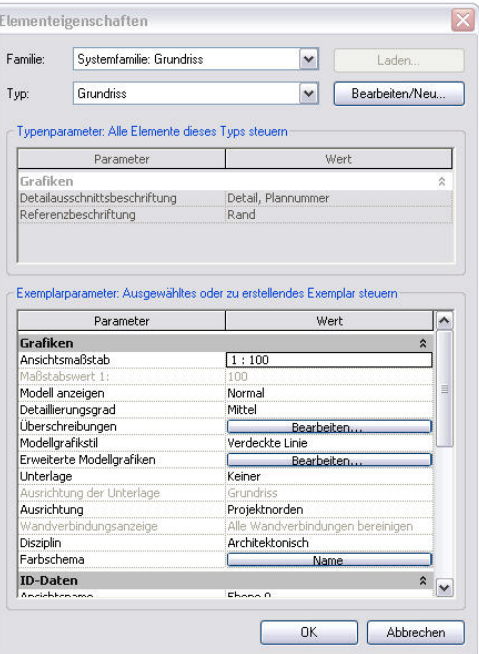

## <span id="page-26-0"></span>**Revit Architecture: Bemaßung, Türen und Fenster**

#### **Der Zusammenhang**

Revit Architecture erlaubt das Bearbeiten von Objektparametern auf mehren Wegen. Sie haben bereits den Dialog Elementeigenschaften kennen gelernt, der von jedem Objekt unterstützt wird. Der Dialog enthält alle editierbaren Eigenschaften eines Objektes. Wenn dies der einzige Weg wäre, um Parameter zu bearbeiten, wäre Revit Architecture lediglich ein System mit textbasierender Eingabe. Revit Architecture bietet jedoch eine reichhaltigere, grafische Oberfläche, um Bauteile zu erstellen und deren Form zu bearbeiten. Dies wird als parametrisches Arbeiten bezeichnet.

Revit Architecture bietet noch eine weitere Methode, um Parameter zu bearbeiten: die Bemaßung. In Revit Architecture ist die Bemaßung ein aktiver Parameter, mit der Sie die Eigenschaften Ihres Gebäudemodells kontrollieren und verändern können. In der Tat können fast alle linearen Eigenschaften über Texteingabe oder grafisch durch die Bemaßung bearbeitet werden. Bemaßung dient auch dazu, dem Gebäudemodell Parameter hinzuzufügen, die nicht unbedingt zu einem einzelnen Objekt gehören. Sie können den Abstand zwischen zwei Wänden bemaßen und dann als Parameter verwenden. Dieser Abstand ist keine Eigenschaft beider Wände und wird deshalb auch nicht in deren Elementeigenschaften gelistet. Die Bemaßung existiert in diesem Fall als Regel im Gebäudemodell, und Revit Architecture hält diese Regeln ein (sollte dies nicht möglich sein, wird dies gemeldet).

#### **Revit Architecture – Funktionen und Konzepte**

#### Bemaßung

- Temporäre und permanente Bemaßung
- Lineare Bemaßung, Winkel- und Radialbemaßung
- Syntax von Längeneingaben
- Maßhilfslinien verschieben
- Bemaßung über mehrere Referenzkanten
- Bemaßungsgriffe
- Bemaßung von Wandachsen, Wandkanten und tragenden Schichten
- Bemaßungseigenschaften
- Bemaßung sperren

#### Türen

- Aufschlagsrichtung und -seite ändern
- Typeneigenschaften ändern
- Weitere Eigenschaften

#### Fenster

- Fenster einbauen
- Typeneigenschaften ändern
- Weitere Eigenschaften

Wände ändern, die Türen und Fenster enthalten Exemplarparameter und Typparameter Familien und Familientypen

- Familien in das Projekt laden
- Typenparameter bearbeiten
	- o Im Projektbrowser im Bereich Familien
	- o Mit "Bearbeiten/Neu..." im Dialog Elementeigenschaften
- Neue Typen erstellen
	- o Typen dupliziere
	- o Mit "Familie bearbeiten" in der Optionsleiste

Namenskonventionen für Typen

#### **Anmerkungen**

- Eine Bemaßung bedeutet in Revit Architecture viel mehr als in einer gewöhnlichen CAD Software. In einer CAD Software sind Bemaßungen rein informativ und geben dem Benutzer Informationen zur Zeichnung. In Revit Architecture sind Bemaßungen informativ **und** können zudem das Gebäudemodell beeinflussen. Man könnte sagen: Die Bemaßungen geben dem Gebäudemodell durch den Anwender Informationen. Bemaßungen werden viel intensiver als im herkömmlichen CAD genutzt.
- Alle Längen- und Abstandsparameter können durch eine Bemaßung bearbeitet werden. Einige Parameter können zudem noch anderweitig bearbeitet werden (wie z.B. im Dialog Elementeigenschaften). Sie können immer auf Parameter zugreifen, wenn Sie etwas bemaßen und anschließend die Bemaßung bearbeiten.
- Alles in Revit Architecture besitzt Parameter, die auf gleicher Weise editiert werden können: Ansichten, Stühle, Wände, Geschoße,…

#### **Mögliche Übungen**

- Notieren Sie sich alle Eigenschaften, die eine Wand Ihrer Meinung nach haben sollte. Fügen Sie dann eine Wand ein und öffnen Sie den Dialog Elementeigenschaften. Entspricht Ihre Liste den Eigenschaften in Revit Architecture? Erklären Sie die Unterschiede.
- Laden Sie einige Familien und fügen Sie Exemplare in Ihr Projekt ein. Wählen Sie einige Exemplare aus und erstellen Sie neue duplizierte Typen mit anderen Namen. Ändern Sie deren Typeigenschaften, so dass Sie nicht mehr mit dem Originaltyp zu vergleichen sind. Ändern Sie Typ- und Exemplarparameter, damit man den Unterschied zwischen diesen versteht.
- Skript Lektion 4.

#### **Fragen**

- Welche unterschiedlichen Rollen spielt die Bemaßung in Revit Architecture?
- Erstellen Sie zwei parallele Wände und eine permanente Bemaßung, die deren Abstand bemaßt. Wählen Sie nun die Bemaßung aus und versuchen Sie deren Wert zu ändern? Warum funktioniert das nicht? Was müssen Sie zu, damit dies funktioniert?

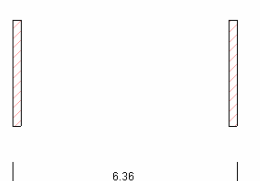

- Experimentieren Sie mit dem Schloß-Symbol bei der B emaßung. Für was scheint dieses Symbol gut zu sein? (Dies wird in Lektion 17 im Detail behandelt.)
- Wenn sich die Form einer Wand ändert, die Türen und Fenster enthält, was passiert dann mit diesen Türen und Fenstern?
- Was passiert, wenn Sie eine Wand niedriger machen als die Oberkante eines darin enthaltenen Fensters? Oder gar niedriger als die Unterkante?
- Warum können Sie Typenparameter nicht direkt im Dialog Elementeigenschaften bearbeiten? Was wäre der Nachteil, wenn dies möglich wäre?
- Wiese sollten Typen zum Bearbeiten dupliziert werden? Wann sollten Sie nicht duplizieren?

## <span id="page-28-0"></span>**Lektion 5**

Diese Lektion behandelt das Konzept von Darstellungen und enthält praktische Übungen zum Erstellen von Ansichten und Plänen in Revit Architecture.

## **Thema: Darstellungen**

Um ein Gebäudemodell zu benutzen, definieren Sie die Sichtbedingungen, mit denen das Modell dargestellt wird. Ohne Sicht auf das Gebäudemodell, wie in Grundriss, Ansicht, Schnitt, 3D-Darstellung oder einer Bauteilliste, gibt es keine sinnvolle, architekturgerechte Interaktion mit ihm. Damit ein Objekt in einem Modell benutzt werden kann, muss es fähig sein, sich selbst in allen möglichen Sichten darzustellen. Oder, um es anders auszudrücken, die Objekte müssen so intelligent sein, der Grafikkarte konkrete Anweisungen zu geben, wie z.B. "Stelle mich auf diese Weise im Grundriss dar" und wieder andere Anweisungen, wenn sie in der Seitenansicht oder in einer Isometrie dargestellt werden sollen.

Welche der nachfolgenden Darstellungen beschreibt die Tür am besten?

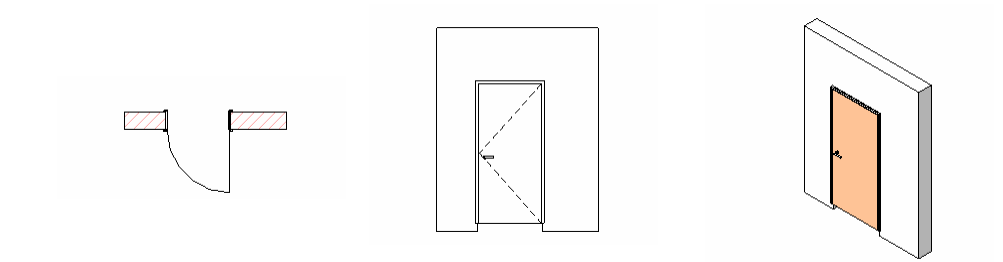

Drehflügel – 1-flg – Stahlzarge

Die Antwort ist natürlich, dass die Tür eigentlich wie keine der Darstellungen aussieht und gleichzeitig allen Darstellungen entspricht. Jedes ist eine gültige Darstellung des gleichen Objektes in der Gebäudedatenbank, und jede Darstellung ist unter bestimmten Voraussetzungen nützlich.

## **Wieso Sie nicht die Geometrie von Objekten zeichnen**

Wenn Sie eine Tür in einem Grundriss zeichnen, würde der Rechner eine mächtige künstliche Intelligenz benötigen, um zu wissen, dass diese Linien und der Bogen als Tür zu interpretieren sind. Manchmal wäre es richtig, manchmal falsch. Anstatt sich um diese Vielschichtigkeit kümmern zu müssen, definieren Sie im voraus eine Tür, die sich selbst in jeder Sicht zeichnen kann. Anschließend fügen Sie eine Instanz dieses Objektes in Ihr Gebäudemodell ein.

Diese Art von integrierter "Intelligenz" ist eines der wichtigsten Merkmale von objektorientiertem Design. Der Algorithmus, sich in beliebigen Sichten darzustellen, ist eine der wichtigsten Objektfähigkeiten im BIM. Sie teilen dem Objekt lediglich mit, sich in einer bestimmten Sicht anzuzeigen, und das Objekt selbst weiß wie dies zu erfolgen hat.

## **Eine Sicht ist mehr als eine Darstellung**

Eine Sicht definiert die, über die reine Darstellung hinausgehende, Interaktion der Modelldaten mit Revit Architecture. Sie können die Höhe von Objekten mit der Maus in einer Ansicht oder in einem Schnitt editieren, jedoch nicht im Grundriss. In einer 3D-Ansicht kann eine 2D Mausbewegung, bezüglich der zu erwarteten Ergebnisse, sehr

vieldeutig sein . In solchen Fällen benutzt Revit Architecture das Konzept von Arbeitsebenen , um das Arbeiten mit der Maus auf zwei Dimensionen zu begrenzen. Der Aufgabe am meisten Sinn macht. Es würde keinen Sinn machen, in einem Grundriss an einer Fassade zu arbeiten. Komplexe Geometrien könnten unmöglich in einer anderen Sicht als in einer 3D Ansicht nachvollzogen werden. Es ist sehr üblich, zwischen den Punkt ist, dass eine *Sicht* tatsächlich mehr ist als eine Ansicht. Es ist eine vollständige Benutzeroberfläche. Sie wählen die Sicht zum Bearbeiten aus, die für die spezielle einzelnen Sichten hin und her zu wechseln, um Objekte im Hinblick auf deren Eigenschaften und Lage im Modell zu bearbeiten.

#### **Bestimmte Objekte stellen sich nur in bestimmten Sichten dar**

dargestellt werden. Beispielsweise könnten Sie Menschen für 3D Renderings hinzufügen, die Sie allerdings nicht im Grundriss darstellen möchten. Erneut handelt es sich dabei um Unterkategorien die nicht gezeigt werden sollen, zu ignorieren. Wenn ein Objekt nicht in einer Sicht dargestellt wird, bedeutet dies nicht, dass es im Modell nicht mehr enthalten ist. Das Objekt ist immer noch vorhanden, aber in der aktuellen Sicht nicht sicht- und bearbeitbar. Man könnte sich fragen, ob es eine bestimmte Methode gibt, alle im Modell enthaltenen Objekte zu katalogisieren, wenn es Objekte gibt, die nicht in allen Sichten angezeigt werden. Dies könnte man erreichen, in dem man in der Sichtbarkeitssteuerung einer Sicht für alle Objekte erstellt oder über den ODBC (Open Database Connectivity) Export in Revit Architecture, Informationen über alle Elemente des Modells in ein Arbeitsblatt oder eine Datenbank exportiert. Nicht alles was in einer Sicht dargestellt wird, sollte auch in allen anderen Sichten eine Objekt-Sicht Entscheidung. Jede Sicht hat das Vorrecht, bestimmte Kategorien oder

#### **Beschriftungen und Zeichnen**

Gewisse Arbeiten gehören nicht zum einheitlichen Gebäudemodell. Wenn Sie beispielsweise eine bestimmte Bemaßung in einer Sicht zeigen möchten, dann ist diese Bemaßung ein grafisches Element. Sie möchten diese Bemaßung auf keinen Fall in einer 3D-Ansicht darstellen. Oder Sie ergänzen erklärenden Text als Anmerkung in einem Detailausschnitt. Dieser Text gehört zu diesem einen Detailausschnitt und soll nirgendwo auch in andere Sichten kopiert werden. Diese Arbeitsweise ist dem Arbeiten in CAD sehr ähnlich, da auf gleicher Weise Linien, Bögen, Text etc. in einer traditionellen CAD sonst angezeigt werden. Revit Architecture ermöglicht das Erstellen von Text und Geometrie direkt in einer Sicht. Es handelt sich dabei um Beschriftungen und "Zeichnungsobjekte", und diese haben keinen Einfluss auf das Gebäudemodell. Beschriftungen und Zeichnungsobjekte werden in einer Sicht gespeichert und können Software benutzt werden.

im Grundriss gezeichnet wird, sind diese Elemente nicht in einer Seitenansicht sichtbar. Wenn ein abgestimmtes Ansichtsdetail hinzugefügt wird, wird dieses nicht aktualisiert, Wie kann nun Revit sichtspezifische Elemente einsetzen, ohne die Vorteile eines einheitlichen Gebäudemodells zu zerstören? Die Antwort muss vorsichtig formuliert werden. Es ist verlockend für CAD Anwender, zu alten Gewohnheiten zurückzukehren und einfach den Zeichenmodus zu benutzen. Dieser Ansatz ist aber riskant, da die so erstellte Geometrie nicht die Entwurfs- Intelligenz des restlichen Modells besitzt. Wenn wenn sich der Grundriss ändert. Sichtspezifische Elemente sollten deshalb nur dort benutzt werden, wo diese benötigt werden. Und dies macht in 3 Fällen Sinn:

sichtspezifisches Element erstellt werden. Dies beinhaltet oftmals Beschriftungen, Texte und Bemaßung. Diese sind keine Bestandteile des Gebäudes und gehören nicht zum Erstens, jede Information, die konzeptionell nur zu einer Sicht gehört, sollte als Modell. Die Software sollte überdies nicht versuchen, diese Informationen so zu formatieren, dass sie in einer anderen Sicht dargestellt werden. Diese Informationen verbiegen nicht das Modell und zerschlagen es auch nicht. Sie sind bezogen auf die aktuelle Sicht.

Zweitens, jede Information, die über die Detaillierungstiefe des Gebäudemodells hinausgeht, sollte sichtspezifisch erstellt werden. Beispielsweise würden Sie nicht jedes Anschlussdetail einer Fassade modellieren, da dies das Datenmodell explodieren las sen würde. Stattdessen würden Sie dieses Detail in einem repräsentativen Detailausschnitt darstellen. Sie "zeichnen" das Detail lediglich in den Detaillausschnitt. Es existiert nur in einer Sicht als Erläuterung des Details. Wenn sich die umgebende Geometrie ändert, muss dieses Detail jedoch neu gezeichnet werden. Die Detaillierungstiefe für d as Modell beeinflusst enorm den Workflow (Dieses Thema wir d in Lektion 14 noch ausführlicher behandelt).

Drittens, wenn die Software Objekte anders als erwartet darstellt, können Korrekturen zeichnerisch vorgenommen werden. Unabhängig wie intelligent die Software ist: manchmal entspricht die grafische Darstellung des Modells in einer bestimmten Sicht nicht Ihren Erwartungen. Beispielsweise bei Zeichnungsnormen die das Programm nicht kennt (Stellen Sie sich Sondertüren vor – wie weiß das Programm über die speziellen Türaufschläge Bescheid?); besonderen Anforderungen (wie z.B. "diese Tür muss halb geöffnet dargestellt werden"); nicht regelbasierende visuelle Anforderungen (wie z.B. "diese Linie muss an dieser Stelle dicker dargestellt werden") oder bei Darstellungsfehlern. Revit Architecture gibt Ihnen die Möglichkeit, diese Anforderungen zu erfüllen, auch wenn die Werkzeuge dafür nicht ins Auge springen. Bleibt zu sagen, dass in jeder neuen Version der Software, versucht wird diese Art des Überarbeitens zu reduzieren.

#### **genschaften Mehrere gleiche Sichten mit unterschiedlichen Ei**

Eine Methode für das Arbeiten mit Sichten ist, diese zu kopieren und die Parameter geringfügig zu ändern. Mit dieser Methode werden Sie sicherlich schnell vertraut werden. Die Eigenschaften eines Einrichtungsplanes sind meist den Eigenschaften eines Auch bei den Bauteillisten verhält es sich nicht anders. Bei einer Bauteilliste handelt es sich ebenfalls um eine Sicht auf das Modell, die lediglich keine geometrische ist, sondern in Tabellenform z.B. die Namen und Typen bestimmter Objekte auflistet, die im Modell gewöhnlichen Grundrissplans sehr ähnlich. Sie kopieren deshalb lediglich den Grundriss des Erdeschoßes, benennen die neue Sicht in "Einrichtungsplan" um und aktivieren in der Sichtbarkeitssteuerung die Möbel, damit diese sichtbar sind. Das Gebäudemodell wird dadurch nicht geändert, sondern nur eine neue Sicht auf das Gebäudemodell erstellt. enthalten sind.

#### **Schnitte und Ansichten**

Grundsätzlich sind Schnitte und Ansichten Methoden um gewisse Teile des 3D Entwurfes zu kommunizieren. Üblicherweise arbeiten Entwurfsarchitekten nicht nur in Grundrissen, genauso arbeiten. Wenn Sie in einem Grundriss eine Schnitt- oder Ansichtslinie erstellen, und zu bearbeiten, als in einem Grundriss. Da der Schnitte eine Sicht und keine Ableitung des Gebäudemodells ist, wirkt sich jede Änderung, die Sie in einem Schnitt durchführen, sondern zeitgleich auch in Ansichten und Schnitten. In Revit Architecture können Sie so fügen Sie nicht nur eine Beschriftung hinzu, sondern erstellen gleichzeitig einen konkreten Schnitt durch das Gebäudemodell, der in der Ansichtsliste im Projektbrowser erscheint. Oftmals ist es einfacher, Objekte im Schnitt oder in einer Ansicht auszuwählen auch im Grundriss und allen anderen Sichten aus.

## <span id="page-31-0"></span>**Revit Architecture: Sichten, Sichtbarkeit und Pläne**

#### **Der Zusammenhang**

In Revit Architecture besteht ein definierter Unterschied zwischen Modell und Sicht. Die Terminologie der Benutzeroberfläche verdeutlicht dies. Die Sichten sind in einer Kategorie *Ansichten* gelistet, nicht etwa in einer Kategorie *Zeichnungen*. Sichten sind keine Zeichnungen, sondern unterschiedliche Sichtweisen auf das gleiche Modell. Die Bezeichnung "Sicht" ist natürlich ein etwas unzutreffender Begriff, da das Modell nur über eine Bauteilliste oder eine grafische Sicht geändert werden kann. Eine Sicht ist mehr al s ein Fenster mit Blick auf das Modell; es ähnelt eher einem Fenster mit Roboterarmen an der Außenseite, mit dem man dessen Umgebung ändern kann. Sichten sind ein zentrales Element in BIM.

#### **Revit Architecture – Funktionen und Konzepte**

#### Sichten allgemein

- Neue Sichten erstellen
- Duplizieren, Mit Detaillierung duplizieren
- Abhängige Ansichten
- Navigation und Zoom

Sichten miteinander verknüpfen

• Unterlage anzeigen

Sichtbarkeitssteuerung

- Objekte anzeigen und nicht anzeigen
- Ein Durcheinander vermeiden

#### Schnitte

- Schnitte erstellen
- Navigation
- Zuschneidebereiche und Hintere Schnittebene

#### Detailausschnitte

- Detailausschnitte erstellen
- Maßstab
- Detaillierungsgrad

### 3D Ansichten

- Kameras erstellen
- Ansichten bearbeiten
- Navigation
- Schattierungsmodi
- Schnelle Renderings
- Sonnen- und Schattenstudien

#### Pläne

- Sichten auf einem Plan zusammenstellen
- Eine Sicht kann nur einmal auf einen Plan platziert werden
- Maßstäblichkeit
- Planköpfe
- Templates
- Texte im Plan

#### Materialien

• Zeichnen-Füllmuster versus Modell-Füllmuster

### **Anmerkungen**

Der Maßstab einer Sicht bestimmt die Größe, mit der die Sicht auf einen Plan platziert wird. Wenn Sie diese Sicht auf einen weiteren Plan, in einem anderen Maßstab platzieren möchten, dann müssen Sie zunächst eine neue Ansicht mit dem gewünschten Maßstab erstellen.

In Revit Architecture ist die Unterscheidung zwischen Beschriftungs- und Modellelementen fundamental. Beschriftungen sind ansichtsspezifisch, Modellelemente hingegen werden in allen Sichten dargestellt. Es gilt zu verstehen, wie Revit Architecture Beschriftung, Daten und Sichten behandelt.

- Wenn Sie eine Türbeschriftung einfügen, dann handelt es sich dabei um eine Beschriftung. Diese erscheint nur in der Sicht, in der sie eingefügt wurde.
- Wenn Sie eine Ebene oder eine Rasterbeschriftung einfügen, dann erscheinen diese in allen Sichten, da dies Datumselemente sind.
- Wenn Sie einen Schnittlinie oder ein Ansichtssymbol hinzufügen, dann erstellen Sie eine Sicht. Dies wird auch dadurch verdeutlicht, dass beispielsweise das Schnittsymbol die gleichen Parameter besitzt, wie sie in den Eigenschaften des Schnittes gelistet sind.
- Verknüpfte Revit-Projekte besitzen eine ähnliche sichtspezifische Kontrolle innerhalb der Sichtbarkeitssteuerung. Siehe hierzu auch Lektion 12.

### **Mögliche Übung**

- Erstellen Sie mehrere neue 3D Perspektiven der vorherigen Übung und platzieren Sie diese auf einen Plan mit einem entsprechenden Plankopf.
- Erstellen Sie zwei neue Pläne für das 1. Geschoß: Einen Plan als Einrichtungsplan im Maßstab 1:200 und einen Plan im Maßstab 1:50 mit hohem Detaillierungsgrad.
- Erstellen Sie einen Grundriss mit Türbeschriftungen, Schnittlinien und Text. Duplizieren Sie diese Ansicht zweimal, einmal mit "Duplizieren" und einmal mit "Mit Detaillierung duplizieren". Eruieren Sie die Unterschiede in den beiden Kopien. Was unterscheidet sich und was nicht?
- Es gibt zwei unterschiedliche Linienwerkzeuge. Eines befindet sich auf der Entwurfsleiste in der Befehlsleiste "Grundfunktionen", das andere in der Befehlsleiste "Zeichnen". Was ist der grundsätzliche Unterschied zwischen diesen beiden Werkzeugen?
- Skript Lektion 5.

#### **ragen F**

- Welche Funktionalität ersetzen Pläne gegenüber herkömmlichen CAD?
- Wieso können Sie einen Grundriss nur auf einen Plan platzieren?
- Wer bestimmt den Maßstab einer Sicht auf einen Plan? Und warum?
- In welchen Maßstab werden Elemente gezeichnet, wenn diese direkt auf einen Plan gezeichnet werden (nicht von einer Sicht abgeleitet)?
- Welche Elemente gehören zu einem Plan und nicht zu einer Sicht?
- Wieso ändern Beschriftungen und bestimmte Symbole ihre Größe, wenn sich der Maßstab ändert? Ändern diese ihre Größe insgesamt?
- duplizierten Ansichten. • Was wird mit abhängigen Ansichten beabsichtigt? Diskutieren Sie die Vorteile einer Ansicht mit zwei abhängigen Ansichten gegenüber mit Detaillierung

## <span id="page-34-0"></span>**Lektion 6**

Diese Lektion behandelt das Konzept von Abhängigkeiten im Entwurf und enthält praktis che Übungen zum Erstellen von Ebenen, Referenzebenen und Raster in Revit Archite cture.

## **Thema: Abhängigkeiten im Entwurf**

### **Abhängigkeiten**

Ein Großteil der Arbeiten während des Entwerfens entfällt auf das Auffinden und Definieren von Abhängigkeiten. Für eine Entwurfsaufgabe kennen Sie beispielsweise die Anforderungen, das Grundstück und das Budget. Diese Angaben reichen allerdings nicht aus, um eine geeignete Form für den Entwurf zu finden. Ihre Aufgabe als Architekt ist es, einen bestimmten Vorschlag zur Lösung einer Aufgabenstellung zu finden, die zu wenig Randbedingungen besitzt. Ob Sie sich dessen bewusst sind oder nicht, versuchen Sie in der frühen Entwurfsphase ein System von Abhängigkeiten zu finden, das durchgängig und ausreichend genug ist, um Ihre Entwurfsideen umzusetzen.

### **Woher kommen die Abhängigkeiten**

In dieser frühen Entwurfsphase ist es hilfreich, das vorrangige Kriterium des Entwurfs zu ermitteln. Einige dieser Kriterien kommen direkt von der Aufgabenbeschreibung: Programm, Quadratmeter und Budget. Andere Kriterien kommen von historischen oder theoretischen Einflüssen, wieder andere von vorgegebenen Bedingungen: Grundstück, verfügbare Materialien und Technologien, sowie die Vorgaben des Bauherren. Weitere Kriterien kommen von einer angelernten pragmatischen Intuition oder Analyse: Hauptachsen, Tragsystem, Geschoßhöhen. Das Meiste allerdings beruht auf der Persönlichkeit des Entwerfers.

#### **Beziehungen definieren**

Wenn eine dieser ursprünglichen Abhängigkeiten formal ausgedrückt werden kann, dann gilt es, diese in parametrischen Beziehungen zu entschlüsseln, die ein Modell steuern können. Parametrische Beziehungen erlauben es Ihnen, einen Entwurf unter bestimmten Bedingungen Entwickeln und in späteren Phasen bearbeiten zu können, ohne diese definierten Randbedingungen zu verletzen.

Stellen Sie sich vor, Sie entwerfen unter Berücksichtigung einer durchgängigen Geschoßhöhe von 3.00m. Später entscheiden Sie sich, dass das Erdgeschoß um 30cm höher sein sollte. Wenn Sie die Geschoßhöhe als grundlegende Bedingung definieren und relativ zu dieser Bedingung entwerfen, dann müssen Sie für diese Änderung lediglich einen einzigen Parameter ändern. Der komplette Entwurf passt sich automatisch den geänderten Bedingungen an. Innen- und Außenwände, Treppen, sogar die auf Geschoßhöhe referenzierten abgehangenen Decken werden automatisch aktualisiert.

## **Daten**

Revit Architecture erleichtert es, bestimmte Daten zu definieren, um Beziehungen dieser Art voranzubringen. Die Geschoßhöhe ist ein gutes Beispiel. Ein Grundgerüst um Beziehungen zu definieren und zu bearbeiten ist im Programm enthalten. Das gleiche gilt für Raster, die Sie mit beachtlicher Freiheit definieren können. Anschließend können beliebige Elemente des Entwurfs in Abhängigkeit zum Raster definiert werden. Wenn sich das Raster später ändert, ändert sich der Entwurf entsprechend. Raster und Ebenen sind in Revit Architecture so genannte Bezugselemente. Allerdings unterscheiden sie sich geringfügig in ihrem Verhalten, so kann eine Ebene z.B. untrennbar mit einer Sicht verknüpft werden. Wenn Modellelemente in einem Ansichtsfenster eingefügt werden, sind

<span id="page-35-0"></span>diese automa tisch auf das Geschoß bezogen, welches mit der Sicht verknüpft ist. Andererseits k önnen Raster als Referenzebene für das Einfügen und Ausrichten von Objekten agieren.

## **Ausrichten**

Bisher haben Sie mit Abhängigkeiten von Geschoßen und Bemaßung gearbeitet. Das Ausrichten ist eine weitere gebräuchliche Abhängigkeit. Viele unterschiedliche Elemente önnen aneinander ausgerichtet werden. Ein Bestandteil des Ausrichten-Werkzeuges ist k das Schloss-Symbol im Zeichenfenster. Dieses Schloss erscheint sofort, wenn Sie zwei Objekte ausrichten und eine Abhängigkeit zwischen den beiden ausgerichteten Objekten definieren. Diese Beziehung kann zwischen fast allen Flächenkanten von Bauteilen definiert werden:

- Die Kante eines Fensters zu einer Rasterlinie in einer Seitenansicht
- Die Seitenfläche einer Wand zu einer anderen Wand
- Die Kante eines Möbelstückes zu einer Wandseitenfläche
- Seitenflächen einer Wand
- Fläche der tragenden Schicht, Achse der tragende Schicht etc. zu einer Rasterlinie oder einer Referenzebene

Revit Architecture benutzt das Konzept von "Referenzebenen" um Bedingungen zu definieren. Wenn eine Referenzebene in das Modell eingefügt wurde, können Objekte relativ dazu eingebaut werden. Wenn sich die Referenzebene verschiebt, verschieben sich auch alle abhängigen Objekte.

## **Revit Architecture: Ebenen, Referenzebenen und Raster**

#### **Der Zusammenhang**

Der Schlüssel parametrischen Designs ist das Definieren von Invarianzen. Wenn zwei Wände an einer Ecke zusammentreffen und eine der Wände verschoben wird, ändert Die Wandecke ist in diesem Fall die invariante Bedingung, die durch das Verschieben der Prinzip ist immer das gleiche, egal an welcher Stelle es auftaucht. Wenn eine Wand die Abhängigkeit besitzt, mit einem Versatz von 25cm zu Ebene 1 zu beginnen und die Höhe von Ebene 1 geändert wird, dann behält Revit Architecture den Zustand der invarianten Bedingung zwischen Ebene 1 und der Wand bei. Die Software ändert die Höhe der Wand, Revit Architecture auch die Länge der anderen Wand, um die Ecksituation beizubehalten. ersten Wand hervorgerufen wurde. Revit Architecture behält diese Invarianz bei, indem die andere Wand verkürzt oder verlängert wird. Dies ist ein einfaches Beispiel, aber das um die Abhängigkeit beizubehalten, anstatt eine Änderung von Ebene 1 zu verhindern. Natürlich ändern sich dadurch auch Parameter, die sich auf die Höhe der Wand beziehen. Auf diese Übertragung von Abhängigkeiten kommen wir später nochmals zurück.

Drei Objekttypen bilden in Revit Architecture die Grundlage für eine erhebliche Anzahl an invarianten Beziehungen: Ebenen, Referenzebenen und Raster. Bei keinem dieser Objekte handelt es sich um physikalische Modellobjekte, vielmehr sind es abstrakte Daten, mit denen relative Operationen durchgeführt werden können.

#### **Revit Architecture – Funktionen und Konzepte**

Ebenen: Das grundlegende Konzept horizontaler Grundrissebenen in Revit Architecture (Vertikale Kontrolle)

- Vorgabe-Ebenen
- Ebenen erstellen
- Sichten mit Ebenen verknüpfen
- Mit Ebenen verknüpfte Wände und abgehängte Decken
#### Referenzebenen

- Vertikale Ebenen im Grundriss oder Schnitt hinzufügen
- Horizontale Ebenen in einer Seitenansicht oder im Schnitt hinzufügen
- Referenzebenen in einer beliebigen Sicht platzieren
- Ebenen als Referenzebenen (Werden für 2D Zeichnungen benötigt)
- Implizite Referenzebenen für Sichten
- Auswahl einer Arbeitsebene
- Bemaßen zu oder von einer Referenzebene
- Referenzebenen im Skizzenmodus hinzufügen

#### Ausrichten

- Das Werkzeug "Ausrichten"
- Ausrichten und Sperren

#### Raster

- Ein benannter Satz von Referenzebenen
- Automatisches Anzeigen in verschiedenen Sichten
- Raster erstellen
- Raster bemaßen
- Rasterbeschriftungen hinzufügen
- Eine Unterlage rastern

Bemaßung auf gleiche Maße setzen

• Das EQ Feature

Wände an Raster sperren, das sich mittels EQ gleichmäßig aufteilt

#### **nmerkungen A**

- Definieren Sie frühzeitig die Rahmenbedingungen für Ihren Entwurf
- Geschoßebenen gehören mit zu den ersten Dingen, die in einem Projekt definiert werden sollten
- Zeichnungen und Liniengrafik, die mit 2D Werkzeugen wie z.B. Linienwerkzeugen erstellt werden, müssen auf einer definierten Arbeitsebene erstellt werden. Meistens handelt es sich bei diesen Arbeitsebenen um Geschoßebenen.

### **Mögliche Übung**

- Abhängigkeiten verschlüsseln Entwurfsideen in das Modell. Erstellen Sie einen Entwurf der in Abhängigkeit zu einem Raster steht und verändern Sie dieses.
- Erstellen Sie eine Referenzebene von Osten nach Westen im Grundriss. Wechseln dieser Referenzebene arbeiten? Wechseln Sie zur Ansicht Osten. Können Sie hier Sie zu Ansicht Süden. Wo befindet sich die Referenzebene? Können Sie hier auf auf dieser Referenzebene arbeiten?
- Ändern Sie die Länge einer Ebenen-Linie in der Ansicht Süden. Wechsel Sie in die Ansicht Norden. Ist die Ebenen-Linie hier ebenfalls verlängert? Finden Sie heraus, wie Sie dies für die parallelen Ansichten verhindern können.
- Zeichnen Sie eine Wand mit Positionslinie "Achse" auf einer Rasterlinie. Hat das Schloss, das nach dem Zeichnen erscheint, die gleiche oder eine andere Funktion als das Schloss, das nach Anwenden des Werkzeuges "Ausrichten" erscheint?
- Skript Lektion 6.

- Wieso sind Referenzebenen notwendig?
- Was bedeutet das "3D" Icon, wenn Sie eine Ebene oder ein Raster auswählen?
- Beschreiben Sie, wie sich die Unterkanten tragende Bauteile bzgl. ihres vorgabemäßigen Einfügens verhalten. Beispielsweise, wenn Sie eine STB-Wand in Ebene 1 bis zur Oberkante des Fundaments einbauen, oder wenn Sie eine Tragwerksstütze in Ebene 2 einfügen.
- Gibt es einen Unterschied, wenn Sie das Schloss des Werkzeuges "Ausrichten" benutzen oder wenn Sie eine Bemaßung erstellen, das Maß auf 0 setzen und dann die Bemaßung sperren?

Diese Lektion behandelt das Konzept der Organisation von Entwurfsinformationen, sowie praktische Übungen für das Arbeiten mit Komponenten, Kategorien/Unterkategorien und Familien/Typen in Revit Architecture.

### **Th a em : Entwurfsinformationen organisieren**

CAD An wender sind damit vertraut, Ihre Projekte mit Layern zu organisieren. Layer sind ein standardisiertes Mittel, um grafische Informationen mit Entwurfswerkzeugen zu organisieren, vom Bearbeiten von Fotos und Illustrationen, bis hin zu CAD- und Ingenieursoftware. Es mag überraschen, dass in Revit Architecture keine Layer vorhanden sind. Sie können sich aber sicher sein, dass das Nichtvorhandensein von Layern kein Versehen war, sondern eine prinzipielle Entscheidung, um diese durch ein mächtigeres Organisationssystem zu ersetzen.

Um das System von Komponenten, Gruppen und Kategorien von Revit Architecture kennen zu lernen, werden wir zuerst darlegen, wofür Layer gebraucht werden. Anschließend stellen wir dar, wie Revit Architecture, mit einem eigenen System über die Möglichkeiten der Layer hinausgeht, um die grafischen Sichtbarkeitseinstellungen anhand von Objektstilen vorzunehmen und die Sichtbarkeit von Komponenten und Unterkomponenten über Arbeitsbereiche und Gestaltungsoptionen zu kontrollieren.

Mit Layern können Sie Objekte gruppieren, die konzeptionell aufeinander bezogen sind. Sie können die Eigenschaften eines Layers beeinflussen, um beliebige Vorgaben in diesem Layer zu bestimmen, wie z.B. Farbe und Linienstärke. Sie können einen Layer auch ausschalten. Dies ist besonders hilfreich, um komplexe Zeichnungen während der Bearbeitung übersichtlich zu halten und am Ende alle Details wieder anzuzeigen. Layer werden auch als grundlegende Schnittstelle benutzt, um Komponenten zu strukturieren.

Die "Layer" Metapher von layerbasierenden Systemen macht am meisten in einer 2D-Umgebung Sinn, in der die Layer aufeinanderfolgend definiert werden. Dies erfolgt meist in einer vordefinierten, aber änderbaren Reihenfolge. Diese Zusammenstellung führt eine implizite, mengenbezogene dritte Dimension in das 2D Design ein, in der Layer übereinander geschichtet werden. Im 3D-Design gibt es hierfür keine direkte Analogie. Im 3D-Design sind Layer rein organisatorisch. Moderne Layerimplementierungen sind oft hierarchisch, einige ermöglichen zumindest das Erzeugen von Gruppierungen, aber die meisten Ansätze sind rein linear.

Layer sind extrem flexibel und besitzen selbst nur eine geringfügige Struktur. Bei Layern handelt es sich effektiv um syntaktische Schnittstellen. Sie bestimmen, welche Layerkonventionen Sie benutzen. Es gibt genauso viele Bedeutungen für eine Anzahl von Layern, wie es Anwender gibt, die Layer einsetzen. So unterteilen Anwender ihre Projekte beispielsweise in Layer, die abhängig sind vom Material. Diese Unterteilung kann sehr praktisch sein, da die Rendering-Eigenschaften eines Materials in vielen Programmen per Layer kontrolliert werden kann. Es ist aber sehr kompliziert und aufwendig die Layer nach einem anderen Kriterium zu organisieren. Sollte sich herausstellen, dass eine andere Layerorganisation besser gewesen wäre, steht der Anwender meist vor einem großen Problem. Dies ist besonders nachteilig, wenn ein Projekt in die nächste Leistungsphase geht. Oftmals sind im Vorentwurf abstrakte, konzeptionelle Layer ausreichend. Später könnte dann eine Layerstruktur nach Materialen sinnvoller sein, um die Zeichnungen für die Ausgabe Vorzubereiteten. Oftmals erstellen Anwender komplett neue Dokumente, um durch Nachzeichnen der alten Zeichnungen die Layer anders zu strukturierten. Layer sind einfach ungeeignet, die zahlreichen, gleichzeitig gültigen und operativen Hierarchien von Gebäudemodellinformationen zu organisieren: z.B. geschoßübergreifend, funktional, zeitlich bedingt, materialbezogen, finanziell usw.

Obwohl Sie am Anfang sicherlich die Layer vermissen werden, werden Sie bald realisieren, da ss dies lediglich aus der Intention entstand in einem CAD System zu arbeiten, was Sie aber in Wirklichkeit nicht tun.

#### **Konsistenz**

Konsistenz ist eines der Ziele, um in BIM Informationen zu organisieren. Wie bereits erwähnt, besitzen Layer keine bestimmte organisatorische Methodik. Die semantische Konvention in eine andere zu übersetzen und dies sogar im gleichen Büro. Anwender, die könnte ein Dokument von einem Anwender vorbereitet werden, der überhaupt nicht weiß, wie er Layer benutzen soll (was leider oftmals die Realität ist). Diese Dokumente sind fast überhaupt nicht organisiert. Der entstehende Aufwand ist immer das Ergebnis Freiheit von Layern führt zu einem weiteren Problem: die Inkompatibilität von Dokumenten. Oft stimmen nicht einmal die Layer von Mitarbeitern eines Büros exakt überein. Dies führt zu einem großen Arbeitsaufwand, um Informationen von einer an, von Kollegen erstellten, Zeichnungen arbeiten, müssen die Layerstrategie des Erstellers erkennen und übernehmen. Ansonsten verbringen Sie viel Zeit damit, die Zeichnung entsprechend ihrer eigenen Strategie zu konvertieren. Im schlechtesten Fall von Ignoranz. Eine Layerorganisation erfordert Zeit und Umsicht zu Beginn eines Projektes. Oftmals haben die Anwender zuviel zu tun oder das Projekt ist noch nicht ausreichend spezifiziert, um dies gewissenhaft zu organisieren. Da man aber während des Zeichnens explizit an den Layern arbeiten muss, sind Missverständnisse unvermeidlich.

#### **Eine Alternative**

Die Software weiß nichts über die Geometrie, die Sie als Organisationshilfen erstellen. Mit hauptsächlich auf zwei Arten organisieren. Die ersten Lektionen haben die hierarchische Organisation wird als Objektstil bezeichnet und gibt Ihnen die Kontrolle darüber, wie sich In einem CAD-System gibt es wenige Möglichkeiten einer automatischen Organisation. BIM erkennt die Software in hohem Maß, was ein Designer macht. Dies ermöglicht es, Elemente automatisch zu organisieren. In Revit Architecture können Sie Objekte Organisation von Objekten im Revit Architecture Gebäudemodell behandelt: Element > Familie > Typ > Exemplar. Revit Architecture unterstützt Sie zudem mit einer weiteren Organisationsmethode, die näher auf die Darstellung von Objekten eingeht. Diese die Objekte darstellen.

automatische Organisation Hierarchien von Objektkategorien und Unterkategorien. Die Damit Alles in einer bestehenden abstrakten Struktur erstellt werden kann, benötigt eine Definition einer solchen Struktur erfordert eine beträchtliche Menge an Arbeit und Sie würden erneut mit den bereits angesprochenen Problemen konfrontiert werden, wenn dies dem Anwender überlassen werden würde. Revit Architecture definiert eine solche Organisation, die Sie zwar ergänzen, jedoch nicht verändern können.

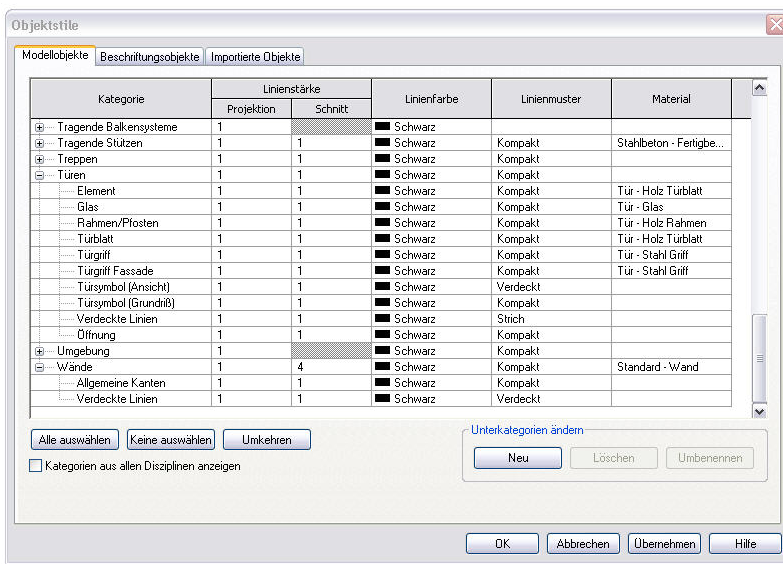

Kategorien und Unterkategorien erlauben es, in Revit Architecture die Darstellung von Objekten im Modell zu beeinflussen.

Innerhalb dieser Organisation benutzt Revit Architecture die Begriffe *Kategorie* und *Unterkategorie* um die Strukturebenen zu beschreiben. *Türen* ist ein Beispiel für eine Kategorie, und *Tü rsymbol (Ansicht)* ist eine Unterkategorie. Kategorien und Unterkategorien erlauben es Ihnen, die Sichtbarkeit zu beeinflussen, um unterschiedliche Darstellungen des Gebäudemodells zu erzeugen.

### **Entwurfsideen kommunizieren**

Grundriss nicht angezeigt. Anschließend erstellen Sie einen Einrichtungsplan, jedoch Jeder Entwurf besitzt unterschiedliche Aspekte, die den verschiedenen im Bauprozeß involvierten Parteien mitgeteilt werden müssen. Das was dem Bauherrn präsentiert werden soll, unterscheidet sich von dem was dem Innenarchitekten, dem Statiker oder der Baufirma übermittelt werden soll. Kategorien und Unterkategorien in Revit Architecture ermöglichen es, unterschiedliche Inhalte in der gleichen Sicht auf das Gebäudemodell zu präsentieren. In der entsprechenden Lektion des Skriptes erstellen Sie einen Grundriss mit Bemaßung und Beschriftung. Die Einrichtung wird in diesem ohne Beschriftung und ohne Bemaßung.

## **Vorteile**

ansonsten aufbringen müssten, um eine solche Hierarchie am Beginn zu erstellen und zu nutzen. Während des Modellierens in Revit Architecture muss der Anwender keine Zeit für das Anlegen von Layern aufbringen. Ein subtiler, didaktischer Vorteil ist zudem, dass diese Hierarchie im Projektbrowser abgebildet ist. Sie wissen z.B., dass es in Revit Architecture "L-förmige Eckpfosten" gibt, aber nicht wie sie aussehen. Platzieren Sie einfach einen L-förmigen Eckpfosten in ein Fassadenraster, wenn Sie wissen möchten, wie dieser aussieht und löschen Ihn anschließend wieder. Dadurch ähnelt die Liste der Kategorien einem Bauteilkatalog, durch den Sie navigieren, Elemente auswählen und einfügen können. Diese starre Organisation hat große Vorteile. Ein konsistenter Datenaustausch wird eindeutig unterstützt. Zudem sparen Sie sich jede Menge Zeit und Energie, die Sie

#### **Nachteile**

Natürlich hat eine starre Organisation auch Nachteile, zum Beispiel mangelnde Flexibilität. Ist ein Tisch mit eingebauten Sitzgelegenheiten ein Tisch oder eine Reihe von Stühlen? Wenn Sie in Revit Architecture Unterkategorien in dieser Spezialisierung erzeugen, können Sie die Elemente nicht beiden Unterkategorien zuordnen. Obwohl die

Kategorienliste nicht änderbar ist, so ist sie jedoch erweiterbar. Sie können benutzerdefinierte Unterkategorien zu den bestehenden Kategorien hinzufügen, aber Sie können keine neuen Kategorien erstellen.

Und da Unterkategorien ergänzt werden können, riskieren Sie, dass Unterkategorien außer Kontrolle geraten. Genau wie bei Layern kann sich jeder Anwender seine eigene Liste mit Unterkategorien erzeugen, die nur für ihn sinnvoll sind.

Diese flache, hierarchische Organisation mittels Objektstilen ist zudem die einzige Organisation, die Revit Architecture ermöglicht. Zum Glück ist dies in vielen Fällen ausreichend, wie zum Beispiel für das Erstellen von Bauteillisten. Allerdings können Sie damit nicht auf einfache Weise Objekte mit beliebigen Eigenschaften gruppieren. Für diesen Zweck unterstützt Revit Architecture Gruppen und verschachtelte Familien. Dies wird in einer späteren Lektion behandelt.

### **Weitere implizite Organisationsmethoden**

. Revit Architecture bietet ein paar weitere Optionen, um Modellelemente zu organisieren können verschiedene Bauteile auswählen und diese zu einem einzelnen Element gruppieren. Die Gruppe kann kopiert und auch als einzelnes Element verschoben werden. Die erste Möglichkeit ist vertraut aus anderer Design-Software: das Gruppieren. Sie Zudem können Sie Gruppen in Revit Architecture einen Namen geben.

aber grafisch identische Typen zu definieren, um diese separat auswählen zu können. In Revit Architecture können Sie alle Exemplare eines bestimmten Typs auswählen. Dadurch ist ein Typ eine zweckmäßige Organisations-Methode. Die Stärke einer Organisation, bezogen auf Objekttypen, zeigt sich dadurch, dass Sie Objekttypen sehr eng definieren können. Es ist absolut angemessen, zwei verschiedene,

## **Revit Architecture: Komponenten, Kategorien und Unterkategorien**

#### **Der Zusammenhang**

Um Revit Architecture produktiv einzusetzen, müssen Sie mit dieser Organisation und den damit verbundenen Terminologien sicher vertraut werden: Kategorie/Unterkategorie, Wir untersuchen die automatische Organisation, die Layer in Revit Architecture ersetzt. Familie/Typ.

Neben dieser hierarchischen und visuellen Systematik benutzt Revit Architecture weitere Organisationsmethoden. Diese beinhalten Auswahlsätze und Zusammenstellungen von Objekten, die Gruppen genannt werden und kollektiv bearbeitet werden können. Gruppen können in einem Revit Projekt erzeugt und dann als eigenständige Revit-Dateien exportiert werden. Umgekehrt kann ein verlinktes Revit-Projekt in das aktuelle Projekt gebunden werden, wodurch es eine Gruppe wird.

#### **Revit Architecture – Funktionen und Konzepte**

Die Dialogbox Objektstile

- Kategorie
- **Unterkategorie**

Projektbrowser

- Familie
- Typ

Graphische Überschreibungen auf Ansichtsebene

- Kategorie
- **Unterkategorie**

Graphische Überschreibungen auf Objektebene

Gruppen in Revit

- Erstellen
- **Bearbeiten**
- Als eigenständige Revit-Datei abspeichern

#### **Anmerkungen**

- Die Kategorien sind fest programmiert.
- Sie können ihre eigenen, benutzerdefinierten Unterkategorien zu einer Kategorie hinzufügen.
- Oftmals werden Unterkategorien bei der Erstellung einer Familie definiert. Wenn Sie eine Familie in ein Projekt einfügen, werden die darin definierten Unterkategorien importiert. Wenn Sie weitere Familien laden, erscheinen weitere Unterkategorien in der Liste der Dialogbox Objektstile.
- in der Dialogbox Objektstile die Möglichkeit für die vorgegebenen Kategorien, eigene Unterkategorien zu erstellen. Die vorgegebenen Kategorien sind abhängig • Kategorien in Familien sind ebenfalls fest programmiert. Im Familieneditor gibt es von benutzen Familien-Typ.

#### **Mögliche Übungen**

- Beschreiben Sie, auf der Grundlage des in Revit Architecture definierten Konzeptes von Kategorien, Unterkategorien und Typen, Bauteile, die nicht im Programm enthalten sind. Was ist eine Kategorie? Ist eine Kategorie Bestandteil der Systematik von Revit Architecture? Wenn nein, warum nicht? Was sind Unterkategorien? Was sind Typen?
- Fügen Sie mehrere verschiedene Bauteiltypen in Ihr Projekt ein. Wählen Sie Objekte über ihren Typ aus, ändern Sie nun den Typ der gewählten Objekte. Duplizieren Sie diesen Typ und ändern Sie dessen Typparameter. Beachten Sie die dabei stattfinden Änderungen.
- Erstellen Sie eine Gruppe und verschachteln Sie diese Gruppe in eine weitere Gruppe. Welche Vorteile bieten Ihnen verschachtelte Gruppen?
- Erstellen Sie eine Gruppe mit Elementen (Fenster, Türen) die Ihre Basisbauteile außerhalb der Gruppe haben (Wand). Welche Probleme verursacht dies, wenn Sie die Gruppe kopieren und spiegeln und wie können Sie dies vermeiden?
- Skript Lektion 7.

- Gibt es neben der Art, wie Revit Architecture dies handhabt einen weiteren Weg, um Kategorien zu organisieren? Was sind die Vorteile und die Nachteile?
- Materialeinstellungen erscheinen in der Dialogbox Objektstile, aber nicht in den Sichtbarkeitseinstellungen einer Sicht. Ist das ein Nachteil oder ein Vorteil?
- Wieso besitzen Türen eine Unterkategorie für das Aufschlagssymbol? In welchen Fällen würden Sie den Aufschlag zeigen, in welchen Fällen nicht?
- Wie unterscheidet sich die Dialogbox Objektstile von der Dialogbox Sichtbarkeit/ Grafische Überschreibungen? Was verbirgt sich hinter den einzelnen Bedienelementen?
- Was passiert, wenn Sie eine Familie öffnen, ein Bauteil hinzufügen und dieses einer neuen Unterkategorie zuweisen? Wie erfolgt die Kontrolle über dieses neue Bauteil, wenn die Familie in das Projekt geladen wird?
- Wieso sollten Sie abhängige Ansichten benutzen?

Diese Lektion behandelt weitergehende Funktionalitäten und enthält praktische Übungen für das Arbeiten mit Dächern in Revit Architecture.

## **Thema : Weitergehende Funktionalitäten**

#### **eg lb R e asierendes Verhalten**

BIM implementiert komplexes, regelbasierendes Verhalten, wie beispielsweise intelligente Wand- und Dachverschneidungen. Die in BIM integrierten Begriffe und Konzepte sind besonders auf das Berufsbild von Architekten und Ingenieuren abgestimmt. Ein Anwender, der kein Fachwissen über Wand- und Dachanschlüsse besitzt, versteht möglicherweise nicht, wie diese Funktionen in BIM funktionieren. Das Modell unterstellt dem Anwender fachspezifisches Wissen.

Ein Architekturstudent kann dadurch zwei Dinge gleichzeitig lernen – Modellieren in BIM und die Praxis in der Architektur. Beispielsweise ist es für Studenten nicht üblich, in einer frühen Entwurfsphase die Fundamente zu berücksichtigen. Für den Entwurf in Revit Architecture sind Fundamente allerdings notwendige Bauteile, wenn ein Gebäude auf einem Grundstück platziert werden soll. Die Studenten werden auch gefragt, welchen Wandtyp (z.B. Mauerwerk, Stahlbeton) sie benutzen wollen. Sie haben möglicherweise noch nicht einmal an eine solche Frage gedacht, wenn sie Wände nur als zwei parallele Linien betrachten.

### **Vorteile**

**Zeit, Energie und gute Praxis**. Neben dem offensichtlichen Vorteil, Zeit und Aufwand zu sparen, ist es ein Vorteil dieser fachspezifischen Denkweise, dass es einer guten Entwurfspraxis implizierten Nachdruck verschaffen kann. Es gibt Dinge in Revit Architecture, die ganz einfach nicht unterstützt werden. Sie können keine Tür einbauen, wenn keine Wand vorhanden ist, in die die Tür eingebaut werden kann. Obwohl mit dieser fachspezifischen Denkweise Zeit und Aufwand gespart werden kann, verursacht dies auch Kosten.

#### **Kosten**

**Verlust von Allgemeingültigkeit.** Der offensichtlichste Nachteil eines fachspezifischen Verhaltens ist der Verlust von Allgemeingültigkeit. Während CAD-Pakete vor allem durch die formale Sprache (z.B. Linien versus Nurbs) typischerweise für unterschiedliche Fachbereiche geeignet sind, ist Revit Architecture sehr stark architekturbezogen. Es würde beispielsweise keinen Sinn machen, mit Revit Architecture Industriedesign für Computer-Anschlußgeräte zu durchzuführen. In diesem Fall würde die fachspezifische Denkweise von Revit Architecture nicht zutreffen. Bei einer Computermaus gibt es kein "Dach". Nicht jeder sieht diese Beschränkung als Nachteil. Auch in andere Disziplinen gibt es exakt auf die Anforderungen zugeschnittene Software, warum sollte dies nicht auch in der Architektur der Fall sein? Wahrscheinlich wünschen sich Architekten eine Software, die entsprechend entwickelt ist, um deren täglichen Aufgaben zu erfüllen, auch wenn dies auf Kosten der Allgemeingültigkeit geschieht. Dies wird allerdings zum Thema, wenn es Bereiche eines Entwurfes gibt, die nicht direkt etwas mit der Architektur zu tun haben. Wenn der Ablauf in einer Fabrik in Verbindung mit einem Neubau entworfen werden muss, hilft Revit Architecture hierbei nicht unbedingt weiter.

**Ausnahmen von der Regel**. Ein subtileres Problem kann auftauchen, wenn Sie eine Ausnahme für eine Regel definieren möchten, die Revit Architecture angewandt hat. Wenn sich zwei Wände an einer Wandecke treffen und beide sich nicht mit ihren tragenden Schichten verbinden sollen, müssen Sie den Wänden erst explizit mitteilen, dass sie sich nicht mit anderen Wänden verschneiden sollen. Dies entbehrt einer sofortigen, systemnahen Kontrolle. Um sicherzustellen, dass die meisten üblichen Kontrollmechanismen im Hintergrund durch die Software automatisiert ablaufen können,

wurde dieses Opfer in Kauf genommen. Es handelt sich hierbei um die gleiche Kontrolle, die Autofahre r mit Handschaltung gegenüber einer Automatik erfreut. Und diese wurde, um intuitiv Formatierungswünsche des Anwenders zu unterstützen. Die Vorschläge dieser "intelligenten Hilfsmittel" entsprechen jedoch oft nicht den Vorstellungen des Bearbeiters und einige haben sogar Angst vor ungewollten Veränderungen ihrer Dokumente. Ganz egal welche Schritte Sie übergehen oder rückgängig machen können; die Software sollte es Ihnen ermöglichen, die einzelnen Automation ist in zahlreicher kommerzieller Software enthalten, am bekanntesten sind sicherlich die Microsoft® Office Produkte, in der ein "tanzender Papierclip" integriert Schritte nachzuvollziehen und die verwendeten Parameter zu jeder Zeit anzupassen. Eine Balance zwischen einfacher Benutzbarkeit auf höchster technischer Ebene und gleichzeitige Kontrolle auf niedrigster Ebene ist nicht leicht herzustellen.

auch in der ständig steigenden Anzahl von eingeschränkten Werkzeugen. So besitzt Revit rchitecture beispielsweise getrennte Entwurfswerkzeuge für Dächer, abgehängte A unterschiedliches Verhalten besitzen. Es ist fast nicht möglich, alle Regeln aufzuzählen, die nur ein Werkzeug beinhaltet, ganz zu schweigen von fünf Werkzeugen. Dies kann das parametrischen Entwurfswerkzeug wie Revit Architecture manche Auswirkungen gar nicht sichtbar, so kann die Lage Änderung einer Ebene, zu ungewollten Änderungen an einem anderen unbeabsichtigt verknüpften Bauteil führen. Und im schlechtesten Fall ist dieses auch noch ausgeschaltet, so dass die Änderung nicht bemerkt wird. **Höherer Lernaufwand.** Ein weiteres Problem fachspezifischer Software offenbart sich Decken, Treppen und Fassaden. Diese Werkzeuge ähneln sich zwar alle, müssen aber trotzdem individuell erlernt und benutzt werden, da sie unterschiedliche Regeln und Gefühl einer unverständlichen und unkontrollierbaren Software vermitteln, deren genauen Ergebnisse einer bestimmten Aktion unklar sind. Darüber hinaus sind in einem

**Sonderfälle.** Diese fachspezifischen Werkzeuge erzeugen zudem unzählige Sonderfälle, in denen dann eine beträchtliche Intelligenz zum Tragen kommen muss. Was soll übrig, als auszuprobieren ob das Programm die gewünschte Lösung unterstützt. Tatsache ist, dass es unzählige Sonderfälle wie diesen gibt, einige besitzen keine offensichtlichen Lösungen und könnten auch nicht mit der intelligentesten Software gelöst werden. Wenn Ihnen die Software einmal nicht den gewünschten Lösungsvorschlag anbietet, dann seien passieren, wenn sich zwei Giebeldächer treffen, die auf unterschiedlichen Ebenen beginnen? Es gibt dafür verschiedenste Möglichkeiten. Und es bleibt Ihnen nichts anderes Sie versichert, dass es genügend Freiraum und Werkzeuge gibt um eigene Lösungen umzusetzen.

Dominante Paradigmen werden gestärkt. Und die letzte und wohl heimtückischste Gefahr des unterstützten Entwerfens: dominante Paradigmen werden gestärkt und man ausgetreten Pfaden des Gebräuchlichen bewegen, mag dies eine unerfreuliche Einschränkung sein. Für diese Anwender hält Revit Architecture jedoch auch Werkzeuge bereit, die vorgegebenen Wege zu verlassen und standardisierte Bauteile abzuändern. So kann mit Hilfe des **Building Maker** ein sehr freier Entwurf der Gebäudekubatur erfolgen. Anschließend können Bauteile wie Wände, Fassaden, Decken und Dächer aus diesem Entwurfsmodell abgeleitet werden. Außerdem ist es mit Hilfe von Projektfamilien möglich, sehr schnell und direkt eigene Bauteile zu Entwickeln, auch wenn diese die Grenzen der wird vom Experimentieren abgeschreckt. Alles, was die Grenzen des Machbaren erweitert, ist in einer Software, die sich an bestehende Regeln hält, schwer umzusetzen. Es ist außerdem richtig, dass die Komponenten in der Kategorieliste vordefiniert sind, um direkt genutzt werden zu können. Je ausgefallener ein Bauteil ist, umso geringer ist die Chance, dass es bereits vorhanden ist. Dies muss aber nicht bedeuten, dass man in seiner Kreativität eingeschränkt ist. In der Poesie z.B. gelten Versmaß und Rhythmus auch nicht als Grenzen, sondern vielmehr als Pfad zu einem guten Ergebnis. Aus der Sicht eines Praxis und Budget orientierten Planers, ist dies sicherlich erfreulich. Für kreative Studenten, die Ihre eigene Formensprache suchen und sich gern neben den dominanten Paradigmen überschreiten.

# **Revit Architecture: Dächer**

### **Der Zusammenhang**

Die fachliche Spezialisierung von Revit Architecture zeigt sich wohl am stärksten in de n Dachwerkzeugen. In keinem anderen Bauteil (abgesehen von den Treppen), wir d eine so komplexe Geometrie durch so wenige Parameter gesteuert. Jeder CAD-Anwen der weiß, wie aufwändig die Konstruktion komplexer Dächer ist und wie schwierig die Be rechnung der sich ergebenden Winkel und Bezüge ist. Mehr als ein Student hat sich in einem seiner Projekt für ein Flachdach entschieden obwohl es nicht die beste Wahl, sondern einfach z u Modellieren war.

Revit Architecture ermöglicht die Erstellung und Bearbeitung der meisten Standarddachtypen auf einfache Art und Weise. Um die Interaktion mit den mit dem Dach zu verbinden oder unterschiedlichen Dächern automatisch verschneiden zu angrenzenden Gebäudeteilen zu gewährleisten, stehen je nach Dachtyp unterschiedliche Bearbeitungsmodi zur Verfügung. Nur ist es möglich, beispielsweise Wände automatisch lassen. Wenn Revit Architecture tut was man will, sind die Dachwerkzeuge wundervoll, wenn nicht, können sie jedoch auch sehr frustrieren.

### **Revit Architecture – Funktionen und Konzepte**

Dächer

- Extrudierte Dächer (Lektion 6)
- Dächer über Grundfläche
- Schnittebene im Ansichtsfenster
- Öffnungen in Dächern
- Neigungsbestimmende Dachseiten
- Verbindungen zwischen Wänden und Dächern
- Verbindungen zwischen Dächern

Dächer für Fortgeschrittene

- Mansarddächer
- Runde Dächer
- Neigungspfeile
- Dachuntersicht, Dachabschlüsse und Dachrinnen

Nutzung von Projektfamilien zur Erzeugung futuristischer Dächer

#### **Anmerkungen**

• Neigungspfeile können auch für andere geneigte Flächen wie Rampen benutzt werden.

## **Mögliche Übungen**

- bzw. Extrusion. Für welche Anwendungsfälle würden Sie die eine bzw. die andere • Beschreiben Sie den Unterschied zwischen der Dacherstellung über Grundfläche Variante favorisieren?
- Erzeugen Sie ein einfaches Gebäude mit einem futuristischen Dach. Dies kann auch unterschiedliche Dachtypen (Dach über Grundfläche und Dach über Extrusion) enthalten. Bis zu welchem Punkt können Sie das Dach verändern, ohne seine Gültigkeit zu zerstören? Was können Sie tun, um ein ungültiges Dach wieder in ein gültiges zu überführen?
- Dachkanten hinzu. Laden Sie zusätzliche Profildefinitionen (Metric Library -• Erstellen Sie ein einfaches Dach. Fügen Sie eine Profilierung zu verschiedenen

Profile>Dächer) und Erzeugen Sie damit neue Profilierungs-Typen. Wenden Sie die neuen Profilierungen an.

• Skript Lektion 6 und 8.

- Körperfamilien erzeugt werden? • Welche Dachtypen können in Revit Architecture mit den Standard Dachwerkzeugen erstellt werden? Welche Dachtypen können nur mit Hilfe von
- Gibt es in den Parametern der Dachwerkzeuge fachspezifische Ausdrücke, die Sie nicht verstehen?
- Wenn Sie die Geometrie eines Daches mit Abschlussprofilen verändern, passen sich dann auch die Abschlussprofile entsprechend an? Diskutieren Sie die Folgen des Workflows "Vom Allgemeinen zum Spezifischen".
- Was ist der Unterschied beim Erstellen eines Dachloches, in einem Dach über Grundfläche, wenn es A über das Öffnungen-Werkzeug und B über ein Rechteck in der Dachskizze erzeugt wird. In welchen Fällen würden Sie zu Variante A bzw. B greifen?

In dieser Lektion wird das Konzept der sukzessiven Detaillierung behandelt. Außerdem werden die Ansätze zum praktischen Umgang mit Körpermodellen vermittelt.

## **ukzessive Detaillierung Thema: S**

### Zu viel, zu früh

Ein allgemeiner Kritikpunkt am computerunterstützten Entwerfen ist, dass zu früh, zu viel definiert werden muss. Die richtige Anwendung von Parametrik und BIM erlaubt es jed och, sehr allgemeingültig zu beginnen und die Detaillierung sukzessive auszubauen.

### **berd Ü etaillierung**

Dieses Argument scheint etwas zu hinken, da beim computerunterstützten Arbeiten alles, auf gew isse Weise, genau angegeben werden muss. Beim Skizzieren auf Papier ist es recht einfach zu verdeutlichen, dass etwas nicht exakt ist. Es kann dünner, gestrichelt der überstehend gezeichnet werden. Ein Maßstab muss nicht zwangsläufig eingehalten o werden. Es gibt viele Möglichkeiten die Skizzenhaftigkeit einer Zeichnung zu verdeu tlichen. Diese können jedoch nicht so einfach auf den Computer übertragen werden . Auf dem Bildschirm sieht eine Linie immer sehr präzise und endgültig aus, egal was sich der Ersteller auch gedacht haben mag.

Dreidimensionales Modellieren bedarf sogar noch mehr Spezifizierungen als das Zweidimensionale Zeichnen. Und es ist verständlich, wenn man nun denkt, dass das definieren all dieser Informationen in einem frühen Stadium nicht möglich ist. Müssen aber wirklich alle Details auf einmal definiert werden? Wie kann man skizzenhaft Arbeiten, wenn man die Größe und Positionen aller Stühle und Tische in einem Klassenraum kennt?

Die frühe Definition von zu vielen Information, kann außerdem einen falschen Anschein des Planungsstandes vermitteln. Alle Indikatoren des skizzenhaften sind verschwunden und selbst zu einem frühen Stadium des Entwurfs kann der Eindruck eines fertigen Gebäudes vermittelt werden. Dies kann gut aber auch schlecht sein! Gut, falls Sie einem Auftraggeber einen Eindruck des fertigen Gebäudes vermitteln wollen. Schlecht, wenn Sie grundlegende Eigenschaften des Entwurfes diskutieren wollen. Es ist oftmals schwer, auf der Basis eines texturierten 3D-Modelles, Kubatur und Organisation eines Gebäudes zu diskutieren, da der Dialog schnell auf Materialien und Details abschweift. Revit Architecture stellt deshalb verschiedene Möglichkeiten der Präsentation eines Gebäudemodells bereit. Mit Hilfe der Anzeigedetaillierung, den Körpermodellen, verschiedenen Farbfüllungen und anderen Werkzeugen ist es möglich, immer nur soviel Informationen zu zeigen, wie auch wirklich vermittelt werden soll.

#### **Grob Entwerfen und anschließend Verfeinern**

Parametrisches Entwerfen ermöglicht es, Objekte erst dann zu detaillieren, wenn es nötig ist. Die Idee entstammt dem traditionellen Entwurf. Zunächst werden allgemeingültige Bauteile platziert und später werden diese gegen detailliertere Bauteile ausgetauscht. Wenn Sie nach dem Start von Revit Architecture eine Wand zeichnen, müssen Sie nicht zwingend einen Typ definieren, es wird einfach der Standardtyp MW 24.0 oder eine Standardwand ohne Material verwendet. Dies ist natürlich nur in den wenigsten Fällen der Wandtyp, der auch später auf der Ausführungszeichnung erscheint, doch für einen konzeptionellen Entwurf passt er allemal und Sie können aufs Geradewohl loszeichnen. Später können Sie die Wände einfach selektieren und gegen Wände eines anderen Typs austauschen, deren Parameter auf Ihre Vorstellungen hin verändern und das Modell wird sich entsprechend anpassen. Generell können alle Bauteile sehr einfach gegen Bauteile der gleichen Kategorie ausgetauscht werden, nicht nur Wände. So können Sie auch beispielsweise Türen und Fenster ohne genaue Kenntnis ihrer Abmessungen platzieren und zu einem späteren Zeitpunkt entsprechend anpassen. Sogar die Geschoßhöhen

müssen nicht zu Beginn der Arbeit bekannt sein, Erzeugen und Bearbeiten Sie beliebig viele Geschoß e und ändern Sie die Höhen wann immer Sie wollen.

Diese Technologie befreit Sie von dem Korsett, alle Bauteile, mit all ihren Spezifikationen, Arbeiten mit Revit Architecture. In einem CAD-Programm hingegen überlegt man sich besser sehr genau, wie stark eine Wand wirklich sein soll, bevor man den ersten von zwei Strichen macht oder man verbringt sehr viel Zeit beim späteren Ändern. zum Zeitpunkt des ersten Einfügens kennen zu müssen. Dies ist objektorientiertes

## **Revit Architecture: Massenelemente**

#### **Der Zusammenhang**

Massenmodells können Sie anschließend Wände, Decken, Fassadensysteme und Dächer ableiten lassen. Revit Architecture besitzt verschiedene Werkzeuge, welche einen Entwurf mit sukzessiver Detaillierung ermöglichen. Diese Gruppe von Werkzeugen wird als **Building Maker**  bezeichnet. Mit dem **Building Maker** erstellen Sie zunächst Körpermodelle, die aus Volumenkörpern und Abzugskörpern bestehen. Aus den Oberflächen dieses Arbeits- oder

Der **Building Maker** ist das Bindeglied zwischen Kubaturstudien und den Bauteilen, die die spätere Gebäudeform bestimmen. Er besitzt seine eigenen Werkzeuge und Referenzen, um den Prozessfluss vom konzeptionellen zum schematischen Entwurf zu verbessern. So behalten Sie wären des ganzen Entwurfsprozesses den Überblick, über die Beziehungen zwischen gewünschter Kubatur und umgesetztem Modell.

Der **Building Maker** besteht aus folgenden Werkzeugen:

Fassadensysteme Geschoßdecke über Fläche Dach über Fläche Wand über Fläche Körper Editor Wieder verwendbare Körper-Familien, inklusive verschachtelter Körper Mehrfache Körper-Instanzen, die zu jeder Phase oder Entwurfsoption hinzugefügt werden können Auswertbare Eigenschaften, wie Rauminhalt und Geschossflächen Flexible Erstellung und Verknüpfung von Bauteilen und Massenkörpern

Der **Building Maker** ermöglicht es, seinen Entwurf skizzenhaft zu beginnen und erst mit Bauteilen zu arbeiten, wenn man sie benötigt. Dies ermöglicht eine schrittweise Detaillierung während des Entwurfes und das Beginnen auf Basis weniger Informationen. Sie haben außerdem verschiedene Möglichkeiten das Massenmodell weiter zu verwenden, bis hin zur Ableitung der gesamten Gebäudehülle ist vieles machbar. Diese Werkzeuge sind die Antwort für alle, die sich in der Vergangenheit beim Arbeiten mit CAD-Programmen gefragt haben: "Warum kann ich nicht einfach einen Quader zeichnen und Wände, Decken, Dächer werden automatisch generiert?"

#### **Revit Architecture – Funktionen und Konzepte**

Körper

- Assoziativität zwischen Elementen
- Extrusion
- Verschmelzung
- Rotation
- Sweep

Volumenkörper und Abzugskörper

Erstellen von Körpern

- Ebenen
- Referenzebenen

Körper anzeigen Körper als Gerüst Körper als Hülle

• Nutzung der Hüllelemente

Anzeige Körper/Hülle

Arbeiten mit Gebäudebauteilen

- Wände, Geschoßdecken, Dächer und Fassadensysteme über Fläche
- Das Werkzeug Neugestallten

Import von SketchUp Dateien

#### **Anmerkungen**

- Massenkörper sind Skizzen auf hohem Niveau, sie agieren als geometrische Kontrollparameter für die Gebäudehülle.
- werden. Sie sehen in den Bauteileigenschaften eine Checkbox, die Sie über die Verbindung informiert, Sie können diese aber nicht ausschalten. Bauteile, die von Flächen eines Massenkörpers abgeleitet sind, bleiben mit diesen Verbunden, bis • Sind Bauteile über die **Building Maker** Funktionen erzeugt worden, kann die Assoziativität zwischen Fläche des Massenkörpers und Bauteil nicht geändert der Massenkörper gelöscht wird.
- Bei der Erstellung von Massenkörpern wird die Körperanzeige automatisch eingeschaltet. Nach dem Öffnen einer Datei mit Massenkörper muss sie meist manuell eingeschaltet werden.

### **Mögliche Übungen**

- Importieren Sie einen Lageplan. Entwerfen Sie ein Gebäudeensemble mit Massenkörpern. Leiten Sie aus den Flächen der Massenkörper Bauteile ab. Wenn Sie nun die Massenkörper ein wenig ändern, was passiert dann mit den Bauteilen?
- Laden Sie einige der Massenkörper-Familien aus der Metric Library > Körper und experimentieren Sie mit ihnen.
- Skript Lektion 9.

- Welche Regeln benutzt Revit Architecture, um Bauteile auf Grundlage von Flächen zu erzeugen? Wie wird ein Abzugskörper, in einem Massenmodell, in ein Loch, in einer Wand, überführt?
- In wieweit unterscheiden sich Importierte Massenkörper-Familien von entspr. Projektfamilien, wie Sie in der Übung genutzt werden? Was sind die Vor- bzw. Nachteile der beiden Familienarten?
- Warum kann man die **Building Maker** Werkzeuge auf ein Massenkörper mit verschachteltem SketchUp Modell anwenden, aber nicht auf ein direkt importiertes?

Diese Lektion soll Ihnen das Erstellen eigener Bauteile näher bringen und anhand konkreter Beispiele das Arbeiten mit dem Familien-Editor erläutern.

# **Thema : Erstellen von Bauteilen**

Das Erstellen eigener Bauteile mit integrierter Parametrik gehört zu den komplexeren Aufgaben beim Arbeiten im BIM. Alle Komponenten haben einen Ursprung und das Wissen, wie sie sich im Gebäudemodell zu verhalten haben. Das Hinzufügen par ametrischer Eigenschaften zu Komponenten ist integraler Bestandteil des erfolgreichen Arbeitens im BIM. Die meisten Bauteile werden außerhalb des eigentlichen Projektes erzeugt und anschließend hinein geladen. In Revit Architecture werden Komponenten im Familien-Editor erzeugt, seine Oberfläche ähnelt sehr der Projekt oberfläche, hält aber besondere Werkzeuge zur Erstellung der verschiedenen Kompo nenten bereit.

# **Mehr a ls der Standard**

Revit Architecture enthält eine umfangreiche Bibliothek an vordefinierten Bauteilen, ver schiedenster Kategorien, aber es wird Fälle geben, wo diese nicht ausreichen und Sie eigene Bauteile erstellen wollen. Dies können besondere Möbel, Pflanzen, Lampen oder andere Dinge sein. Es ist sinnvoll, neue Bauteile zu erstellen, wenn Sie diese an erschiedenen Stellen einsetzen wollen, besonders wenn diese in einer definierten Weise v variieren sollen. Können diese Unterschiede in Parametern beschrieben werden, können sie als Typ-Parameter eingeführt werden. Bei der Erstellung ist zu beachten, dass es einen Unterschied zwischen Familien und Typen gibt. Typen sind immer parametrische Variati onen einer Familie und sind ihr untergeordnet. Es kann niemals einen Typ ohne eine Familie geben. Jede Familie beinhaltet mindestens einen Typ, auch wenn es Variationen gibt. Da Typen Bestandteile von Familien sind, wird das Erstellen und Bearbe iten von Typen ebenfalls als Bearbeiten von Familien bezeichnet.

## **rstellen variabler Bauteile E**

Das Erstellen einer neuen Familie ist eine weitaus größere Herausforderung als das bloße Modellieren eines Körpers. Alle parametrischen Varianten der Bauteile müssen explizit modelliert werden. Die Werkzeuge zur Erstellung von Komponenten ähneln denen der Projektoberfläche sehr, in einigen Bere ich gehen ihre Funktionalitäten aber weit darüber hinaus. Um die Werkzeuge des Familien-Editors zu verstehen, sollten Sie zunächst darübe r nachdenken, was es bedeutet, ein Bauteil ganzheitlich zu beschreiben. Versuchen Sie z.B. einen Tisch mit verschiedenen Standardabmessungen zu beschreiben.

## **Die Herausforderung**

Das Mo dellieren parametrischer Bauteile unterscheidet sich wesentlich vom einfachen Modellieren eines Körpers, weshalb auch erfahrene 3D-Modellierer einige Zeit zur Einarbeitung benötigen. Und selbst erfahrenen Nutzern benötigen zur korrekten Umsetzung einer komplexen Parametrischen Verhaltens manchmal zwei oder drei Versuche. Kleine Fehler, die zu Beginn der Familienerstellung gemacht werden, können dabei massive Auswirkung auf das Endergebnis haben. Auch wenn dies nach sehr viel Arbeit klingt, ist es doch wenig, im Vergleich zur manuellen Erstellung von dutzenden verschiedenen Varianten eines Objektes.

## **Vorüberlegungen**

Sie können sich viel Arbeit beim Erstellen von Familien sparen, wenn Sie sich zunächst sehr genau überlegen, welche Eigenschaften und Parameter die Familie später besitzen soll. Sie sollten eine genaue Vorstellung von der zu erzeugenden Geometrie und deren Änderungen in den einzelnen Varianten haben. Es empfiehlt sich verschiedene Arten der Erstellung von komplexen Formen zu testen, um so die am besten geeignete Vorgehensweise zu bestimmen. Im nächsten Schritt sollten Sie die Parameter definieren,

die dann später geändert werden können. Dabei sollte behutsam vorgegangen werden, denn die gegen seitige Beeinflussung der Parameter kann ein Bauteil schnell unbrauchbar machen. Bei Bauteilen wie z.B. Tischen oder Fenstern empfiehlt sich ein Blick auf Herstellerkataloge, um die variierenden Parameter herauszufinden.

## Spezifizierung versus Allgemeingültigkeit

Das Ziel beim Erstellen eigener Familien ist es, Bauteile zu erzeugen, die breit einsetzbar speziellen Typs sehr schnell alle Varianten selektieren und ändern kann. Außerdem ist es sind, ohne aber dabei ihren definierten Typus zu verlieren. Ein Tragwerksobjekt sollte zum Beispiel nicht soviel Freiraum bieten, als Unterzug und als Bodenplatte eingesetzt werden zu können. Der Vorteil dieser Spezifizierung ist, dass man auf Grundlage des sehr unübersichtlich, wenn Objekte, die kaum eine Gemeinsamkeit haben, unter demselben Familiennamen verwaltet werden. Die Bezeichnung Familie kommt nicht von ungefähr und Sie sollten in einer Familie nur verwandte Bauteile vorhalten.

## **Innere und äußere Eigenschaften**

In den vorhergehenden Abschnitten wurden die inneren Eigenschaften von Familien angesprochen. Nun sollten Sie überlegen, welche äußeren Bezüge ihr Bauteil haben soll. Gemeint sind damit Abhängigkeiten zu anderen Bauteilen, wie z.B. die Brüstungshöhe eines Fensters. Man könnte argumentieren, dass diese Eigenschaft nicht im Fenster gespeichert werden sollte, wollen Sie aber in einem Arbeitsgang die Brüstungshöhe aller Fenster in einer Etage ändern, empfiehlt es sich sehr wohl diesen Parameter im Fenstertyp zu hinterlegen. Ausgehend davon empfiehlt es sich sogar, unterschiedliche Typen eines Fensters zu erstellen, wenn man weiß, dass dieses auf verschiedenen Brüstungshöhen benutzt werden soll. Anschließend kann die Brüstungshöhe zentral durch Anpassen eines Typen-Parameters gesteuert werden.

### **Abhängigkeiten zwischen Parametern**

Einer der letzten Schritte bevor es endlich mit dem Modellieren losgehen kann, ist es, zu überlegen, ob einzelne Parameter voneinander abhängen. Welche Parameter ergeben sich durch einen anderen oder hängen von ihm ab? Bei manchen, werden Sie denken, erübrigt sich die Frage, doch vergessen Sie nicht, dass Sie es mit einer Maschine zu tun haben. Stellen Sie sich z.B. ein Fenster vor: Wenn das Fenster 10cm breiter werden soll, was geschieht dann mit dem Rahmen, dem Flügel, dem Fenstergriff, der Verglasung und den 2D-Aufschlagsymbolen? Das sind die Fragen, die es hier zu beantworten gilt. Und diese Fragen müssen für jeden veränderbaren Parameter geklärt werden, denn sonst verhält sich das Bauteil später nicht wie gewünscht und reagiert auf eine Änderung der Breite zwar korrekt, beim Ändern der Höhe aber falsch.

## **Komplexität**

durch das Verschachteln von Bauteilen entstehen sehr schnell hochkomplexe Bauteile. So kann es passieren, dass ein eigentlich einfaches Bauteil ihr System zum erlahmen bringt. eines ganzheitlichen Gebäudemodells dies nahe legt. Oder wie Martin Fowler es in seinem Buch über Modellieren für Architekten schreibt: "Comprehensiveness is the enemy of den Lageplan handelt. Dies kann die Datenmenge eines Gebäudes leicht verdoppeln, gar verdreifachen – welch eine Verschwendung von Rechenleistung, egal wie schön der Beim Erstellen parametrischer Bauteile müssen Sie deren Komplexität bedenken. Gerade Vermeiden Sie es, Ihre Komponenten zu detailliert zu gestallten, auch wenn die Idee comprehensibility" (UML Distilled, 3rd Ed., 2004) – "Umfang ist der Feind der Übersicht". Ein Beispiel: Sie modellieren einen sehr detaillierten Türgriff und weisen diesen allen Türen in Ihrem Gebäude zu. Nun muss die Software die Geometrie dieses Türgriffes zweimal an jeder Tür ihres Gebäudes erzeugen und verwalten, selbst wenn es sich um Türgriff auch sein mag. Ein eleganterer Weg wäre, den detaillierten Türgriff nur in der Detaillierungsstufe *Fein* und nur in 3D-Ansichten anzeigen zu lassen, für die Detaillierung *Mittel* einen sehr einfachen Türknauf zu verwenden und in *Grob* gar keinen anzeigen zu lassen.

Bedenken Sie also beim Entwerfen Ihrer Familien, welche Komplexität in welchen Ansichten und in welcher Detaillierungsstufe nötig ist.

#### **Parametertypen**

Es ist wichtig zu wissen, welche verschiedenen Typen von Parametern bei der Erstellung eigener Bauteile benutzt werden können. Jeder Parameter ist einem bestimmten T yp zugeordnet, der definiert, welche Werte er annehmen kann. Die gebr äuchlichsten sind sicher Länge und Winkel, sie können einfache Längen- bzw. Winkelangaben enthalten. Parameter dieser Typen können auf sehr einfache Weise durch eine Bemaßung definiert werden. Wie *Fläche* und *Volumen*, können auch *Länge* und *Winkel* durch Formeln definiert werden.

Ein ganz anderer Parametertyp ist *Material*, er verweißt direkt auf die Materialbibliothek und kann keine numerischen Werte annehmen. Ein weiterer sehr wichtiger Parametertyp ist *Ja/Nein*. Als Boolescher Wert er kann nur die Werte Ja oder Nein annehmen und eignet sich besonders in Verbindung mit Formeln zur Steuerung verschiedenster Eigenschaften und Sichtbarkeiten.

All diese Überlegungen sind sehr allgemein gehalten. Sie sind anwendbar auf die Konstruktion parametrischer Komponenten, von Architekturbauteilen bis hin zu Software-Systemen. Parametrisches Modellieren verlangt jedoch fachspezifisches Wissen, und die Feinheiten entsprechen der Software, die das Modellieren ermöglicht. Revit Architecture benutzt ein interessantes Modell: Ein Parameter wird durch eine Bemaßung dargestellt.

#### **Fehler**

geschehen, da Konflikte oft nur in bestimmten Parameterkonstellationen auftreten. Wenn Sie z.B. ein Fenster mit einem Bogen erstellen und die Gesamthöhe des Fensters Die Komplexität des parametrischen Modellierens von Komponenten führt dazu, dass Fehler oft sehr subtiler Natur und deshalb nur schwer nachvollziehbar bzw. zu beheben sind. Ein Experimentieren ohne klare Vorstellungen von Ziel und Bezügen führt schnell zu Fehlermeldungen über nicht einhaltbare Abhängigkeiten. Dies kann sehr schnell geringer als die Bogenhöhe wird, erhalten Sie zwangsläufig eine Fehlermeldung. Es gibt aber auch Fehler, die vom System nicht erkannt werden und sich in "sinnlosen" Geometrien äußern, kontrollieren Sie deshalb Ihre Bauteile, nachdem Sie einen Parameter geändert haben. Dies kann z.B. der Fall sein, wenn die Bogenhöhe des Fensters größer als der Bogenradius wird.

#### **Überbestimmung**

mit geändert werden müssten. Verglichen mit der Statik, muss das Modell demzufolge parametrisch mindestens einfach unterbestimmt sein. Es ist meist sehr schwer solche Beim Experimentieren werden Sie bestimmt mit einer Fehlermeldung über zu viele Abhängigkeiten konfrontiert werden. Diese erscheint, wenn Sie der Familie so viele Parameter oder Abhängigkeiten hinzufügen, dass bei einer Änderung andere Parameter Gerüste von parametrischen Abhängigkeiten aufzulösen, oder vorherzusagen, wann diese Überbestimmtheit auftritt. Verwenden Sie parametrische Abhängigkeiten deshalb von Beginn an sorgfältig und nur dort wo sie nötig sind.

# **Revit Architecture: Familieneditor**

## **Der Zusammenhang**

Familieneditor ist es, Einrichtungsgegenstände anzupassen, deren Typen nicht Ihren Der Familieneditor ist wie ein eigenes Programm aufgebaut, um die Bearbeitung einzelner Komponenten vom restlichen Modell zu lösen. Im Familieneditor werden Objekte entworfen und getestet, die anschließend im Modell platziert werden sollen. Er wird auch zur Variation vorhandener Bauteile genutzt. Ein guter Start in den Bedürfnissen genügen.

Bauteilen auf die Seite des Erstellens von parametrisierten Bauteilen, die von ihm oder anderen genutzt werden können. Sich mit diesem Werkzeug auseinander zu setzen, ist der nächste Schritt zur Nutzung des Potentials parametrischen Designs. Nutzer, die mit ihren Ergebnissen in Revit Architecture unzufrieden sind, sollten sich verstärkt mit dem Der Familieneditor versetzt den Anwender von der Seite des reinen Nutzens von Familieneditor auseinandersetzen.

### **Revit Architecture – Funktionen und Konzepte**

Familien-Bausteine

- 3D-Geometrie Werkzeuge •
	- o Volumenkörper: Extrusion, Verschmelzung, Rotation, Sweep
	- o Abzugskörper: Extrusion, Verschmelzung, Rotation, Sweep
- Symbolische Linien
- **Sichtbarkeitssteuerung** 
	- o Über die Sichtbarkeitseinstellungen
	- o Über den Parameter "Sichtbar"
	- o Nach Unterkategorie
- Referenzebenen und –Referenzlinien
- Ausrichten mit und ohne Sperren
- Bemaßung
	- o als Parameter
	- o mit festen Werten (gesperrt)
- Text und Modelltext
	- Parameter
		- o Typen
			- $\circ$  IF THEN Formeln
			- o Implizite Parameter
			- o Benennung

Prozess und Ablauf bei der Erstellung von Familien

- Den Familieneditor öffnen
	- o Direkt öffnen
	- o Aus einem Projekt heraus öffnen
- Familienvorlagen

Familienerstellung

- Ablauf: Referenzlinien, Bemaßung, Parameter, Test, Volumenkörper / Abzugskörper, Test, Symbolische Linien
- Erst zeichnen, dann parametrisieren

 Skizze und Bemaßung bearbeiten Testen der Familie Arbeiten mit Familien

- Laden und Nachladen von Familien
- Bearbeiten und Löschen von Familien, die sich in einem Projekt befinden
- Typen in einer Familie erstellen
- Typen für eine Familie im Projekt erstellen

### **Anmerkungen**

- Erzeugen Sie sich immer zunächst ein Gerüst aus Referenzebenen und -linien.
- Sperren Sie Ihre Geometrie an den Referenzebenen und -linien.
- Bemaßen Sie nach Möglichkeit die Referenzebenen und -linien und nicht die Geometrie.
- Testen Sie jeden Schritt: Immer wenn Sie eine Komponente mit einem Parameter versehen, sollten Sie testen, ob er die gewünschten Auswirkungen hat. Oft verhält sich ein Objekt anders, als man es zunächst erwartet. Teste Sie früh und oft, dies ist der beste Weg zu einer funktionalen und fehlerfreien Familie.

## **Mögliche Übungen**

- Erzeugen Sie einen neuen Wand-Sweep auf Grundlage eines neu erstellten Profils.
- Erstellen Sie einige parametrische Einrichtungsgegenstände, wie Stühle und Tische. Variieren Sie deren Parameter und testen Sie deren Möglichkeiten. Speichern Sie einige Variationen als Familien-Typen ab.
- Erzeugen Sie eine neue Familie auf Basis einer Familienvorlage. Erstellen Sie ein gleiche s Objekt als Projektfamilie. Was sind die Unterschiede?
- Skript Lektion 10 und 11.

- Was beinhalten die Familienvorlagen? Wie unterscheiden sie sich voneinander?
- Warum gibt es keine Vorlagen für Wände oder Dächer?
- Beinhalten die Vorlagen, Objekte oder Werkzeuge, die Sie nicht verstehen? Welche sin d dies?
- Vergleichen Sie Familien, die auf einer Familienvorlage basieren und Projektfamilien. Wann würden Sie die einen und wann die anderen benutzen?

Diese Lektion soll Ihnen die Vererbung von Abhängigkeiten innerhalb von Familien verdeutlichen und Anleitungen zur Nutzung von Abhängigkeiten wie Ausrichten und Sperren geben.

# **Thema: Vererbung von Abhängigkeiten**

Sie haben gesehen, dass in Revit Architecture Parameter zur Steuerung von Objekt eigenschaften genutzt werden können. Nun werden wir etwas tiefer in die Möglich keiten dieser Parametrik und deren Vererbung im Projekt eingehen.

## **ngültige Abhängigkeiten U**

Objekte und Parameter müssen verschiedene Basiseigenschaften erfüllen um gültig zu sein. So sollten Längenparameter stets größer als 0 sein. Diese Eigenschaften sind in den bjekten bzw. Parametern definiert und können nicht durch den Nutzer verändert O werden. Werden diese Eigenschaften durch eine Aktion verletzt, erscheint eine Fehlermeldung und teilt Ihnen mit, dass diese Aktion nicht durchgeführt werden kann. Es kann sehr aufwendig sein, den ursprünglichen Grund eines Fehlers zu finden, wenn es viele Abhängigkeiten zwischen Objekten eines Projektes gibt. Der, in der Fehlermeldung, angezeigte Abhängigkeitsbaum bietet dabei, durch das Aufzeigen der involvierten Objekt e und Abhängigkeiten, eine gute Hilfe.

Ein Beispiel:

Sie haben eine Wand, die eine Tür enthält. Nun wollen Sie die Wand verkürzen, sodass die Tür außerhalb liegen würde. Prompt erschei nt eine Fehlermeldung und zeigt an, dass sich die Tür nicht mehr mit der Wand schneid et. Sie können nun die Tür lö schen oder die Aktion abbrechen.

Dies ist eine klare Verletzung der Objektabhängigkeiten, eine Tür muss sich immer in einer Wand befinden.

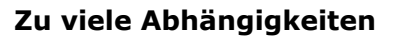

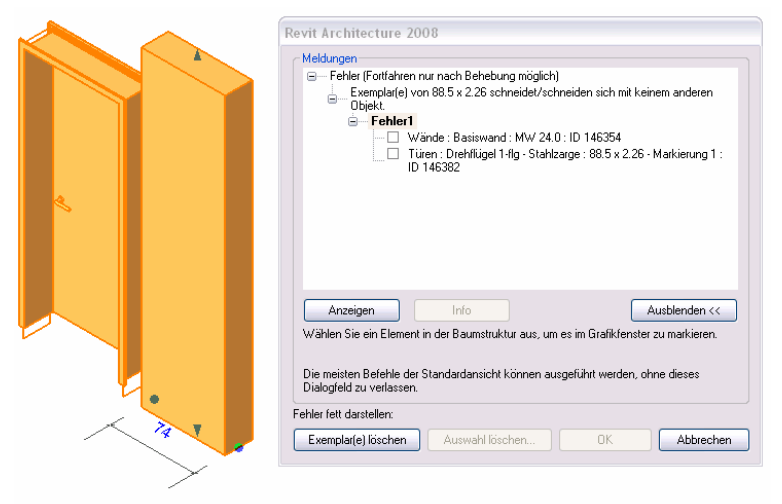

Als feststehende Abhängigkeiten werden Parameter mit vorgegebenen Werten bezeichnet. In Revit Architecture kann eine Lineare Bemaßung und Winkelbemaßung sehr leicht gesperrt und damit als feststehende Abhängigkeiten definiert werden. Durch das Sperren von zu vielen Bemaßungen können beim Arbeiten leicht Abhängigkeiten verletzt und Fehler produziert werden.

Solang einem Parameter nicht explizite Regeln für Änderungen zugeordnet werden, werden alle nicht gesperrten Eigenschaften konstant gehalten.

#### Ein Beispiel:

Im unten angezeigten Dreieck sind zwei Seiten mittels Bemaßung gesperrt worden (blaues Schloss). Nun wurde versucht, die dritte Seite zu verschieben, was zu einer Längenänderung der beiden gesperrten führen würde. Revit weist diese Aktion mit einer Fehlermeldung über nicht eingehaltene Abhängigkeiten zurück. Sie können nun entweder die Abhängigkeiten entfernen lassen (beide Schlösser werden geöffnet) oder die Aktion abbrechen.

In einem komp lexen Modell kann das automatische Löschen von Abhängigkeiten, leider auch falsche tre ffen, weshalb diese Funktion mit Vorsicht zu benutzen ist. Diese Probleme lassen sich umgehen, indem man von Beginn an Werte mit Bedacht sperrt.

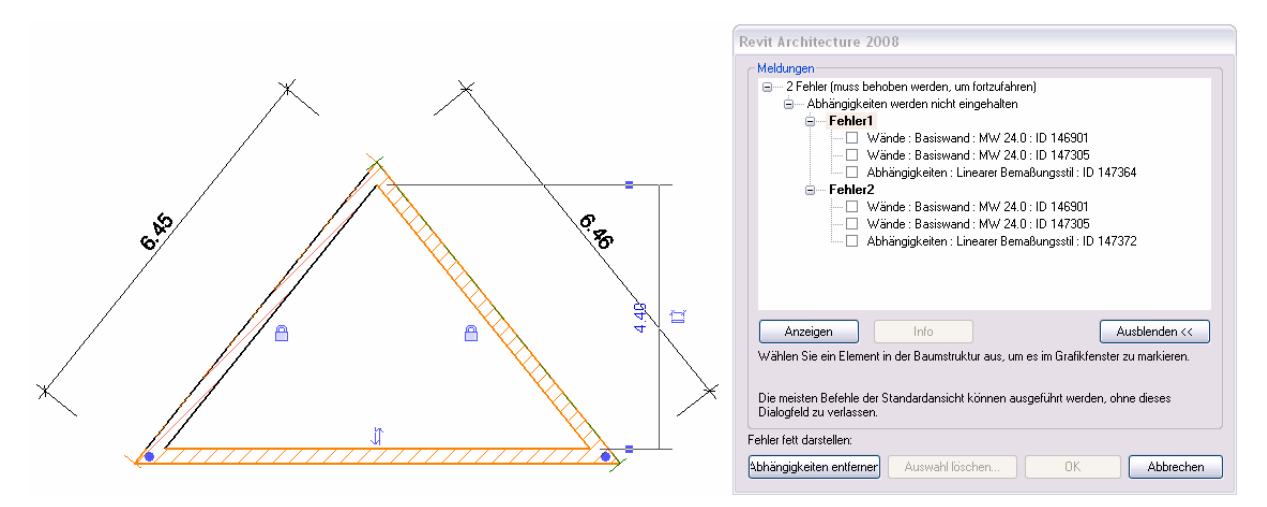

## **Zu wenig Abhängigkeiten**

Fehler, die durch das Festlegen von zu wenigen Abhängigkeiten entstehen sind diffizilerer Natur, denn Sie werden nicht vom Programm gemeldet. Es sind keine wirklichen Fe hler, sondern können eher als unerwünschtes Verhalten von Bauteilen auf Bearbeitungen erstanden werden. Es obliegt dem Nutzer, sie zu bemerken und darauf zu reagieren. v

#### Ein Beispiel:

Sie haben einen Grundriss mit drei Räumen erstellt (Abb.1) und wollen die rechte Ohne das Festlegen von Abhängigkeiten, kommen Sie zu dem Ergebnis in Abb.2. Falls Sie aber die Größe des rechten Raumes beibehalten wollen, müssen Sie vor dem verschieben den Abstand der entspr. Wände sperren (Abb.3). Wollen Sie hingegen den rechten und mittleren Raum unverändert lassen, müssen Sie die drei rechten Wände oder besser den Abstand zwischen 2. und 4. Wand (Abb.4) sperren. Es empfiehlt sich derartige Abhängigkeiten zu entfernen, wenn sie nicht mehr benötigt werden, um Außenwand verschieben. eventuellen Überbestimmungen aus dem Wege zu gehen.

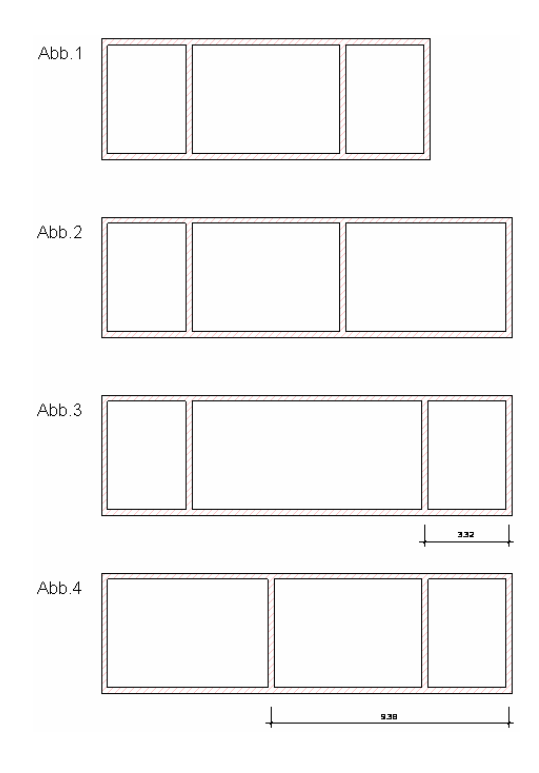

#### **Vererbung von Abhängigkeiten**

Wie aus diesen Beispielen zu sehen ist, wirken sich Änderungen, auf Grund von Abhängigkeiten, auch auf andere Bauteile aus. Dies wird als Vererbung von , Abhängigkeiten bezeichnet. Um bestimmte Abhängigkeiten einzuhalten, kann es sein dass sogar eine ganze Reihe von Objekten verändert wird und manche davon nicht einmal sichtbar sind. Deshalb auch hier wieder der Aufruf, Abhängigkeiten mit Bedacht zu erstellen.

#### **iten durch Verknüpfungen Abhängigke**

Verknüpfte Parameter hängen direkt voneinander ab, ändert sich der Eine, passt sich der Andere zwangsläufig an. Mathematisch ausgedrückt könnte dies so aussehen: A=B+x.

Dies ist eine simple, aber nützliche Abhängigkeit. Wichtig dabei ist die Eindeutigkeit der Verknüpfung: Egal wie sich A oder B ändern, der andere Parameter kann eindeutig berechnet werden. Diese Eindeutigkeit geht aber verloren, wenn die Formel für A aus mehreren Parametern besteht: A=B+C. Zwar kann bei einer Änderung von B oder C, A immer noch eindeutig bestimmt werden. Bei einer Änderung von A wird es aber mehrdeutig (B ändern?, C ändern? oder B und C ändern?) und damit vom Programm nicht berechenbar.

## **Abhängigkeiten durch gerichtete Verknüpfungen**

Dies bedeutet, dass die Formel A=B+C eine Richtung beinhaltet, in welcher sie immer eindeutig lösbar ist. Also: von B und C in Richtung A. Außerdem können für Richtungen zusätzliche Bedingungen definiert werden. So könnte z.B. für die Richtung A nach B und C gelten, dass die Änderung zu gleichen Teilen auf B und C entfällt. Mathematisch ausgedrückt: Zur eindeutigen Lösung benötigt man immer so viele Randbedingungen, wie Variablen vorhanden sind. (2 Variablen B und  $C \rightarrow 2$  Bedingungen oder Formeln). Die Entwicklung und Programmierung solcher gerichteter Verknüpfungen gehören zu den großen Aufgaben der Softwareentwicklung unserer Zeit und können hier nur in Ansätzen erläutert werden.

## **g Deklarative Progammierun**

Mit Hilfe deklarativer Programmierung können viele Probleme im Zusammenhang mit Antwort (die es nicht gibt), sondern mit einer Erklärung wie B=A-C beantwortet. Mit Hilfe dieser deklarativen Lösung von Gleichungen, lassen sich sehr komplexe Zusammenhänge in einer parametrischen Software wie Revit Architecture abbilden, leider aber noch nicht Abhängigkeiten im BIM gelöst werden. Der Lösungsansatz bezieht sich dabei weniger auf die Frage nach dem *Was*, als vielmehr auf die Frage nach dem *Wie*. Angewandt auf die Formel A=B+C, wird die Frage nach B, nicht mit einer eindeutigen alle.

### **Gleichungssysteme**

Um bei einer Änderung am Gebäude allen Abhängigkeiten gerecht zu werden, sind eine Vielzahl unterschiedlicher Gleichungen zu lösen, man spricht auch von Gleichungssystemen oder Matrixrechnung. Je höher die Anzahl und Varianz der zu beachtenden Abhängigkeiten ist, je kleiner wird die Chance eine eindeutige Lösung in akzeptabler Zeit zu finden. Gerade in der Geometrie gibt es einige Fälle, in den die grafische Lösung eines Problems augenscheinlich ist, mathematische Verfahren, wie sie von Computern genutzt werden, aber zu keiner Lösung kommen.

wollen, findet Revit keine Lösung und bringt eine Fehlermeldung. Der Grund ist aber nicht etwa falsche oder schlechte Programmierung, sondern ist in den Lösung dieses Problems begründet. Wenn Sie z.B. in einem Dreieck den linken Winkel sowie die Länge der linken Seite sperren und dann den oberen Scheitelpunkt nach rechts verschieben fehlenden mathematischen Systemen zur

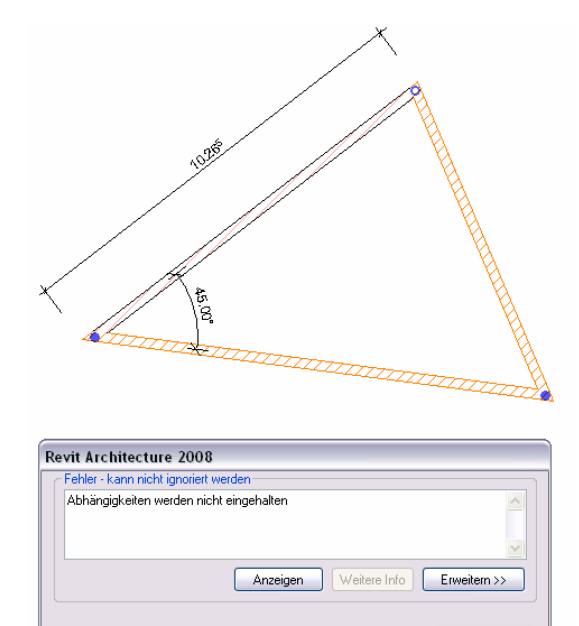

Abhängigkeiten entfernen

Abbrechen

#### **Vorgegebene Abhängigkeiten**

Zur Vereinfachung und Beschleunigung der Arbeit, gibt es in Revit Architecture verschiedene vordefinierte Abhängigkeiten.

entsprechend angepasst, um die Eckverbindung bestehen zu lassen (siehe Abb. unter Zu wenig Abhängigkeiten). Es handelt sich demnach um eine Abhängigkeit. Weitere vordefinierte Abhängigkeiten sind z.B. die automatische Ausrichtung von Wenn sich beispielsweise die Enden zweier Wände treffen, erzeugt Revit automatische eine Eckverbindung. Verschieben Sie nun eine dieser Wände, wird die andere Skizzenlinien an Referenzlinien und das Anzeigen von Schlössern beim Erstellen von Symbolischen Linien mit dem Auswahlpfeil. Die meisten dieser Abhängigkeiten werden automatisch erzeugt, können aber bei Bedarf abgeschaltet werden.

#### **Kreisreferenzen**

Bei so vielen Möglichkeiten, Abhängigkeiten zwischen Objekten und Parametern zu erstellen, kann es auch vorkommen, dass sich Abhängigkeiten widersprechen. Am einfachsten ist dies an einem Beispiel erklärt: Wenn X=Y+1 ist, führt die Aussage Y=X+1 unausweichlich zu einer Fehlermeldung. Gleiches gilt für die Aussage A=A+1.

## **Revit Architecture: Ausrichten, Sperren und Abhängigkeiten**

#### **Der Zusammenhang**

Abhängigkeiten. Revit Architecture bietet durch das Sperren von Bemaßungen und der solchen Abhängigkeiten. Werden Änderungen am Modell vorgenommen, die diesen Abhängigkeiten widersprechen oder nicht eindeutig durchgeführt werden können, warnt Die theoretische Basis parametrischer Beziehungen ist die Definition von eindeutigen Verknüpfung von Parametern, mittels Formeln, einen grafisch unterstützten Aufbau von Revit Architecture mit einer Fehlermeldung und bietet Hilfe beim Lösen des Problems.

Modelle mit zu vielen Abhängigkeiten, sind träge und können zu Fehlern durch Abhängigkeitsverkettung führen. Modelle mit zu wenigen Abhängigkeiten reagieren "unintelligent" auf Veränderungen und nutzen nicht die Möglichkeiten die BIM bietet. Mit etwas Übung werde Sie die goldene Mitte finden und parametrische Modelle entwerfen die intelligent und stabil zu gleich sind.

### **Revit Architecture – Funktionen und Konzepte**

Bemaßung

- Sperren einer Bemaßung
- Bemaßung mit gleichen Abständen
- Entfernen von Abhängigkeiten in einer Bemaßung

Ausrichten

• Sperren von Ausrichtungen

Winkelbemaßung Vererbung von Abhängigkeiten Familien Editor

- Schwache Referent
- **Starke Referenz**

#### **Anmerkungen**

- In manchen Fällen kann Revit Architecture die Variationen einer parametrischen Abhängigkeit nicht lösen, dann es empfiehlt sich die Abhängigkeiten anders zu definieren oder die Änderung auf andere Weise durchzuführen.
- Nach dem Ausrichten eines Objektes erscheint ein Schloss-Symbol zur Erstellung einer Abhängigkeit. Dieses verschwindet, sobald sie eine andere Aktion durchführen.
- Vorgegebene Abhängigkeiten werden automatisch erstellt und werden nicht grafisch dargestellt.

### **Mögliche Übungen**

- Entwerfen Sie "Abhängigkeits-Vererbungs-Maschine". Verändern Sie das Ausgangsobjekt und beobachten Sie, wie sich die Änderung auf die angeschlossenen Objekte auswirkt. Versuchen Sie nun das "Endobjekt" zu verändern. Kann Revit die Probleme der inversen Vererbung Lösen? Können Sie, falls nicht, die Abhängigkeiten in der Weise ändern, dass eine bidirektionale Vererbung möglich ist?
- Entwerfen Sie eine Fassaden-Verschattung, die sich dem Einfallwinkel des Sonnelichtes anpassen kann.
- Entwerfen Sie eine Familie mit zwei oder mehr Referenzebene n. Erstellen Sie auf diesem Gerüst einen extrudierten Körper, ohne die Lage zu sp erren. Bemaßen Sie die Referenzebenen und Testen Sie die Familie. Hätten Sie die Schlösser sperren sollen? Wann sind Sperrungen nötig?
- Skript Lektion 10 und 11.

- Welche Beziehungen können durch Abhängigkeiten gesteuert werden? Welche Beziehungen können nicht durch Abhängigkeiten gesteuert werden?
- eingeschaltet wird, liegt eine vorgegebene Abhängigkeit vor. Bei welchen anderen Arbeitsgängen tritt dieser Effekt noch auf? • Beim Erstellen von Skizzen über Referenzebene bietet Revit Architecture die Möglichkeit des Sperrens per Schloss-Symbol an. Auch wenn das Schloss nicht
- Wenn Sie über einem Grundriss, durch Auswahl der Wände, ein Dach über Grundfläche erstellen, ist das dach automatisch abhängig von den Außenwänden. Es wird eine vorgegebene Abhängigkeit erzeugt. Können Sie diese Abhängigkeit aufheben? Wenn ja, wie? Welche anderen vorgegebenen Abhängigkeiten dieser Art kennen Sie (Abhängigkeit, ohne angezeigtes Schloss-Symbol)?

Diese L ektion soll einen Überblick über die Wechselwirkungen beim Zusammenführen und Lösen der verschiedenen Entwurfsaufgaben geben und dies am Beispiel der Grundstücksgestaltung verdeutlichen.

# **Thema: Wechselwirkungen**

Die Wechsel wirkungen bei der Erstellung von festen Referenzen und sukzessiver Detaillierung sind Inhalt dieses Themas. Ein ganzheitlicher Entwurf muss Lösungen für verschiedene Randbedingungen wie Gelände, Raumprogramm, Budget und architektonischen Ansp ruch zusammenführen. Alle Bedingen das Ergebnis, können aber nicht zugleich umgesetzt werden, sondern müssen sukzessive zusammengeführt werden.

### **Grund stücksgestaltung**

Die Gestaltung des Grundstücks, zum Beispiel, kann von einem komplexen Geländemodell abhängen. In anderen Fällen benötigt man vielleicht die Freiheit, mit der Grundstückstopografie frei zu spielen. Die entsprechenden Werkzeuge müssen demzu folge flexibel genug sein die Topografie von Geländedaten abzuleiten, sie aber auch fr ei bearbeiten und umgestalten zu können. Neben diesem Bezug zum Geländemodell, kann ebenfalls ein parametrischer Bezug zum Gebäudemodell hergestellt werden.

### **Reaktion des Gebäudes auf das Grundstück**

Sie können sich sicher verschiedene Fälle vorstellen, in denen das Gebäude auf eine Änderung des Grundstückes oder der umgebenden Bebauung reagieren sollte. Alle Beziehungen zwischen dem Gebäude und seiner Umgebung werden in Revit Architecture in den Grundstückswerkzeugen zusammengefasst. Es so möglich, verschiedenste parametrische Zusammenhänge zwischen einem Gebäude und seiner Umgebung herzustellen und das Gebäude automatisch auf Änderungen der Umgebung reagieren zu lassen.

## **Reaktion des Grundstücks auf das Gebäude**

Der umgekehrte Fall tritt sogar noch öfter auf. So beeinflussen die Untergeschosse und Fundament eines Gebäudes, den Bauplatz erheblich. Angeschlossene Baukörper wie Zufahrten oder Erschließungsleitungen hängen ebenfalls direkt vom Gebäude ab.

### **Verkettung von Abhängigkeiten im paramtrischen Design**

Parametrisches Entwerfen bietet fantastische Möglichkeiten solche Reaktionen abzubilden. Soll ein Entwurf starken Bezug auf seine Umgebung nehmen, empfiehlt es sich, zunächst diese zu Modellieren und das Gebäude anschließend auf Grundlage von parametrischen Abhängigkeiten zu entwickeln. Die Gebäudeform folgt der Umgebung, was einer gerichteten Verkettung entspricht. Wünschenswert wäre hier vielleicht eine bidirektionale Verkettung, was der Realität noch näher kommen würde. Die Umsetzung solcher gegenseitiger Beeinflussungen ist aber ungleich aufwendiger zu definieren und erfordert ein Mehrfaches an Rechenkapazität, weshalb es empfehlenswert ist gerichtet zu arbeiten.

## **Konflikte**

Bei der Erstellung eines gesamtheitlichen Entwurfes sind verschiedenste Randbedingungen zu beachten und gerade in der Detailkonstruktion gilt es unterschiedlichste Konflikte zu lösen. Mit Hilfe eines parametrisierten BIM Modells lassen sich viele dieser Konflikte frühzeitiger erkennen und lösen.

#### **Toleranzen**

In der Realität hat man es immer wieder mit Toleranzen zu tun. Die Aussage "Wir treffen uns um 12 Uhr", impliziert einen Toleranzbereich und so ist ein erscheinen 5min eher oder später meist kein Problem. Auch im Bau trifft man auf verschiedenste Toleranzen,

so werden Maß angaben im Rohbau nicht in mm gemacht und auch was das Budget angeht gibt es meist einen gewissen Spielraum (Sonst hätte so manches Gebäude wohl kein Dach.).

zum anderen durch die Ausführung bedingt. Eine Umsetzung der verschiedenen Toleranzen in einer parametrischen Software und die gegenseitigen Beeinflussungen würden die Leistungsfähigkeit heutiger PC überfordern und den Einsatz teurer Im Gegensatz zum Maschinenbau wird im architektonischen Entwurf nicht mit Toleranzen gearbeitet. Dies ist zum einen durch die eingesetzten Baumaterialien und Hochleistungsrechner erfordern, was ihren Einsatz unrentabel macht.

Es gibt zwar Ansätze aus anderen Bereichen, die eine Lösung von sich beeinflussenden Randbedingungen im Rahmen vorgegebener Toleranzen ermöglichen (Fuzzy Logic). Die komplexe Form eines Gebäudes, seiner Umgebung und deren Zusammenspiel verhindern jedoch den Einsatz solcher algorithmischen Optimierungen.

#### **Im Mittelpunkt bleibt der Mensch**

Auch wenn vor wenigen Jahren immer wieder die Rede von intelligenter, vollautomatischer Konstruktionssoftware war, so zeigt die Entwicklung doch in andere Richtung. Zwar werden die Systeme immer leistungsfähiger und die abgebildeten Modelle immer komplexer, ohne den Menschen als kreativen Steuermann bleiben die Ergebnisse jedoch unzureichend. Und gerade in der Architektur ist der ästhetische Anspruch eine nur durch den Menschen umzusetzende Aufgabe beim der Lösung einer komplexen Aufgabenstellung.

# **Revit Architecture: Grundstück**

#### **Der Zusammenhang**

Ein augenscheinlicher Ansatz zur Definition von Wechselwirkungen ergibt sich bei der Gestaltung der Umgebung bzw. des Grundstückes. Hierfür hält Revit Architecture eine ganze Reihe von speziellen Werkzeugen bereit. Auch wenn sich die Modellerzeugung grundsätzlich von der Erstellung des Gebäudes unterscheidet, können Abhängigkeiten definiert werden, die das Gebäude beeinflussen.

#### **Revit Architecture – Funktionen und Konzepte**

Gelände

- Importierte Geländedaten
- Konstruktion
- Geländepunkte
- Eigenschaften
- Höhenlinien und Beschriftungen

Geländekomponenten Trennen und Verbinden von Oberflächen Eingemessenes Gelände Grundgrenze Sohle

- Parkplätze
- Pflanzen

Import und Export von AutoCAD DWG-Dateien Verknüpfen von Revit Projekten mit anderen

### **Mögliche Übungen**

- Entwerfen Sie ein Gebäude, dessen Ebenen von Grundstückseigenschaften abhängen. Ändern Sie die Grundstückseigenschaften.
- Erstellen Sie ein Gelände über vier Punkte. Fügen Sie zusätzliche Punkte auf einer anderen Höhe hinzu. Ändern Sie die Höhe der Geländepunkte, sodass mehrere Höhenlinien dargestellt werden. Auf welcher Grundlage werden Höhenlinien erzeugt bzw. dargestellt. Entfernen Sie einige Punkte aus dem Gelände. Wie verhält sich das Gelände?
- Plazieren Sie einen Baum auf Ihrem Gelände. Erzeugen Sie einen Geländeschnitt, der auf den Baum schaut. Verschieben Sie den Baum in Lageplan und Schnitt. Wie verhält sich der Baum im Bezug auf das Gelände? Können Sie einen Baum ohne Geländebezug erstellen?
- Skript Lektion 12.

- Inwieweit unterscheiden sich die Grundstückswerkzeuge in Revit Architecture von 3D-CAD Werkzeugen?
- Welche "Intelligenz" besitzen die Grundstückswerkzeuge?
- Warum ist die Grundgrenze ein Objekt und nicht eine simple Linie?
- In welchen Fällen würden Sie das Teilen des Grundstückes, dem Erstellen einer Unterregion vorziehen?

Diese Lektion behandelt die Unterschiede zwischen vordefinierten und angepassten Formen, sowie deren Umsetzung in Revit Architecture mittels Projektfamilien.

# **Thema: Sonderformen**

### **Nutzungsbedingungen**

Die Entwicklung eines Gebäudemodells im BIM verläuft nach vordefinierten Regeln. Arbeitsschritte müssen in einer bestimmten Abfolge durchgeführt werden und Objekte sind in vorgeschriebenen Grenzen definierbar. Was aber passiert, wenn Sie ein Bauteil erstellen wollen, das nicht diesen Bedingungen genügt? Es muss Möglichkeiten geben außerhalb dieser Bedingungen und Grenzen zu arbeiten oder das System ist nicht praktikabel. Idealerweise sollte die Konstruktionsunterstützung durch das System aber nicht abrupt, sondern stufenweise abgeschaltet werden können, um nützliche Funktionen weiterhin verwenden zu können.

### **Nicht parametrisierbare Bauteile**

Die meisten Bedürfnisse einer freien Erstellung von Bauteilen, können durch die Definition parametrisierter Komponenten abgedeckt werden. Es wird aber immer wieder Fälle geben, in denen ein so spezielles Bauteil benötigt, dass es kaum parametrisiert werden kann bzw. sich dieser Aufwand nicht lohnt, da es nur einmal benötigt wird. Diese Objekte können als nicht parametrisierbare Bauteile bezeichnet werden. Ein Beispiel hierfür sind Sonderwände im Auflagerbereich von Brücken. Hier ist das simple Modellieren viel effektiver als das parametrisieren des Bauteils.

### **Teilparametrisierte Bauteile**

Revit Architecture bietet neben der Erstellung nicht parametrisierter Bauteile noch eine weitere sehr interessante Variante zur Erzeugung von Sonderformen: teilparametrisierte Bauteile, so genannte Projektfamilien. Neben der komplett unparametrisierte Erstellung, bieten diese die Möglichkeit, Bezüge zum Gebäudemodell herzustellen. So könnte eine Auflagerwand, trotz frei definierter Kubatur einen Höhenbezug besitzen, um sich auf entsprechende Änderungen im Projekt anzupassen.

bwohl Projektfamilien eine hohe entwerferische Freiheit bieten, sollten sie sparsam O verwendet werden. Projektfamilien belegen sehr viel Systemspeicher und ihre Darstel lung verlangsamt das System.

#### **Wann sollten Projektfamilien benutzt werden**

Es ist sehr schwer, diese Frage generell zu beantworten. Wenn möglich, sollten Sie ersuchen ihre Bauteile aus parametrischen Objekten abzuleiten. Projektfamilien v besitzen zwar parametrisierbare Eigenschaften, können vom System aber nicht direkt angesp rochen werden und unterlaufen somit den standardisierten Projektaufbau im BIM. Verwen den Sie deshalb Projektfamilien nur dann, wenn es sich um sehr spezielle, einzigartige Bauteile handelt, die in geringer Wechselwirkung mit dem restlichen Modell stehen. Überlegen Sie auch, ob die Konstruktion eines 2D-Details nicht den gleichen Effekt, bei weniger Aufwand, bietet.

#### Besonderheiten bei der Verwendung von Projektfamilien

Projektfamilien sind Bauteile die, wie andere auch, in den verschiedenen Sichten (Grundriss, Ansicht, Schnitt) und Detaillierungen (Fein, Mittel, Grob) darstellen werden müssen. Da es sich um nicht parametrische Bauteile handelt, haben Sie diese verschiedenen Darstellungen bei der Erstellung zu berücksichtigen und wenn nötig zu definieren. Je nach Objekt kann dies mehr oder weniger aufwendig sein. Sie sollten aber in jedem Fall ihre Projektfamilie, ähnlich den externen Familien, auf korrekte Darstellung und richtiges Verhalten bei Parameteränderung hin testen.

#### **Projektfamilien versus Detailerstellung**

vielen Fällen erfüllt die Konstruktion eines 2D-Details die Aufgabenstellung ähnlich gut. Dabei ist zu bemerken, dass 2D-Details nur in einer Sicht angezeigt werden. Der Umgang mit 2D-Details wird in Lektion 14 behandelt. Projektfamilien bieten die Möglichkeit, nicht standardisierte Objekte zu erstellen. In

#### **Projektfamilien versus Familien vom Typ generisches Modell**

In Revit Architecture können Familien des Typs Generisches Modell erstellt werden. Diese können ebenfalls frei gestaltete Objekte enthalten, die ohne direkten Bezug zu anderen Projektbauteilen platziert werden können. Im Gegensatz zu Projektfamilien können diese verschiedene Varianten in Form von Typen besitzen. Der Vorteil der Projektfamilien besteht in der direkten Referenzierbarkeit einzelner Bestandteile zum Gesamtmodell.

## **Revit Architecture: Projektfamilien**

#### **Der Zusammenhang**

Familien werden in Revit Architecture in einer eigenen Arbeitsumgebung, dem Fam ilien Editor, erstellt. Im Gegensatz dazu werden Projektfam ilien direkt im Projekt erzeugt, wovon sich auch ihr Name ableitet. Während der Erstellung von Projektfamilien stehen Ihnen annährend die gleichen Werkzeuge wie im Familieneditor zur Verfügung. Anders als im Familien Editor, werden als Bezüge aber nicht eigene Referenzebenen, sondern das Gebäudemodell genutzt.

ausgetauscht werden können, sollten Sie dies nicht tun. Projektfamilien können zwar untergraben so die Durchgängigkeit des BIM. Auch wenn Projektfamilien, im Projekt kopiert und sogar mit anderen Projekten parametrisiert werden, aber entsprechen nicht dem standardisierten Datenmodell und

### **Revit Architecture – Funktionen und Konzepte**

Erstellen von Projektfamilien Parametrisierung Darstellung in unterschiedlichen Sichten und Detaillierungen Modifizieren der Objektform Interaktion von Projektfamilie und Gebäudemodell Hinzufügungen von Öffnungen

#### **Anmerkungen**

- Projektfamilien werden im Kontext des aktuellen Projektes erstellt. Sie können nicht als eigenständige Familien abgespeichert und mittels Typen variiert werden. Projektfamilien können zwischen Projekten per Zeichenablage ausgetauscht werden. Projektfamilien können in direkter Abhängigkeit zu Bauteilen des Projektes stehen, ohne Parameter zu verwenden (Ausrichten+Sperren).
- Projektfamilien werden, ähnlich externen Familien einem bestimmten Typ zugeordnet.
- Das Bearbeiten von Projektfamilien geschieht auf zwei Ebenen. Zunächst wird die Projektfamilien mit Klick auf Familie bearbeiten geöffnet. Hier können Objekte arrangiert und erstellt werden. Zur Bearbeitung einzelner Objekte, wie z.B. eines Volumenkörper, ist der Skizzenmodus des entsprechenden Objektes zu öffnen, was der zweiten Ebene entspricht. Zum Beenden der Bearbeitung ist der Skizzenmodus zu beenden und die Familie fertig zustellen.

#### **Mögliche Übungen**

- Erzeugung einer Wand mit nicht parallelen Außenflächen.
- Erstellen Sie ein Tonnendach, mit gebogenem Grundriss.
- Verbinden Sie die beiden Bauteile, sodass sich die Projektwand an das Projektdach anpasst, wenn sich dessen Lage ändert.
- Erstellen Sie eine Projektwand zwischen zwei Systemwänden. Wie können diese Bauteile verbunden werden?
- Entwerfen Sie eine Projektfamilien die sich mit einem Systembauteil überlagert. Wie können Sie diesen Konflikt beheben?
- Erzeugen Sie eine Projektfamilie, deren Form durch Systembauteile beeinflusst wird (Ausrichten und Sperren). Gibt es Abhängigkeiten, die Sie nur mit

Projektfamilien und nicht mit Fam ilien, vom Typ generisches Modell, umsetzen können?

- Was sind die wesentlichen Unterschiede zwischen Projektfamilien und externen Familien? In welchen Bereichen, für welche Art von Abhängigkeiten, würden Sie die eine bzw. die andere nutzen?
- Es gibt verschiedene Typen von Projektfamilien, in wieweit unterscheiden sich diese von den systemeigenen Bauteilen gleichen Typs?

Diese Lektion behandelt die Erstellung von Details und gibt Beispiele für das Arbeiten mit 2D-Liniengrafiken in Revit Architecture.

# **Thema : Details**

### **Gre nzen des 3D-Modellierens**

So schön die Idee eines komplett ausdetaillierten 3D-Modells auch sein mag, muss es ein Punkt gefunden werden, an dem die Detaillierung in 3D endet. Sie können das 3D-Modell einer Tür mit allen relevanten Details zwar dreidimensional modellieren, die Anzeige all dieser Daten ist jedoch nur für Details im Maßstab 1:5 oder größer sinnvoll. Für andere Darstellungen sind solche Detaillierungen zum einen nicht erforderlich und zweitens wirken sie sich negativ auf die Systemperformance aus. So kann die Nutzung vieler Komponenten mit hohem Detaillierungsgrad Ihr System bis zur Unbrauchbarkeit herunterbremsen. In der Luft und Raumfahrt werden zwar Computersysteme eingesetzt, die solche Datenmengen (10GB und mehr) fast Echtzeit bewältigen können, die Kosten dieser Systeme rechtfertigen einen Einsatz in der Architektur aber wohl kaum. In Revit Architecture können deshalb neben 3D-Modellen in verschiedenen Detaillierungsstufen, auch 2D-Objekte zur Konstruktion von weniger Performance-hungrigen Details genutzt werden.

#### **Detaillierungsgrade**

Das es in Revit Architecture nicht möglich, ist Flugzeuge oder Raumschiffe zu entwickeln, ist sicher nicht überraschend, zumal das Denken und Arbeiten in verschiedenen Detaillierungsgraden dem Prozess des architektonischen Arbeitens entspricht. Ein einfaches, gut organisiertes 3D-Modell, ist in Verbindung mit 2D-Details für die meisten Bauvorhaben ausreichend und viel einfacher und kostengünstiger zu erstellen, als ein komplettes 3D-Gebäudemodell.

#### **Detailüberlagerungen**

Eine gute Alternative zum Modellieren von 3D-Details, ist die Überlagerung des Modells mit 2D-Dateils in relevanten Ansichten. Dies entspricht zwar nicht einhundertprozentig dem Konzept des BIM, jedoch umso mehr der Arbeit des Architekten bzw. Ingenieurs. Details bilden die Lösung besonderer Problemstellungen innerhalb eines Entwurfes ab und so können Fensteranschlüsse an unterschiedlichen Stellen eines Gebäudes auch unterschiedlich ausfallen, obwohl jedes Mal dasselbe Fenster verwendet wird. Genauso arbeitet man in Revit Architecture. An relevanten Punkten können Sie ihr Modell überzeichnen und anpassen. Diese konstruktiven Details tauchen zunächst nur an diesem Punkt, in dieser einen Ansicht auf, können aber auch an andere Stellen übernommen werden. Die Konstruktion wird dabei separat vom Gebäudemodell in der Datenbank abgelegt und kann in andere Projekte übernommen werden. Ein großer Vorteil bei der Detailkonstruktion in Revit Architecture ergibt sich durch die Nutzung von Ausrichten und Sperren; damit lassen sich 2D-Details mit dem 3D-Modell verknüpfen und reagieren auf dessen Veränderungen.

## **Zurück zum CAD?**

Die zur Erstellung von 2D-Details genutzten Werkzeuge entsprechen weitestgehend denen in CAD-Systemen. Dies ist aber nicht verwunderlich, da die Konstruktion von 2D-Details eine klassische CAD-Aufgabe ist. In vielen Fällen empfiehlt sich sogar der Einsatz von CAD-Programmen wie AutoCAD zur separaten Konstruktion von Details, da diese Programme zusätzliche Werkzeuge und Hilfsmittel anbieten.

Es sollten jedoch gerade Anfänger der Versuchung widerstehen, Revit Architecture als CAD-Programm zu nutzen und ganze Pläne mit 2D-Werkzeugen zu erstellen, um sich nicht mit der Problematik des Modellierens auseinandersetzen zu müssen.

#### **Manuelle Dars tellungsanpassungen**

Ein anderes Ein satzgebiet für überlagernde 2D-Darstellungen, sind Anpassungen der dass die vordefinierten Darstellungen bestimmter Bauteile, Linienstärken oder Schraffuren nicht Ihren Vorstellungen entsprechen. Revit Architecture hält zur Anpassungen der Objektdarstellung zwar ausgefeilte Hilfsmittel bereit, doch lassen sich damit nicht alle Wünsche umsetzen. In solchen Fällen empfiehlt sich die Nutzung der automatisch erzeugten Darstellungen von Bauteilen. Es wird immer wieder vorkommen, Detailwerkzeuge.

Stellt Revit Architecture Objekte grundsätzlich anders dar, als Sie es sich vorstellen, sollten Sie diese aber nicht jedes Mal manuell überzeichnen, sondern sich die Zeit nehmen und die Objektdarstellung anpassen. Dies hat den Vorteil, dass Sie die Änderungen nur einmal vornehmen und sie sich in allen Ansichten gleichermaßen widerspiegeln.
# **Revit Architecture: Detailkomponenten und Konstruktion**

# **Der Zusammenhang**

Wenn Projektfamilien eine Abweichung vom BIM Ansatz darstellen, kann die 2D - Konstruktion mit Detaillinien als Bruch bezeichnet werden. Eine Verknüpfung vo n BIM Modell und Detailkomponenten mit Hilfe von Abhängigkeiten ist zwar Möglich, sollte über diesen Tatbestand aber nicht hinwegtäuschen. Die Anpassung von 2D-Details, bei sich änderndem Modell obliegt dem Bearbeiter und kann vom System nur unterstützt werden. Dieser Bruch ist aber dennoch nötig, um den Konstruktionsaufwand in einem sinnvollen Rahmen zu halten.

# **Revit Architecture – Funktionen und Konzepte**

Erstellen von Detailansichten Detaillierungswerkzeuge Detailbeschriftungen Detailkomponenten Detaillinien Ändern von Details

## **Anmerkungen**

- Nutzen Sie Detailansichten sparsam. Die darin erzeugte Geometrie ist nicht Bestandteil des Gebäudemodells.
- Die Zeichenwerkzeuge entsprechen denen von CAD-Programmen, können aber parametrisiert werden. AutoCAD bietet für die Konstruktion von Details zwar Werkzeuge an, die über die Fähigkeiten von Revit Architecture hinausgehen, eine interaktive Verbindung zum Gebäudemodell ist dort aber nicht möglich.
- Es gibt zwei grundsätzlich unterschiedliche Ansätze beim Erstellen von Details. Ein Detailschnitt erzeugt eine eigene Ansicht und bildet das Gebäudemodell darin ab. Ein Maskierter Bereich kann in jeder Ansicht erzeugt werden und erlaubt das Überzeichnen der enthaltenen Komponenten, mit 2D-Linien und Detailkomponenten.

### **Mögliche Übungen**

- Fügen Sie einen beliebigen Schnitt mit Hilfe der Linienwerkzeuge Anschlussdetails hinzu.
- Versuchen Sie ein Detail aus einer Zeitschrift mit Hilfe der Detailwerkzeuge umzusetzen.
- Erzeugen Sie eine Detailansicht. Laden Sie verschiedene Detailkomponenten aus der Familien-Bibliothek und führen Sie diese zu einem Detail zusammen.
- Skript Lektion 14.

## **Fragen**

- Wann haben Sie schon einmal Detaillierungswerkzeuge benutzt? Wofür?
- Viele Detailkomponenten benutzen Parameter. Wie kontrollieren diese Parameter beispielsweise die Länge und Breite eines einzelnen Objektes in der Detailkomponente?
- Inwieweit unterscheiden sich die Parameter in Detailkomponenten, von den im Gebäudemodell benutzten Parametern?

Diese Lektion behandelt den Entwurfsablauf und gibt Beispiele zum Aufbau eines Entwurfes in Revit Architecture.

# **Thema: Entwurfsablauf**

Obergeschoss nicht vor dem Erdgeschoss gebaut werde. Ganz anders im CAD, hier önnen Sie mit der Konstruktion des Daches beginnen und nach unten planen. Diese k konstruktive Freiheit wird durch den fehlenden Bezug zu physikalischen Gesetzen und baulichen Zusammenh ängen erreicht. Der Ablauf einer Gebäudeerstellung erfolgt nach einem vordefinierten Schema. Zwar ist dieses Schema bei jedem Gebäude anders und fortwährend auf die baulichen Besonderheiten abzustimmen, die Grundzüge sind aber meistens gleich. So kann z.B. ein

Im Gegensatz zum völlig losgelösten Konstruieren im CAD, sind bei der Erstellung eines BIM bauliche Zusammenhänge zu beachten und im Modell verankert. Der Ablauf der Gebäudeerstellung im BIM entspricht zwar nicht dem Ablauf auf der Baustelle (Niemand würde zunächst eine monolithische Betonwand gießen, um anschließend die Fenster herauszuschneiden.), strukturelle Zusammenhänge werden aber berücksichtigt und können abgebildet werden.

Die Einhaltung eines bestimmten Entwurfsablaufes ergibt sich schon durch die zu Grunde liegende parametrische Struktur des Programms. Die Aufgabe der Softwareentwickler war und ist es, diese Struktur in eine architekturgerechte Form zu bringen und dem Anw n e der die sukzessive Detaillierung, des entstehenden Gebäudemodells, zu ermöglichen.

# **Ent e st hungsgeschichte**

Versch iedene Programme, besonders im Animationsbereich, speichern die Entsteh ungsgeschichte von Objekten parametrisch ab. So kann in einem Programm wie 3D-Studio Max jeder Schritt auf dem Weg zum fertigen Objekt nachvollzogen und angepasst werden. Haben Sie z.B. eine Rohr durch Pfadextrusion eines Kreises erstellt, können Sie jederzeit die Form des Kreises ändern und das Rohr ändert sich entspre chend. Jeder Arbeitsschritt auf dem Weg zum fertigen Objekt ist gespeichert und wird zu m Bestandteil seiner Entstehungsgeschichte.

# **Unflex ibilität**

Dieses System der Schrittweisen-Parametrisierung ist einerseits sehr mächtig, anderersei ts aber sehr unflexibel. So können Sie ein sehr komplexes System zur Par ametrisierung eines ganzen Hauses auf Basis der Körperhöhe des Bewohners erstellen. Haben Sie dabei aber einen Fehler gemacht, müssen Sie unter Umständen alles ab dem Fehler neu parametrisieren.

# **Durchgängige Parametrik**

Revit Architecture stellt ihnen ein durchgängigeres Modell zur Parametrisierung ihres Ent r wu fes bereit. Es erlaubt Beziehungen zu jeder Zeit herzustellen und zu lösen. So kann eine Wand seine Länge z.B. von einem Objekt ableiten, dass es noch gar nicht gibt. Oder Sie erstellen eine Wand fixer Länge und parametrisieren diese zu einem späteren Zeitpunkt. Die Grundlage für all diese Möglichkeiten bildet die durchgängige Parametrik in Revit Architecture.

# **Platzh alter**

Die Arbei t in Revit Architecture verlangt die Einhaltung bestimmter Entwurfsabläufe. Bauteile wie Türen oder Fenster bedingen eine Wand, in die sie eingebaut sind, sie können nicht frei im Raum platziert werden. Löschen Sie eine Wand, welche Fenster oder Türen enthält, werden auch diese gelöscht.

Nun kann es sein, dass Sie im Zug eines Entwurfes zunächst Fenster platzieren wollen, ohne das Wände vorhanden sind. Dies ist in Revit Architecture aus den eben genannten Gründen nicht d irekt umsetzbar. Sie können aber mit Platzhaltern (z.B. Körpermodelle) arbeiten und di ese im Laufe des Entwurfes durch entsprechende Bauteile ersetzen.

### **Entwurfsablauf versus Bauablauf**

Wie bereits angesprochen, folgt der Bau eines Gebäudes im realen und im BIM bestimmten Regeln. In Zeiten steigendem Kostendrucks ist es deshalb umso wichtiger den möglichen Bauablauf schon während der Konstruktion zu beachten und zu optimieren.

Welche Bauteile man zuerst plant bzw. baut, hängt von verschiedensten Faktoren ab und ändert sich von Projekt zu Projekt. Das frühzeitige Durchdenken dieser Probleme und die entsprechende Umsetzung im BIM Modell ermöglichen es diesen Anforderungen zu entsprechen.

## **Begrenzende Unbestimmtheit**

Lage der tragenden Wände. Wände bestimmen die Lage von Türen und Fenstern. Dächer können ebenfalls aus der Lage von Wänden abgeleitet werden. Das ganze System des Entwurfsablaufes in Revit Architecture folgt dem realen Bauablauf des Gebäudes. Diese Art der Unbestimmtheit erwächst aus dem Konstruieren entsprechend dem Bauablauf. In Revit Architecture beginnt man im Allgemeinen sein Gebäude von unten nach oben zu erstellen. Die Sohle und die Fundamente bestimmen die Grundform und Gebäude, die auf diese Weise entworfen werden, bedeuten weniger Aufwand beim Übergang in die Ausführungsplanung.

# **Revit Architecture: Entwurfsablauf in Revit**

### **Der Zusammenhang**

Der Entwurfsablauf in Revit Architecture entspricht weitestgehend dem Bauablau f. Dies ist gewollt und hilft Konstruktionsfehlern vorzubeugen.

Dies steht in gewissem Gegensatz zur oft vertretenen These, des von der Konstruktion losgelösten Entwerfens. Ein Frank Gehry arbeitet deshalb nicht mit Revit Architecture, sondern erstellt Skizzen, die von seinem Team in baubare Gebäude umgesetzt werden müssen. Aber vielleicht arbeitet sein Team mit Revit Architecture, um die sich ändernden Entwürfe nicht jedes Mal von Null an umsetzen zu müssen.

vereinigen, statische Analysen durchzuführen und Varianten zu vergleichen, dann würde der freie Entwurf einen fließenden Übergang zum konstruktiven Entwurf finden. Und vielleicht würden auch Architekten, wie Frank Gehry, den Bleistift weg legen und zur Wäre es möglich, alle entwurfsbestimmenden Eigenschaften in einem Datenmodell zu Maus greifen. Doch dies ist die Zukunft und Revit Architecture hat seine Entwicklung gerade erst begonnen.

### **Revit Architecture – Funktionen und Konzepte**

Fundamente Raster Ebenen Bauen von unten nach oben Dächer • Dächer verbinden Wandschichten und Regeln Das Bearbeiten von Wandaufbauten Anpassen vertikaler Wandaufbauten Gelände Grundstück • Gebäudeplatte und Grundstück erstellen

# **Mögliche Übungen**

- Erstellen Sie ein kleines Gebäude von "oben nach unten", beginnen Sie mit dem Dach. Welche Probleme ergeben sich hierdurch? Sind diese Probleme softwarebedingt oder ablaufbedingt?
- Erstellen Sie eine geschichtete Wand und wenden Sie sie in einem Projekt an.
- Erzeugen Sie eine vertikal geschichtete Wande, aus Wänden die sich über die Ebenen 1 bzw. 2 erstrecken. Richten Sie die Wände aneinander aus und sperren Sie sie. Plazieren Sie die geschichtete Wand in ihrem Projekt. In wieweit unterscheidet sich diese geschichtete Wand von der vorherigen?

### **Fragen**

• Die architektonischen Objekte in Revit Architecture sind, ihrem Einbau nach, von unten nach oben zu verwenden. Die Tragwerksobjekte sind vom Dach aus abwärts zu benutzen. Warum besteht dieser Unterschied?

Diese Lektion behandelt den Zusammenhang von Architektur und Ingenieurwesen, sowie die Nutzung von Formeln im parametrischen Gebäudemodell von Revit Architecture.

# **Thema: Sind Architekten Ingenieure?**

Generell ist beides seit der Zeit der Zelte und Behausungen miteinander verwoben, denn Ja, natürlich! Auch wenn sich die genau Beantwortung der Frage schwierig gestaltet. Es gibt verschiedene Ansätze und Ebenen auf denen diese Frage diskutiert werden kann. was nützt ein schönes Haus, wenn es nachts zusammenfällt? Doch Spaß bei Seite. Die Geschichte der Architektur ist voll von herausragenden Männern, die in beiden Feldern brillierten.

Bei der Erbauung des Duomo in Florenz entwarf Filippo Brunelleschi verschiedene mechanische Geräte zur Unterbringung der Laternen, welche jahrhunderte lang ihren Dienst taten.

Antonio Gaudi, Verfechter der freien amorphen Form, entwickelte eigene Systeme und Modelle zur Berechnung der Tragfähigkeit seiner Entwürfe, die heute noch als Basis statischer Berechnungsmodelle genutzt werden.

Diese Liste ließe sich noch beliebig fortführen und dennoch scheint hin und wieder eine tiefe Kluft zwischen Architekt und Ingenieur zuklaffen.

# Rücken sie noch näher zusammen?

Parametrik und BIM sind Begriffe, die in der Welt der Ingenieure schon seit längerem bekannt sind. Programme aus Mechanik und Ingenieurbau nutzen die Vorteile des parametrischen Konstruierens auf vielfältige Weise. Doch warum hat es so lang gedauert bis diese Welle in das Lager der Architekten übergeschwappt ist? Und warum ist es heutzutage für Architekten fast normal, mit Softwareentwickler und Ingenieure anderer Fachbereiche zusammenzuarbeiten?

# **Software für Ingenieure**

Die Antwort hat wahrscheinlich mit der Technikaffinität der Ingenieure zu tun. Außerdem haben sich Architekten lange gegen den Einzug von Maschinen gewehrt, die Ihnen den kreativen Freiraum nehmen und sich nicht so intuitiv wie ein Copic Maker bedienen lassen. Ein ernstzunehmender Grund könnten auch die eher puristischen Benutzeroberflächen mancher Programme sein, die ein Grafik orientiertes Arbeiten zugunsten einer exakten Parameterdefinition in Tabellenform zurückstellten. Die komplexen Problemstellungen, mit denen sich ein Architekt zu beschäftigen hat und die Schwierigkeit, diese in mathematisch berechenbaren Formeln abzubilden, haben ihren Teil zur zögerlichen Entwicklung parametrischer Konstruktionsprogramme für Architekten beigetragen.

# **Softw are für Künstler**

Ein Bereich, auf den sich Ingenieursoftware typischerweise wenig konzentriert hat, ist der des Renderns. Aber die Entwicklungen der letzten Jahre habe in diesem Bereich verschiedenste Programme entstehen lassen, die auch Architekten ansprechen. Diese Bildorie ntierten Programme entsprechen dem künstlerischen Anspruch vieler Architekten und helfen Ideen in einer Zeit der digitalen Welten zu kommunizieren.

Genauigkeit, wie in den Ingenieurprogrammen gefordert, ist hier nicht nötig, solang das Rendering den Vorstellungen entspricht. Doch auch hier gibt es Beispiele für Architekten, die sich der Entwicklung entziehen, da sie Renderings und Animationen zu beherrschende Abbildungen einer Idee empfinden.

Die zur Erstellung von Renderings und Animationen benutzten Programme arbeiten normalerweise auf Basis eines Flächenmodells, dem verschiedene Materialien zugewiesen werden. Eine weitergehende Nutzung zur Erstellung von Konstruktionsplänen oder Auswertung ist meist nicht möglich.

### **Ein Hybride?**

Architekten gehören zu den Künstlern wie auch zu den Ingenieuren und müssen deshalb beides können. Bedürfnisse nach Emotionen weckenden Ideen, Bildern und Filmen, wie auch nach ausführbaren Konstruktionsplänen befriedigen. Eine Software für Architekten sollte

## **Ökonomie**

Ingenieuren entwickelt und genutzt werden können. Und auch bei der Zusammenarbeit auf digitaler Ebene gibt es auf dem Weg zu einem einheitlichen Datenmodell noch viele Hürden zu nehmen. BIM geht diesen Weg und hilft so die Ökonomie des Bauens zu Ökonomische Bestrebungen lassen Architekten und Ingenieure stärker zusammenarbeiten. Der Kostendruck, gerade bei Großprojekten, verlangt nach neuen Techniken und Materialien, die nur bei einer engen Zusammenarbeit von Architekten und verbessern.

#### **Beurteilung**

der Bewertung der Ergebnisse. Die Bewertungskriterien sind bei Ingenieuren meist klar definiert und der Erfolg oder Misserfolg lässt sich klar erkennen. In der Architektur ist dies nicht so einfach möglich. Der Erfolg eines Architekten oder eines Projektes misst sich an der öffentlichen Meinung, der Zufriedenheit des Auftraggebers und ist oft erst nach Jahren ablesbar. Abgesehen davon verfolgen beide ein gemeinsames Ziel, die Erstellungen eines Gebäudes. Modularität und Wiederverwendbarkeit sind Begriffe, denen Ein der Hauptunterschiede zwischen der Arbeit von Architekten und Ingenieuren liegt in gerade im Zeitalter der Vorfertigung von Bauteilen ein immer stärkeres Gewicht beigemessen wird. BIM entspricht diesem Ansatz modularen Designs durch die Verwendung parametrisierter Bauteile.

### **Quantitative Methoden in einer qualitativen Disziplin**

Die geführte Diskussion birgt eine umfassendere Frage: Inwieweit ist Architektur eine qualitative Disziplin, auf die keine quantitativen Methoden angewandt werden können? Die Antwort hierauf müssen wir Ihnen leider schuldig bleiben.

Architektur und Architekten teilen sich in unendlich viele Sparten und Lager - von reinem Formenausdruck, über Energiesparhäuser, Brücken, bis hin zum Bau von

Weltraumstationen. Die Entwicklung von quantitativen Methoden zur Unterstützung der Arbeit kann sich deshalb nur auf bestimmte Bereiche beziehen und ihre sinnvolle Nutzung obliegt dem Anwender. Es gibt keine mathematische Formel zur Erzeugung der idealen Gebäudeform oder des idealen Grundrisses. Eine Software kann lediglich intelligente Werkzeuge bereithalten, um eine vorbestimmte Form umzusetzen und den Anwender bei der Optimierung seines Entwurfes zu unterstützen.

# **Revit Architecture: Formeln**

#### **Der Zusammenhang**

Formeln erweitern die Möglichkeiten bei der Herstellung von parametrischen Bezüge n. So könnte sich die Größe einer Tür zum Beispiel aus dem goldenen Schnitt der zugehörigen Wand ergeben.

So vielfältig mögliche Anwendungen sind, so kompliziert wird aber auch das zu berechnende Modell der Abhängigkeiten. Formeln können überdies zu nur gerichteter Eigenschaftsvererbung und einem überparametrisierten, unflexiblen Modell führen.

#### **Revit Architecture – Funktionen und Konzepte**

Korrekte Formelsyntax IF-THEN Logik Formeln im Familien Editor Einheiten Funktionen Vererbung

### **Anmerkungen**

- Familie die Parameter LÄNGE und BREITE, kann der Parameter BREITE durch die • Sie können Formeln zur Berechnung von Parametern nutzen. Es können Konstanten und die Namen anderer Parameter benutzt werden. Enthält eine Formel LÄNGE/2 kalkuliert werden.
- Formeln sind case sensitiv. Dies bedeutet, dass Groß- und Kleinschreibung in Parameternamen exakt einzuhalten sind. Wenn Sie also *länge* anstatt *Länge* schreiben, wird dieser Parameter nicht erkannt.
- Formeln unterstützen folgende arithmetische Operationen: Addition, Subtraktion, Multiplikation, Division, Exponentialrechnung, Logarithmen und Wurzeln.
- Formeln unterstützen folgende trigonometrischen Operationen: Sinus, Kosinus, Tangens, Arkuskosinus und Arkustangens.
- Beispiel für Formeln:
	- Länge = Höhe + Breite + sqrt (Höhe\*Breite)
	- **Länge Wand 3 = Länge Wand 1 + Länge Wand 2**
	- Fläche = Länge  $*$  Breite
	- Volumen =  $L$ änge \* Breite \* Höhe
	- Breite =  $100m * cos(Winkel 1)$

### **Mögliche Übungen**

- Erstellen Sie ein Gebäude mit einer Serie von Komponenten die sich gegenseitig durch Formeln bedingen. Überprüfen Sie die Vererbung der Parameter.
- Skript Lektion 16.

#### **Fragen**

- Wo liegen die Grenzen der Formelerzeugung in Revit Architecture?
- Welche Konstruktionsbedingungen können durch Formeln ausgedrückt werden und welche nicht?

Diese Lektion behandelt das Konzept von Datenbanken und enthält praktische Übungen für das Arbeiten mit Bearbeitungsbereichen in Revit Architecture.

# **anken Thema: Datenb**

tausende davon in Ihrem Computer. Möglicherweise gibt es hunderte davon in Ihrem Telefon, Tausende in Ihrem PDA. Es gibt ein paar wenige große Datenbanken, die jeden betreffen, wie z.B. bei einer Beurteilung der Kreditwürdigkeit, im Immobilienwesen und auch bei Steuerbescheiden. Bei den meisten Datenbanken jedoch handelt es sich um kleine Datenbanken, die überhaupt keine Aufmerksamkeit auf sich ziehen. Es existieren mehr Datenbanken als man vermutet, besonders wenn man zu einer Großzügigen Definition einer Datenbank definiert. Datenbanken sind überall, es gibt

### **Warum** ist dies wichtig?

Es ist deshalb wichtig: Sobald man in einer BIM Software arbeitet, tritt man direkt in Kontakt mit einer Datenbank. Die generellen Prinzipien einer Client/Server Architektur entsprechen sehr gut den Prinzipien in der Architektur. Wichtig ist dies auch beim Thema Mehrbenutzerfähigkeit von Design Software.

### **Die De finition einer Datenbank**

Ganz allgemein: Jedes System, in dem Daten mit einem Bezug markiert werden können, diese Daten unbegrenzt gespeichert werden können und auf diese Daten mit dem entsprechenden Bezug wieder zurückgegriffen werden kann, ist eine Datenbank. Dazu gibt es nicht viel zu sagen. Viele Strukturen im Speicher des Computers sind dafür qualifiz iert.

Datenbanken werden unter allen Bedingungen genutzt, in denen Informationen nicht nur vorübergehend sind. Wenn Sie eine Telefonbuch-Anwendung in Ihrem Telefon besitzen, dann handelt es sich hierbei um eine Datenbank. Es wird zunehmend klarer, dass es sich bei den meisten Computeranwendungen lediglich um Front-Ends handelt, die auf Datenbanksystemen aufsetzen. Versicherungsagenten benutzen diese, um Versicherungen zu schreiben, Warenhäuser, um Verkauf und Kunden im Auge zu behalten, und Kreditkartenfirmen, um alles aufzuzeichnen.

Einfacher gesagt, eine Datenbank ist eine Methode zum speichern, organisieren und darstellen von Informationen. Ein Gebäudeinformationsmodell ist nichts anderes. Der Erfolg einer BIM Software muss deshalb auch danach bestimmt werden, wie gut es die Benutzeroberfläche dem Anwender ermöglicht, mit Daten zu interagieren.

### **Client-Server Architekturen**

Eine gut entwickelte Datenbank trennt den Client vom Server. Die Aufgabe des Servers ist es, auf die Datenanforderung des Clients zu antworten, diese Daten zur Verfügung zu stellen und Änderungen, die vom Client an den Daten vorgenommen werden, zu übernehmen. Obwohl es eine sehr vereinfacht ist, ziehen wir einen einzigen Server pro Datenbank in Betracht, der viele Clients bedient. Diese Struktur ermöglicht es mehreren Benutzern (Clients) einer Datenbank, gleichzeitig an den Daten zu arbeiten, ohne dass unterschiedliche lokale Versionen eingeführt werden müssen. Dieser Faktor ist besonders wichtig für die informelle Organisation eines Bauprojektes- ein enormer Aufwand. Unterschiedliche Teams müssen ständig gleichzeitig auf die gleichen Daten zugreifen können, oftmals auch mit Privilegien zum Bearbeiten der Daten. Wie schwierig es ist, verschiedene leicht unterschiedliche Versionen großer Dokumente zu ynchronisieren, kann man nur verstehen, wenn man dies selbst einmal versucht hat. s

Sollte in dieser Situation ein Dokument als Datenbank nicht hervorragend unterstützen können?

# **Grundlegende Prinzipien**

Eine Client-Server Architektur führt eine Vermittlungsebene zwischen dem Anwender und den Daten ein. Das aktuelle Format oder die Größe des Datensatzes muss dem Anwender nicht unbedingt ersichtlich sein. So können Sie beispielsweise das Telefonbuch Datenbank noch mehr Daten enthält als die Telefonnummern von 20 Personen. Auf der einen großen Datensatz. Abfragen an die Datenbank (das Gebäudemodell) stellen die Daten in einer für den Anwender sinnvollen Weise dar (ein Grundriss, ein Schnitt, usw.). Dem Anwender ist es möglich, Daten in einer beliebigen, geeigneten Sicht zu der nationalen Sozialversicherungs-Datenbank benutzen, ohne zu wissen, dass diese anderen Seite könnte man diese Datenbank benutzen, um das Sozialversicherungssystem zu verwalten. Diese beiden Anwendungen schließen sich nicht gegenseitig aus und können auch gleichzeitig durchgeführt werden. Beide Anwendungen verhalten sich genauso wie "Sichten" in BIM, nämlich als ein Filter auf modifizieren.

## **Das Sicht-Modell als Client-Server**

Es ist kein Zufall, dass Clients einer Datenbank und Sichten in Revit Architecture die gleichen Merkmale besitzen. Eine Sicht in BIM ist ein Client einer Modell-Datenbank. Genau deshalb werden Änderungen in einer Sicht in allen anderen Sichten ebenfalls dargestellt – die Sicht überträgt die Änderung in eine Anforderung an die Datenbank, die die zugrunde liegenden Daten ändert. Weitere Sichten sind Clients der gleichen Daten und spiegeln die Änderungen deshalb ebenfalls wider.

einzige vollständige Darstellung. Ein Modell ist ein so großes, in sich die für den Anwender Sinn macht. Änderungen, die am Modell vorgenommen werden, Arbeitsabläufe des Anwenders in eine Änderung des zugrunde liegenden Modells zu Es gibt keine vollständige "Sicht" auf das Gebäudemodell. Das Modell selbst ist die zusammenhängendes und verschlüsseltes System, dass es von einem Menschen nicht als ganzes begreiflich ist. Deshalb ist definitionsgemäß jede Sicht auf das Gebäude unvollständig; und dies macht es auch nützlich für den Anwender. Man benutzt eine Sicht, um Informationen auf Grundlage bestimmter Kriterien zu filtern, auf eine Weise, werden durch die aktuelle Sicht vermittelt. Eine Sicht ist dafür verantwortlich, die übersetzen.

### **Relationale Daten**

enthaltene Informationen auf andere darin enthaltene Informationen beziehen können. Diese relationale Beschaffenheit der Daten in Revit Architecture ermöglicht es, parametrische Beziehungen zu etablieren. Die Datenbank in Revit Architecture ist relational. Dies bedeutet, dass sich darin

### **Mehrere Anwender**

Die Trennung von Modell und Sicht hat tief greifende Konsequenzen für die gleichzeitige Bearbeitung von Projekten. Wenn ein einzelnes Modell mehrere Sichten für einen Anwender unterstützen kann, wieso könnte es dann nicht Sichten ermöglichen, die zu mehreren Anwendern gehören? Die Antwort ist, dies ist möglich. Mit den Bearbeitungsbereichen in Revit Architecture können mehrere Anwender auf die Datenbank – oder das Gebäudemodell - gleichzeitig zugreifen. Die Software verwaltet die Rechte der Objekte. Dies verhindert, dass zwei Benutzer gleichzeitig die gleiche Konstruktion bearbeiten.

Gleichzeitig ist das Ideal mehrerer Anwender für das gleiche Modell von grundlegender Bedeutung. Eine der Hauptfehlerquellen in der Praxis beruht aus mehreren Kopien von aten, die nicht mehr miteinander abgeglichen werden können. Je mehr Kopien D existieren, desto schwieriger wird es, die Daten abzugleichen. Idealerweise – und dies ist mit der Zentraldatei von Revit Architecture der Fall – sollte nur eine Kopie der Daten existieren, oder zumindest nur eine, die bearbeitet werden kann.

#### **Daten sperren und auschecken**

einen einzigen Rechner benutzen -, ist es, dem Anwender zu ermöglichen, Teilbereiche Teilbereichen vornehmen, und wenn die Änderungen getätigt sind, speichern Sie diese in das Gesamtmodell zurück. Dadurch wird aus jeder Änderung ein einzelner Vorgang, der sind. Diese Teilbereiche müssen erst wieder eingecheckt werden, bevor ein weiterer Anwender diese bearbeiten kann. Dies ist grundsätzlich ein Mechanismus, der Bauteile sperrt. Bestandteile des Modells werden gesperrt, während ein Anwender diese Bestandteile kontrolliert, und werden wieder entsperrt, wenn die Bestandteile wieder eingecheckt werden. Hierbei wird das Einchecken als eine einzige Datenbank-Eine Methode, um dieses Ideal zu erreichen - ohne dass alle Anwender gezwungen sind, eines Modells auszuchecken. Die Anwender können Änderungen nur in diesen gesperrt werden kann, oder auch aufgehoben werden kann, falls dies notwendig wird. Anwender können keine Telbereiche des Modells auschecken, die bereits ausgecheckt Transaktion behandelt. Revit Architecture überprüft, ob diese Änderungen akzeptiert werden können, es dürfen keine Probleme mit den enthaltenen Abhängigkeiten auftreten. Wenn aus irgendwelchen Gründen die Änderungen nicht akzeptiert werden können, kann der Anwender dies übernehmen oder die Änderungen verwerfen, abhängig davon, wie schwerwiegend sich der Konflikt auf das Gebäudemodell auswirkt.

#### **Exportieren der BIM Datenbank in andere Formate**

BIM wird allgemein als ein System betrachtet, in dem Daten mit einem Bezug markiert Daten mit dem entsprechenden Bezug wieder zurückgegriffen werden kann. Obwohl viele Systeme aufgrund dieser allgemeinen Definition von BIM versagen, ermöglicht es Datenbank zur nächsten zu transferieren. In Revit Architecture können Sie die im Modell Datenbank ist eine Auflistung der Rohdaten. Die im Modell enthaltenen Mengen und assen können zu einer ODBC-fähigen Datenbank exportiert werden. Zusätzliche M Softwarepakete können diese Datenbank benutzen, um Ausschreibungen zu erstellen. werden können, diese Daten unbegrenzt gespeichert werden können und auf diese die Beschaffenheit von BIM in Revit Architecture, diese Informationen von einer enthaltenen Informationen auf mehrere Arten exportieren, je nach dem, welche Informationen Sie übermitteln möchten. Der kleinste gemeinsame Nenner dieser

Informationen in eine andere Software zu übermitteln. Da immer mehr Firmen die API (Application Programming Interface) von Revit Architecture benutzen, werden immer mehr Programme geschrieben, die sowohl die Rohdaten als auch die geometrischen **IFC:** Wenn die Informationen über das Gebäudemodell 3D und somit räumlich sind, können Sie den IFC-Export (Industry Foundation Class) benutzen, um die geometrischen Daten benutzen.

**Export nach gbXML** (Green Building eXtensible Markup Language) ermöglicht es, Daten nach einer Applikation zu exportieren, die diese Daten für Energie-Analysen von Projekten benutzt.

**Export für Analyse-Prgramme**. Da die Informationen in einem Gebäudemodell vorliegen ist der Weg zu den Analyse Programmen geebnet. Mehrer Hersteller bieten einen direkten oder indirekten Export an.

# **Revit Architecture: Bearbeitungsbereiche**

# **Der Zusammenhang**

Bearbeitungsbereiche nutzen grundlegende Vorteile einer Datenbank gesteuerten Entwurfstechnologie. Durch das Definieren strikter gegenseitiger Abhängigkeiten von Bauteilen ist es möglich, ein Projekt in einzelne Stücke zu schneiden, die unabhängig weiterentwickelt werden, während ein einziges konsistentes Modell bereitgehalten wird. Den Vorteil, den diese Vorgehensweise für Teams bietet, die an großen Projekten arbeiten, darf nicht unterschätzt werden.

# **Revit Architecture – Funktionen und Konzepte**

### Der Prozessablauf

- Ein Modell erstellen ( Wie vollständig das Modell ist, bevor Sie Bearbeitungsbereiche festlegen, bleibt Ihnen überlassen)
- Bearbeitungsbereiche aktivieren
- Die vorgegebenen Bearbeitungsbereiche überprüfen
- Weitere Bearbeitungsbereiche erstellen, die nach Ihrer Meinung benötigt werden
- Bestandteile des BIM den erstellten Bearbeitungsbereichen zuweisen
- Eine Zentraldatei auf dem Server erstellen, auf die jeder Projektmitarbeiter zugreifen kann
- Die Zentraldatei speichern und schließen
- Jeder Projektmitarbeiter öffnet die Zentraldatei und erstellt mit "Speichern unter…" eine lokale Kopie
- Die Anwender können entweder komplette Bearbeitungsbereiche entleihen oder eine Auswahl von Objekten "ausleihen".
- Jeder Projektmitarbeiter speichert seine Änderung in die Zentraldatei.

Partielles Öffnen Bearbeitungsbereiche erstellen Bearbeitungsbereiche editierbar setzen In einer lokalen Kopie arbeiten Elemente ausleihen Anfragen stellen und Anfragen von Projektmitarbeitern akzeptieren Änderungen zurückspeichern Nicht editierbare Bearbeitungsbereiche Elemente einem Bearbeitungsbereich hinzufügen Elemente in einem Bearbeitungsbereich auswählen Sichtbarkeitssteuerung Die neuesten Änderungen darstellen Ein Projekt zurücksetzen

# **Anmerkungen**

Wenn Bearbeitungsbereiche erstmals für ein Projekt aktiviert werden, werden folgende Bearbeitungsbereiche automatisch erzeugt:

Elemente, wie z.B. Text und Bemaßung. Sichtenbezogene Elemente können nicht in einen anderen Bearbeitungsbereich verschoben werden. **Ansichten:** Für jede Sicht wird ein entsprechender Ansichts-Bearbeitungsbereich erzeugt. Er enthält automatisch Informationen über die Sicht und sichtenbezogene

**Bearbeitungsbereiche für Familien:** Ein Bearbeitungsbereich für jede im Projekt geladene Familie.

**Bearbeitungsbereiche für Projektstandards:** Ein Bearbeitungsbereich für jeden Typ von Projekteinstellungen: Materialien, Linienstile, usw.

Gemeinsam genutzte Ebenen und Raster: Benutzerdefinierter Bearbeitungsbereich, der Raster und Ebenen enthält, die vor dem Akti vieren von Bearbeitungsbereichen existiert haben.

Bearbeitungsbereich1: Ein benutzerdefinierter Bearbeitungsbereich, der alle Elemente enthält, die nicht den oben aufgeführten Bearbeitungsbereichen zugewiesen sind.

und Raster jederzeit ändern. Die Bearbeitungsbereiche für Familien, Projektstandards und Ansichten können nicht umbenannt werden. Sie können die Namen für **Bearbeitungsbereich1** und **Gemeinsam genutzte Ebenen**

Wenn Sie ein Projekt gemeinsam nutzen und Bearbeitungsbereiche festlegen, können die getroffenen Entscheidungen große Auswirkungen auf das Projektteam haben. Wenn Sie Bearbe itungsbereiche definieren, sollten Sie nachfolgende Punkte beachten:

- Projektgröße
- **Teamgröße**
- **Rolle der Teammitglieder**

Vorgegebene Sichtbarkeit von Bearbeitungsbereichen: Sie können eine gute Performance eines Projektes leichter aufrechterhalten, wenn Sie Bearbeitungsbereiche entsprechend planen und einsetzen. Verfahrensanleitungen für den Zugriff und das Erstellen neuer Bearbeitungsbereiche in einem Projekt können helfen, die Performance für bes tehende Anwender aufrecht zu erhalten und neue Teammitglieder in das Projekt zu inte grieren.

Projektgröße: Die Größe eines Gebäudes kann beeinflussen, wie Sie Bearbeitungsbereiche für Ihr Team definieren. Sie müssen nicht für jedes Geschoss einen eigenen Bearbeitungsbereich definieren. Auf der anderen Seite können Sie in einem mehrgeschossigen Gebäude separate Bearbeitungsbereiche für Gebäudeelemente definieren, die nur in einem Geschoss erscheinen, wie beispielsweise Innenausbauten.

Wenn der Grundriss so groß ist, dass er mit Anpassungslinien aufgeteilt werden muss, um auf Plänen zu passen, können Sie getrennte Bearbeitungsbereiche für das Gebäude auf jed er Seite der Anpassungslinie in Betracht ziehen.

Teamgröße: Die ursprüngliche Größe des Teams beeinflusst, wie Sie die Struktur von Bearbeitungsbereichen eines Projektes wählen. Sicherlich sollten Sie zumindest für jeden Mitarbeiter zumindest einen Bearbeitungsbereich festlegen, Projektstandards, Gemeinsam genutzte Raster und Ebenen und Ansichten nicht mitgezählt. Ein typisches Projekt hat in der Regel drei oder mehr Bearbeitungsbereiche für jeden Mitarbeiter. Durch das Ausleihen von Elementen können die Anwender Elemente bearbeitbar machen, ohne dass Sie den gesamten Bearbeitungsbereich besitzen. Dadurch wird es weniger wichtig, das Projekt sehr detailliert in zahlreiche Bearbeitungsbereiche aufzuteilen.

gewöhnlich die Teamgröße, wenn ein Projekt von der Genehmigungsplanung in die Bearbeitungsbereichen für die Ansichten verwaltet. Jede Ansicht erhält automatisch einen eigenen Bearbeitungsbereich. Ansichtsbezogene Elemente werden automatisch auf den Revit Architecture ermöglicht es einem Projektleiter, ein Konzept zu entwickeln und dann die Datei mit den Teammitgliedern gemeinsam zu nutzen. Zudem vergrößert sich Ausführungsplanung wechselt. Ansichten werden automatisch von den Bearbeitungsbereich für die Ansicht platziert. Dadurch können mehrere Benutzer gleichzeitig an der Detailplanung arbeiten.

**Die Rolle der Mitarbeiter im Team:** Üblicherweise ist jedem Architekten im Team eine bestimmte funktionelle Aufgabe zugewiesen. Jedes Teammitglied kontrolliert und bearbeitet seinen Bereich und koordiniert mit Revit Architecture die Änderungen. Die

Struktur von Bearbeitungsbereichen sollte den Aufgabenbereich der Teammitglieder widerspiegeln.

**Vorgegebene Sichtbarkeit von Bearbeitungsbereichen:** Wenn gewisse Performance aufrechterhalten, da der zusätzliche Zeitaufwand vermieden wird, um diese Bearbeitungsbereiche als Vorgabe nicht sichtbar sind, so verbessert dies die Performance, z.B. bei komplexen Ausstattungsplänen. Durch diese Technik wird die Elemente in allen Sichten des Projektes darzustellen.

Um die Sichtbarkeit festzulegen, untersuchen Sie, ob Elemente in einem Bearbeitungsbereich in zahlreichen oder nur in wenigen Plänen erscheinen sollen. Nach Geschoss als Vorgabe nicht sichtbar wäre. Elemente der Gebäudehülle wären in zahlreichen Grundrissen, Schnitten und Ansichten sichtbar. Elemente im Ausstattungsplan des dritten Geschosses wären nur im Möblierungsplan sichtbar. dieser Regel haben Sie beispielsweise einen Bearbeitungsbereich für die Gebäudehülle als Vorgabe sichtbar, während ein Bearbeitungsbereich für einen Ausstattungsplan im dritten

Um festzulegen, ob ein Bearbeitungsbereich in der aktuellen Ansicht sichtbar ist, öffnen Sie die den Sichtbarkeits- / Grafiken-Dialog und öffnen Sie die Registerkarte Bearbeitungsbereiche. Wenn der Bearbeitungsbereich in der Ansicht nicht sichtbar ist, ist von einem Bearbeitungsbereich in einen anderen verschoben werden. Beachten Sie, dass keine Möblierung darzustellen, wird ein Möbel möglicherweise auf einem anderen Bearbeitungsbereich eingebaut; oder Wände werden auf dem Bearbeitungsbereich für Möbel platziert. Wenn Sie die Sichtbarkeit über die Kategorien steuern, sind solche das Kontrollkästchen für den Bearbeitungsbereich deaktiviert. Elemente können leicht Elemente auch versehentlich auf den falschen Bearbeitungsbereich platziert werden können. Wenn die Sichtbarkeitssteuerung für Bearbeitungsbereiche benutzt wird, um Überraschungen weniger wahrscheinlich.

### **Element ausleihen**

In Revit Architecture können Sie Elemente von nicht editierbaren Bearbeitungsbereichen besitzt, dies erlauben. Wenn Sie ein Element bearbeitbar machen wollen, erlaubt dies Revit Architecture, wenn nicht ein anderer Anwender dieses Element bereits für sich editiert. Der Anwender kann die Anfrage zulassen oder ablehnen. In Revit Architecture ausleihen. Durch das Ausleihen von Elementen macht diese editierbar, indem entweder die Zentraldatei oder der Anwender, der die entsprechenden Bearbeitungsbereiche bearbeitbar definiert hat. Andernfalls wird eine Meldung ausgegeben, dass zuerst um eine Erlaubnis des Anwenders angefragt werden muss, der den Bearbeitungsbereich müssen Sie den Anwender per Email oder Instant Messenger benachrichtigen. Der Anwender erhält keine automatische Benachrichtigung Ihrer Anforderung.

Elemente zu einem Bearbeitungsbereich hinzufügen: In Revit Architecture können Bearbeitungsbereich editierbar machen müssen. Sie können diese neu hinzugefügten die Zentraldatei gespeichert wurde, kann es nicht mehr geändert werden, ohne dass es weitere Beispiele, die durchgeführt werden können, ohne dass ein Bearbeitungsbereich Sie Elemente zu einem Bearbeitungsbereich hinzufügen, ohne dass Sie den Elemente bearbeiten, bis Sie diese in die Zentraldatei speichern. Sobald ein Element in oder dessen Bearbeitungsbereich bearbeitbar gesetzt wurde. Nachfolgend finden Sie bearbeitbar gesetzt wurde:

- (Geschossdecken, Dächer, Wände, usw.). Sie können auch ansichtsbezogene Elemente wie z.B. eine Bemaßung erstellen Sie können neuen Typen über die Eigenschaften-Dialogbox erstellen
- Bearbeitungsbereich für die Projektstandards bearbeitbar gesetzt wurde. Sie können die neu erstellten Typen in der Eigenschaften-Dialogbox bearbeiten; wenn die Änderungen in die Zentraldatei gespeichert wurden, sind die Eigenschaften von neu erstellten Typen nur editierbar, wenn der entsprechende

 Sie können keine bestehenden Typen im Projekt bearbeiten, falls der entsprechende Bearbeitungsbereich für die Projektstandards nicht bearbeitbar gesetzt wurde.

Benutzen Sie in einem solchen Fall in den entsprechenden Fehlermeldungen den Button Projektstandards, Ansichten und Familien, wenn Sie in die Zentraldatei speichern. Dadurch werden diese Bearbeitungsbereiche für andere Mitarbeiter am Projekt verfügbar, **Elemente bearbeitbar machen**, um Bearbeitungsbereiche für bestimmte Projektstandards (individuelle Materialen oder Wandtypen) bearbeitbar zu setzen. Nutzen Sie die Option für das Übergeben von Bearbeitungsbereichen für

Bearbeitungsbereich handeln. Um Elemente in einer Gruppe bearbeiten zu können, muss der Bearbeitungsbereich für das Exemplar bearbeitbar sein. In den Elementeigenschaften festlegen. Wenn Sie ein Exemplar einer Gruppe ausleihen, werden automatisch alle **Gruppen:** Gruppen besitzen einen Bearbeitungsbereich für den Typ und einen Bearbeitungsbereich für das Exemplar. Dabei muss es sich nicht um den gleichen einer Gruppe können Sie den Bearbeitungsbereich für den Typ und das Exemplar Elemente der Gruppe ausgeliehen. Der Typ kann über den Projektbrowser ausgeliehen werden.

# **Mögliche Übungen**

- diese lokal. Gibt es für einen Einzelplatzanwender Vorteile beim Arbeiten mit • Erstellen Sie ein kleines Projekt. Aktivieren Sie die Bearbeitungsbereiche und speichern Sie in die Zentraldatei. Öffnen Sie die Zentraldatei und speichern Sie Bearbeitungsbereichen? Gibt es Nachteile?
- Planen und Entwerfen Sie ein kleines Projekt mit Bearbeitungsbereichen in einer kleinen Gruppe
- Exportieren Sie in eine ODBC-fähige Datenbank, und öffnen Sie diese Microsoft® Access™.
- Exportieren Sie ein Gebäudemodell in das gbXML-Format. Öffnen Sie www.greenbuildingstudio.com und führen Sie eine Energieanalyse Ihres Projektes durch.
- Skript Lektion 17.

Diese Lektion behandelt einige der Unterschiede von Studium und Praxis und enthält praktische Übungen für Beschriftungen und Bauteillisten in Revit Architecture.

# **Thema: Dokumentation**

# **Studenten als Radikale**

Im Studium versucht man, individuelle Ausdrucksweise und kritisches Denken zu fördern; die ersten Praxisjahre sind hauptsächlich ein Lernprozess. Es ist leicht, radikal wichtig ist, neue Möglichkeiten der Formgestaltung nur deshalb zu benutzen, weil sie neu Was man im Studium lernt, unterscheidet sich von dem was in der Praxis gefordert wird. zu sein, wenn man nicht bauen muss. Oftmals verleitet die Freiheit im Ausdruck Studenten dazu, modische Praktiken zu imitieren. Heutzutage wird oft in wilden Formen mit zusammengesetzten Bögen entworfen. Es ist ein weit verbreiteter Glauben, dass es sind (Obwohl man diskutieren kann, ob diese Formen tatsächlich neu sind). Wilde Formen scheinen ihre eigene Rechtfertigung zu besitzen.

## **sierung und Konstruktion im Studium Rationali**

Es reicht aus zu behaupten: der Nutzen, den Revit Architecture während des Genehmigungsphase oder der Ausführung eines Gebäudes bietet, ist für Studenten wertlos. Nicht dass sie dies nicht verstehen oder nicht schätzen: sie brauchen sie nicht ständig . Es wird kein so großes Gewicht auf Bauteillisten oder Ausführungspläne gelegt wie in der Praxis. Manchmal erstellen sie Details oder Detailausschnitte. Die Stärke eines einheitlichen Gebäudemodells zeigt sich in einer Umgebung, in der echte Zeitpläne, Budgets und echte Bauteile gefordert werden. Was kümmert es einen Studenten, ob ein Fenster vorgefertigt oder maßgeschneidert ist? Warum nicht die tragenden Bauteile in Titaniu m verkleiden?

### Die Logik des Entwurfes folgt der Logik der Konstruktion

In einer Diskussion mit einigen Entwicklern von Revit Architecture fragte ich nach wegen den Einschränkungen des Freiform-Modellierens, die durch das bauteilorientierte Design der Software bedingt wird. Nehmen wir zum Beispiel eine keilförmige Wand als ein typisch es Beispiel für ein Bauteil, das in Revit Architecture nicht direkt unterstützt wird, sondern mit Projektfamilien erstellt werden kann. Sie fragten mich: "Wie werden Sie das bauen?" Und sie haben recht: Wenn meine keilförmige Wand wirklich eine dreieckige Anordnung von Gipskartonplatten ist, wieso sollte man es dann nicht auch auf diese Weise modellieren? Dies ist sogar genauer.

### **ann man das auch bauen? K**

Dies wird oft von Studenten gefragt, die nicht genau wissen, wie ihre formalen Ideen im Sinne der konstruktiven Praxis umgesetzt werden können. Sollte man sie auffordern, dies zu berücksichtigen? Revit Architecture fordert sie implizit dazu auf, indem die moderne Baukonstruktion berücksichtigt wird. Die Autoren von Revit Architecture behaupten, dass die Werkzeuge des Programms 95 Prozent der weltweiten Baukonstruktion abdecken. Dies ist möglicherweise wahr. Und es ist auch möglicherweise wahr, dass Entwürfe von Studenten zu 65 Prozent innerhalb der 5 Prozent liegen, die Revit Architecture nicht unterstützt. Studenten sind die einzigen, die die Software formell herausfordern.

### **Rhetorische Architektur**

Vieles im Architekturstudium ist rhetorisch und hat wenig oder keine Beziehung zu den Anforderungen in der Architekturpraxis, aber rhetorische Architektur ist nicht begrenzt auf Studenten. Es gibt zahlreiche Architekten, die nicht bauen, sondern eher Entwurf und Ausführung kommentieren. Beispielsweise die frühen Arbeiten von Daniel Libeskind. Dessen von verworrenen Linien behandeln Architektur nicht im Sinne von Gebäuden,

sondern im Sin ne von Argumenten. Revit Architecture ist sicherlich nicht das beste Werkzeug für r hetorische Projekte, da es sehr auf die Konstruktion fokussiert ist.

# **Tabellen als eine Sicht**

Obwohl es unwahrscheinlich ist, dass Studenten Bauteiltabellen oder andere tabellenförmige Darstellungen der Gebäudedaten erstellen müssen, ist es dennoch interessant kennen zu lernen, wie Revit Architecture eine solche Organisation von Daten unterstützt. Und wenn man nur nochmals auf den Punkt bringt, dass es sich bei einer textlichen Darstellung eines Modells um eine weitere Sicht handelt, so wie ein Rendering oder andere Sichten.

# **Revit Architecture: Beschriftungen, Bauteillisten und Legenden**

# **Der Zusammenhang**

Bei Beschriftungen für Bauteile, Flächen und Sichten und bei der Erstellung von Tabellen handelt es sich grundsätzlich um eine Referenz. Referenzen wurden an erster Stelle Entwurf bis zur Realisierung zu beleuchten. Im Studium können Farbfüllungen hilfreich sein, um Anforderungen an das Raumprogramm grafisch darzustellen. Um Farbfüllungen darzustellen, müssen zumindest in einer Ansicht Raumbeschriftungen platziert sein. behandelt, als über den Nutzen von BIM Design gesprochen wurde. Mit Revit Architecture können alle Bauteile auf einmal überwacht werden. Dies erleichtert diese "buchhalterischen Aufgaben" erheblich. Ähnlich wie für Bearbeitungsbereiche ist es wohl schwierig, bei Studenten das Interesse für Beschriftungen und Bauteillisten zu wecken. Aber es ist schon wert, diese kennen zu lernen, nur um den aufwändigen Prozess vom

Legenden sind nützliche Werkzeuge, um grafische Informationen koordiniert darzustellen, wie z.B. bei Materiallisten oder Entwurfsanmerkungen.

## **Revit Architecture – Funktionen und Konzepte**

Beschriftungen

- Türbeschriftungen
- Raumbeschriftungen
- Benutzerdefinierte Beschriftungen

#### Räume

- Raumnamen
- Flächen und Volumen
- Raumbeschriftungen

#### Bauteillisten

- Um was es sich bei Bauteillisten handelt
- Bauteillisten definieren
- Eigenschaften von Bauteillisten
- Eine Phase einer Bauteilliste zuweisen
- Formeln in Bauteillisten

#### Farbfüllungen

- Erstellen
- Darstellung ändern
- Farben ändern

#### Legenden

- Erstellen
- Symbole, Bemaßung und Text zu Legenden hinzufügen

### **Anmerkungen**

- Bei Bauteillisten handelt es sich um eine weitere Sicht auf die Modelldaten, so wie in einem Grundriss oder in einem Schnitt
- Legenden sind ausschließlich 2D. Sie können keine Objekte direkt aus den Entwurfsleisten Grundlagen und Modellieren in eine Legendenansicht platzieren. Sie müssen das Legendenwerkzeug dafür benutzen.

# **Mögliche Übungen**

- Erstellen Sie eine Legende für ein aktuelles Projekt und benutzen Sie diese als Grundlage für eine Plankopflegende
- Skript Lektion 18.

### **Fragen**

- Wieso gibt es Beschri ftungen un Bauteillisten? Die Antwort scheint offensichtlich, aber in der Tat s tellt eine Software wie Revit Architecture dies in Frage. Welchen möglichen Ersatz für Beschriftungen und Bauteillisten könnte Revit Architecture anbieten?
- verschieben? Was passiert, wenn Sie eine Wand zwischen zwei Räumen löschen? • Was passiert, wenn Sie eine Raumbeschriftung in einen anderen Raum
- Wieso können Sie in Revit Architecture keine Wand mit dem Wandwerkzeug direkt in einer Legende zeichnen?
- können, die in einer Modell-Darstellung nicht dargestellt sind? • Wie könnte man Bauteillisten und Beschriftungen im Studium verwenden? Wie könnten Bauteillisten über die Ausführungsplanung hinaus verwendet werden? Wieso sollte man Bauteillisten nicht als Feedback im Entwurfsphase benutzen? Welche Bauteillisten können Sie erstellen, mit der Sie Informationen sehen

Diese L ektion behandelt das Thema Zeit und Änderung und enthält praktische Übungen für das Arbeiten mit Walkthroughs und Phasen in Revit Architecture.

# **Th a em : Zeit**

# **Zeit u nd Änderung**

Parametrisches Design eröffnet die Möglichkeit für Gebäudemodelle, nicht nur bezüglich phy sikalischer Parameter zu variieren, sondern auch bezüglich abstrakter Mengen, wie beispielsweise die Zeit. Mit parametrischen Entwurfswerkzeugen können Sie ein einziges Gebäu demodell erstellen, dass sich zeitlich ändert.

## **Animation**

Wenn man Zeit als sich ständig vergrößerten Zähler betrachtet, kann man sich leicht vorstellen, dass daraus eine Animation entsteht. In der Tat kann man eine 3D Animation einfach als ein 3D Modell interpretieren, das durch die Zeit parametrisiert wird. Eine Animation ist für Architekten äußerst faszinierend, da sie oft Überzeugender ist als ein Standbild. Animationswerkzeuge zählen mittlerweile zum Standard für Architekturpräsentationen. Oftmals sind diese Animationen im geringen Maße parametrisiert. Die Sonne kann sich durch den Himmel bewegen. Die Kamera kann durch den Raum gleiten und sich umdrehen. Sogar eine Menschenmenge könnte in einem Raum animiert werden. Interessanterweise werden hier alle parametrisierte Varianten mit Elementen verbunden, die nicht Bestandteil des Designs sind. Weder die Kamera, noch die Sonne oder die Menschen sind Bestandteil des Gebäudemodells. Das Gebäudemodell bewegt sich überhaupt nicht.

### **Ist die realistisch?**

Ja und Nein. Wir wissen alle, dass Gebäude dynamische Elemente sind, die sich von Moment zu Moment ändern. Türen werden geöffnet und geschlossen. Systeme ein- und ausgeschalten. Fassaden verwittern. Für den Außenstehenden ist ein statisches Gebäude keine große Herausforderung. Es gibt jedoch Umstände, wie z.B. Konstruktion und Renovierung, unter denen sich Gebäude sehr schnell verändern. Und dabei handelt es sich um Bereiche, in die Architekten involviert sind. Wäre es nicht faszinierend, ein Gebäude bezüglich der Konstruktions-"Phase" zu parametrisieren?

### **Phasen**

Denken Sie an eine Renovierung. Sie können den Bestand als die "Bestands"-Phase modellieren. Einige Wände sollen entfernt werden. Dies erfolgt in der "Abbruch"-Phase, die einen großen offenen Raum entstehen lässt. In der Phase "Neu" können Sie neue Wände an unterschiedlichen Stellen einbauen. All diese Elemente können im gleichen Modell existieren, obwohl sie zeitlich nicht nebeneinander existieren. So können die Bauteile einer beliebigen Phase oder auch aller Phasen darstellen. Auch wenn Bauteile einer Phase momentan nicht dargestellt werden, sind sie parametrisch mit dem Modell verknüpft. Auch wenn sie unsichtbar sind, werden sie aktualisiert.

### **Zeit als Eigenschaft**

Die Verwicklungen sind enorm. In einem traditionellen CAD-System müssten Sie drei getrennte Modelle für drei Phasen erstellen. Wenn sich das Modell ändert, müssten Sie die Änderungen für die drei getrennten Modelle vornehmen. Eine schnelle Koordination wird schnell zum Alptraum. Erneut handelt sich um ein Problem von Referenzierungen. In einem BIM-System kann ein einziges Modell sich gegenseitig ausschließende Zustände führen, die alle mit der gleichen Grundlage parametrisiert verknüpft sind.

Phasen eines G ebäudes zu durchschreiten entspricht einer Art von Animation, in der das Modell und nich ts anderes durch die Zeit parametrisiert ist. Es ist das Modell selbst, das sich ändert.

# **Revit Architecture: Phasen**

### **Der Zusammenhang**

Revit Architecture enthält Werkzeuge mit denen Sie beide Arten einer parametrisierten Zeit abbilden können, wie bereits vorher erläutert wurde.

### **Revit Architecture – Funktionen und Konzepte**

Walkthroughs

- Einen Walkthrough-Pfad erstellen
- Einen Walkthrough-Pfad bearbeiten
- Walkthrough-Bilder bearbeiten
- Die Walkthrough-Ansicht während des Bearbeitens darstellen

Phasen

- Phasen und Phasenfilter für jede Sicht
- Eigenschaften der Phasen
- Phasen und Bauteillisten
- Phaseneigenschaften von Bauteilen
- Der Dialog Phasen
- Phasen erstellen
- **Phasenfilter**

### **Anmerkungen**

- Phasen könnten auch mit Layer definiert werden. Die Syntax ist sich sehr ähnlich: Jedes Objekt ist einer Phase (Layer) zugeordnet. Phasen (Layer) werden angezeigt oder nicht und sind in ihren Darstellungen modifiziert. Phasen fügen aber eine zeitbasierende Semantik hinzu.
- Ein paar wenige Phasen sollten ausreichend. Zu viele Phasen können ein Chaos verursachen
- Mit Phasen können Sie Zeitrahmen festlegen und benennen, in denen Teilbereiche des Modells unterschiedliche Zustände haben können. Beispielsweise können Sie mit einem Bestands-Grundriss beginnen, Teilbereiche abbrechen und neue Bauteile in der Phase Neu einbauen. Oder es gibt beispielsweise bedeutende Hilfskonstruktionen, die später entfernt werden.

# **Mögliche Übungen**

- Erstellen Sie Projekt mit Phasen. Benutzen Sie die Typen Bestand, Abbruch, Neu und Temporär aus der Vorlage DefaultDeuDeu.rte.
- Erstellen Sie einen Masterplan mit Massenkörper. Erstellen Sie ein neues Phasensystem mit Phase 1, Phase 2, Phase 3 usw. Erstellen Sie einen Plan mit Sichten, die die Veränderungen im Masterplan darstellen.
- Skript Lektion 19.
- Arbeiten Sie sich durch die Übungslektionen (Hilfe > Übungslektionen > Navigieren Sie zu Ansichten und Rendering > Rendern von Ansichten und Erstellen von Walkthroughs)
- Erstellen Sie einen Walkthrough eines Ihrer Projekte
- Benutzen Sie Phasen zum Erstellen einer animierten Sequenz eines Bauablaufes mit Gerüstbauarbeiten.

### **Fragen**

- Was sind die Vorteile von Phasen gegenüber Layern?
- Gibt es Nachteile gegenüber Layern?
- Welche Phasen machen bei den meisten Projekten Sinn?

Diese Lektion behandelt das Konzept von Varianten und enthält praktische Übungen für das Arbeiten mit den Entwurfsoptionen in Revit Architecture.

# **Thema: Varianten**

## **nbekannte Randbedingungen U**

Vor kurzem erzählte Greg Pasquarelli von ShoP in einem Vortrag von einem Projekt, in dem sie ein hoch entwickeltes Fenstersystem für einen Kunden entwarfen, ohne dass sie wussten wie viel der Kunde dafür bezahlen kann. Es ist nicht unüblich für Architekten, einen Vorschlag zu bringen, bevor alle Randbedingungen

verfügbar sind.

## **Ein Budget parametrisieren**

Sie verwirklichten eine ausgezeichnete Illustration der Stärke des parametrischen Designs. Die Kosten des Entwurfes bezogen sich sehr stark auf die Anzahl der Glasfelder, die Fläche teilen. Sie konnten diese Beziehung als mathematische Beziehung definieren und dadurch automatisch die Kosten eines beliebigen Designs berechnen. Und Sie entwickelten einen parametrisierten Entwurf, in dem die Felder variiert werden konnten, um einen bestimmten Kostenfaktor zu erreichen. Der Entwurf unterschied sich je nach Budget geringfügig.

# **Eine E ntwurfsmaschine**

Er besuchte den Kunden nicht mit einem Entwurf, sondern mit einer "Entwurfsmaschine", die einen Entwurf produzieren konnte, der den Randbedingungen des Projektes entsprechen kann, egal wie diese auch sind. Es ist überwältigend, wenn man sich Architekten als als Entwerfer von Entwurfsmaschinen vorstellt. Ein Architekt könnte eine Maschi ne produzieren, die Häuser herstellt, die sich den Bedingungen an das Grundstück und den Kosten anpassen, wo auch immer sie platziert werden. Letztendlich ist eine param etrische Entwurfsmaschine ein Mittel, um die verblüffende Geschwindigkeit und Wirtschaftlichkeit von Berechnungen auszunutzen. Entwurfsideen können somit weiter ausgeweitet werden.

# **All m ge eingültiges Design**

Diese parametrischen "Entwurfsmaschinen" sind eine Form allgemeingültigen Designs. Sie ent schlüsseln alle, was explizit invariant ist, in einer theoretischen Entwur fsumgebung und lassen Freiraum zum forschen. Der Prozess einer expliziten Trennung der Konstanten von den Variablen bringt zwangsläufig die wirklichen Entwurfsabsichten zu Tage. Die Konstanten bestimmen den Kern der Ent r wu fsentscheidungen, die Vorschläge akzeptabel macht, andere irrelevant.

# **Das Ergebnis eines allgemeingültiges Designs**

Die Idee von "Entwurfsmaschinen" als Entwürfe stellt das letztendliche Design in Frage. Warum sollte man nicht eine Familie mit unterschiedlichen Formen, die aus dem gleichen parametrisierten Modell entstehen, nicht auch als gleiches Design betrachten? In einem gewissen Maße handelt es sich auch um gleiches Design. Solche Variationen kann eine gute Methode sein, um dem Kunden Kontrolle oder Illusion zu vermitteln.

# **Revit Architecture: Entwurfsoptionen**

# **Der Zusammenhang**

Die Gestaltungsoptionen in Revit Architecture enthalten extrem leistungsfähige Werkzeuge, um mit mehreren Entwürfen gleichzeitig zu experimentieren. Dies kann beliebig weit ausdetailliert werden, buchstäblich als Option für den Kunden, mit der Software die Flexibilität in der Architektur zu unterstützen.

### **Revit Architecture - Funktionen und Konzepte**

Eine Option bearbeiten Primärobjekt erstellen Sichtbarkeitsüberschreibungen Auswahlsatz Primärobjekt Sekundärobjekte Primärobjekt akzeptieren Optionen für Bauteillisten Optionen

- Erstellen
- **Filtern**

#### **Anmerkungen**

- Entwurfsoptionen beziehen sich wie bereits aufgeführt direkt auf ein allgemeingültiges Design. Das Skelett des Entwurfes kann konkret spezifiziert werden und anschließend können unterschiedliche Optionen angewandt werden.
- Bedenken Sie, bei Entwurfsoptionen die Beziehungen und Abhängigkeiten aber nicht die dazugehörige Geschossdecke, wird die Geschossdecke nicht zwischen Objekten. Wenn Sie vier Außenwände in eine Entwurfsoption integrieren, aktualisiert, wenn die Wände verschoben werden.

# **Mögliche Übungen**

- Erstellen Sie das Gerüst eines Gebäudes mit den Entwurfsoptionen und erstellen Sie drei ergänzende Varianten.
- Erstellen Sie eine Gruppe aus Elementen, die den Eingangsbereich eines Gebäudes definieren. Duplizieren Sie die Gruppe und definieren Sie diese neu, indem Sie Elemente hinzufügen und ändern. Wie unterscheidet sich diese Methode von den Entwurfsoptionen?
- Skript Lektion 20.

#### **Fragen**

- Inwieweit ähneln sich die Entwurfsoptionen den Phasen? Inwieweit unterscheiden sie sich?
- Wie unterscheiden sich die Entwurfsoptionen von Layern, die für den gleichen Zweck benutzt werden?

### **Viel Spaß und Erfolg mit dem Skript und in Ihren Vorlesungen mit Revit Architecture!**

Autodesk, AutoCAD, DWG, Revit, and 3ds Max are registered trademarks or trademarks of Autodesk, Inc., in the USA and/or other countries. All other brand names, product names, or trademarks belong to their respective holders. Autodesk reserves the right to alter product offerings and specifications at any time without notice, and is not responsible for typographical or graphical errors that may appear in this document.

© 2007 Autodesk, Inc. All rights reserved.